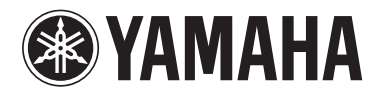

**STAGE PIANO PIANO DE SCÈNE PIANO DE ESCENARIO ЦИФРОВЫЕ ФОРТЕПИАНО**

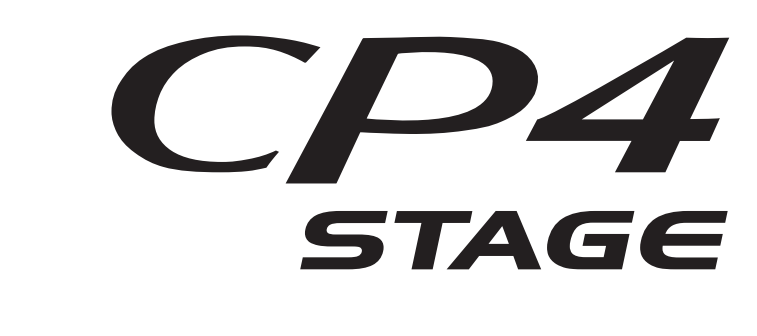

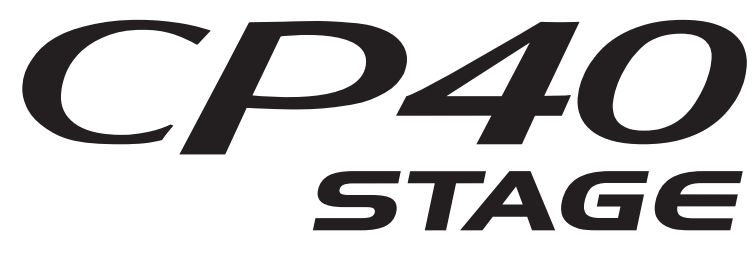

**Bedienungsanleitung**

**Mode d'emploi**

**Manual de instrucciones**

**Руководство пользователя**

**DEUTSCH FRANÇAIS ESPAÑOL РУССКИЙ**

> **RU ES FR DE**

Die Nummer des Modells, die Seriennummer, der Leistungsbedarf usw. sind auf dem Typenschild, das sich auf der Rückseite des Geräts befindet, oder in der Nähe davon angegeben. Sie sollten diese Seriennummer an der unten vorge-sehenen Stelle eintragen und dieses Handbuch als dauerhaften Beleg für Ihren Kauf aufbewahren, um im Fall eines Diebstahls die Identifikation zu erleichtern.

#### **Modell Nr.**

**Seriennr.**

(rear\_de)

El número de modelo, el número de serie, los requisitos de alimentación, etc. pueden encontrarse en la placa de identificación o cerca de ella. Esta placa se encuentra en la parte posterior de la unidad. Debe tomar nota del número de serie en el espacio proporcionado a continuación y conservar este manual como comprobante permanente de su compra para facilitar la identificación en caso de robo.

#### **Nº de modelo**

**Nº de serie**

(rear\_es)

#### **CP40 STAGE**

**OBSERVERA!** Apparaten kopplas inte ur växelströmskällan (nätet) så länge som den ar ansluten till vägguttaget, även om själva apparaten har stängts av.

**ADVARSEL:** Netspændingen til dette apparat er IKKE afbrudt, sålænge netledningen sidder i en stikkontakt, som er tændt også selvom der er slukket på apparatets afbryder.

**VAROITUS:** Laitteen toisiopiiriin kytketty käyttökytkin ei irroita koko laitetta verkosta.

(standby)

Le numéro de modèle, le numéro de série, l'alimentation requise, etc., se trouvent sur ou près de la plaque signalétique du produit, située à l'arrière de l'unité. Notez le numéro de série dans l'espace fourni ci-dessous et conservez ce manuel en tant que preuve permanente de votre achat afin de faciliter l'identification du produit en cas de vol.

#### **N° de modèle**

#### **N° de série**

(rear\_fr)

Номер модели, серийный номер изделия и заводские характеристики приведены на табличке с названием изделия, расположенной на задней панели устройства, или рядом с табличкой. Запишите серийный номер в расположенном ниже поле и сохраните данное руководство как подтверждение покупки; это поможет идентифицировать принадлежность устройства в случае кражи.

**Номер модели.** 

#### **Cерийный номер.**

(rear\_ru)

#### **Verbraucherinformation zur Sammlung und Entsorgung alter Elektrogeräte**

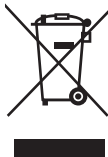

Befindet sich dieses Symbol auf den Produkten, der Verpackung und/oder beiliegenden Unterlagen, so sollten benutzte elektrische Geräte nicht mit dem normalen Haushaltsabfall entsorgt werden.

In Übereinstimmung mit Ihren nationalen Bestimmungen und den Richtlinien 2002/96/EC bringen Sie alte Geräte bitte zur fachgerechten Entsorgung, Wiederaufbereitung und Wiederverwendung zu den entsprechenden Sammelstellen.

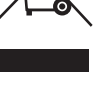

Durch die fachgerechte Entsorgung der Elektrogeräte helfen Sie, wertvolle Ressourcen zu schützen, und verhindern mögliche negative Auswirkungen auf die menschliche Gesundheit und die Umwelt, die andernfalls durch unsachgerechte Müllentsorgung auftreten könnten.

Für weitere Informationen zum Sammeln und Wiederaufbereiten alter Elektrogeräte kontaktieren Sie bitte Ihre örtliche Stadt- oder Gemeindeverwaltung, Ihren Abfallentsorgungsdienst oder die Verkaufsstelle der Artikel.

#### **[Information für geschäftliche Anwender in der Europäischen Union]**

Wenn Sie Elektrogeräte ausrangieren möchten, kontaktieren Sie bitte Ihren Händler oder Zulieferer für weitere Informationen.

#### **[Entsorgungsinformation für Länder außerhalb der Europäischen Union]**

Dieses Symbol gilt nur innerhalb der Europäischen Union. Wenn Sie solche Artikel ausrangieren möchten, kontaktieren Sie bitte Ihre örtlichen Behörden oder Ihren Händler und fragen Sie nach der sachgerechten Entsorgungsmethode.

(weee\_eu\_de\_01)

#### **Information concernant la Collecte et le Traitement des déchets d'équipements électriques et électroniques.**

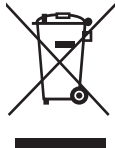

Le symbole sur les produits, l'emballage et/ou les documents joints signifie que les produits électriques ou électroniques usagés ne doivent pas être mélangés avec les déchets domestiques habituels.

Pour un traitement, une récupération et un recyclage appropriés des déchets d'équipements électriques et électroniques, veuillez les déposer aux points de collecte prévus à cet effet, conformément à la réglementation nationale et aux Directives 2002/96/EC.

En vous débarrassant correctement des déchets d'équipements électriques et électroniques, vous contribuerez à la sauvegarde de précieuses ressources et à la prévention de potentiels effets négatifs sur la santé humaine qui pourraient advenir lors d'un traitement inapproprié des déchets.

Pour plus d'informations à propos de la collecte et du recyclage des déchets d'équipements électriques et électroniques, veuillez contacter votre municipalité, votre service de traitement des déchets ou le point de vente où vous avez acheté les produits.

#### **[Pour les professionnels dans l'Union Européenne]**

Si vous souhaitez vous débarrasser des déchets d'équipements électriques et électroniques veuillez contacter votre vendeur ou fournisseur pour plus d'informations.

#### **[Information sur le traitement dans d'autres pays en dehors de l'Union Européenne]**

Ce symbole est seulement valable dans l'Union Européenne. Si vous souhaitez vous débarrasser de déchets d'équipements électriques et électroniques, veuillez contacter les autorités locales ou votre fournisseur et demander la méthode de traitement appropriée.

(weee\_eu\_fr\_01)

#### **Información para Usuarios sobre Recolección y Disposición de Equipamiento Viejo**

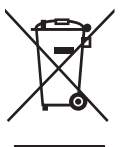

Este símbolo en los productos, embalaje, y/o documentación que se acompañe significa que los productos electrónicos y eléctricos usados no deben ser mezclados con desechos hogareños corrientes.

Para el tratamiento, recuperación y reciclado apropiado de los productos viejos, por favor llévelos a puntos de recolección aplicables, de acuerdo a su legislación nacional y las directivas 2002/96/EC.

Al disponer de estos productos correctamente, ayudará a ahorrar recursos valiosos y a prevenir cualquier potencial efecto negativo sobre la salud humana y el medio ambiente, el cual podría surgir de un inapropiado manejo de los desechos.

Para mayor información sobre recolección y reciclado de productos viejos, por favor contacte a su municipio local, su servicio de gestión de residuos o el punto de venta en el cual usted adquirió los artículos.

#### **[Para usuarios de negocios en la Unión Europea]**

Si usted desea deshacerse de equipamiento eléctrico y electrónico, por favor contacte a su vendedor o proveedor para mayor información.

#### **[Información sobre la Disposición en otros países fuera de la Unión Europea]**

Este símbolo sólo es válido en la Unión Europea. Si desea deshacerse de estos artículos, por favor contacte a sus autoridades locales y pregunte por el método correcto de disposición.

(weee\_eu\_es\_01)

# **ПРАВИЛА ТЕХНИКИ БЕЗОПАСНОСТИ**

# <span id="page-3-0"></span>*ВНИМАТЕЛЬНО ПРОЧТИТЕ, ПРЕЖДЕ ЧЕМ ПРИСТУПАТЬ К ЭКСПЛУАТАЦИИ*

Храните это руководство в надежном и удобном месте, чтобы можно было обращаться к нему в дальнейшем.

# *ПРЕДУПРЕЖДЕНИЕ*

**Во избежание получения серьезных травм вплоть до наступления смерти от удара электрическим током, а также во избежание короткого замыкания, повреждения оборудования, пожара и других инцидентов, всегда соблюдайте основные правила безопасности, перечисленные далее. Они включают принятие следующих мер (не ограничиваясь ими):**

### **Источник питания/кабель питания (CP4 STAGE)**

#### **Источник питания/адаптер питания переменного тока (CP40 STAGE)**

- Кабель питания не должен находиться рядом с источниками тепла, такими как нагреватели и батареи отопления. Кроме того, не допускайте перегибов и других повреждений кабеля, не ставьте на него тяжелые предметы.
- Используйте только то напряжение, на которое рассчитан инструмент. Это напряжение указано на наклейке на инструменте.
- (Для CP40 STAGE) Используйте только указанный тип адаптера ([стр. 54](#page-53-0)). Использование неподходящего адаптера может привести к его перегреву или к повреждению инструмента.
- (Для CP4 STAGE) Используйте только кабель питания или разъем, входящие в комплект поставки.
- Периодически проверяйте сетевую вилку адаптера и очищайте ее от накопившейся пыли и грязи.
- (Для CP4 STAGE) Подключайте только к розетке электросети с соответствующим напряжением и заземлением. Неправильное заземление может вызвать поражение электрическим током (Дополнительные сведения о заземлении см. [стр. 15.](#page-14-0)).

## **Не открывать**

• В инструменте нет компонентов, которые должен обслуживать пользователь. Не следует открывать инструмент и пытаться разбирать его, а также какимлибо образом модифицировать его внутренние компоненты. При возникновении неисправности немедленно прекратите эксплуатацию инструмента и обратитесь за помощью к квалифицированным специалистам центра технического обслуживания корпорации Yamaha.

### **Беречь от воды**

- Не допускайте попадания инструмента под дождь, не пользуйтесь им рядом с водой, в условиях сырости или повышенной влажности. Не ставьте на инструмент какие-либо емкости с жидкостью (например, вазы, бутылки или стаканы), которая может пролиться и попасть в отверстия. В случае попадания жидкости, например воды, в инструмент немедленно отключите питание и отсоедините кабель питания от розетки электросети. Затем обратитесь за помощью к специалистам центра технического обслуживания корпорации Yamaha.
- Ни в коем случае не вставляйте и не вынимайте сетевую вилку инструмента мокрыми руками.

### **Беречь от огня**

• Не ставьте на инструмент предметы, являющиеся источником открытого огня, например свечи.

Горящий предмет может упасть и стать источником возникновения пожара.

## **Внештатные ситуации**

- При возникновении какой-либо из указанных ниже проблем немедленно отключите питание инструмента и отсоедините кабель питания от электросети. Затем обратитесь за помощью к специалистам центра технического обслуживания корпорации Yamaha.
	- Износ или повреждение кабеля питания или вилки.
	- Необычный запах или дым.
	- Попадание в корпус инструмента мелких предметов.
	- Неожиданное прекращение звучания во время использования инструмента.

# *ВНИМАНИЕ*

**Во избежание нанесения серьезных травм себе и окружающим, а также повреждения инструмента и другого имущества, всегда соблюдайте основные меры безопасности. Они включают принятие следующих мер (не ограничиваясь ими):**

#### **Источник питания/кабель питания (CP4 STAGE)**

#### **Источник питания/адаптер питания переменного тока (CP40 STAGE)**

- Не подключайте инструмент к сетевой розетке через тройник вместе с другими устройствами. Это может привести к ухудшению качества звука или перегреву розетки.
- При отключении вилки от инструмента или из розетки обязательно беритесь за вилку, а не за кабель. Иначе можно повредить кабель.
- Отключайте инструмент от электросети, если он не будет использоваться длительное время. Отключать инструмент от электросети следует также во время грозы.

### **Место установки**

- Во избежание случайного падения инструмента не оставляйте его в неустойчивом положении.
- (Для CP4 STAGE) Не размещайте предметы перед вентиляционными отверстиями инструмента, это может помешать вентиляции внутренних компонентов и привести к перегреву.
- Перед перемещением инструмента отсоедините все кабели во избежание их повреждения или травмы в результате спотыкания.
- При установке инструмента убедитесь в том, что используемая электрическая розетка легко доступна. При возникновении какого-либо сбоя или неисправности немедленно отключите питание инструмента и отсоедините кабель питания от электросети. Даже если переключатель питания выключен, инструмент продолжает в минимальном количестве потреблять электроэнергию. Если инструмент не используется длительное время, отсоедините кабель питания от сетевой розетки.

#### **Подключение**

- Перед подсоединением инструмента к другим электронным компонентам отключите их питание. Перед включением или отключением питания электронных компонентов установите минимальный уровень громкости.
- Убедитесь также в том, что на всех компонентах установлен минимальный уровень громкости, и во время игры на инструменте постепенно увеличьте громкость до нужного уровня.

#### **Правила безопасности при эксплуатации**

- Не вставляйте пальцы или руки в отверстия инструмента.
- Никогда не вставляйте и не роняйте бумажные, металлические и прочие предметы в отверстия на панели и клавиатуре. Несоблюдение этого требования может привести к получению серьезных травм, нанесению их окружающим, повреждению инструмента и другого имущества, а также к отказу во время эксплуатации.
- (Для CP4 STAGE) Не вставляйте ничего в вентиляционное отверстие инструмента. Несоблюдение этого требования может привести к получению серьезных травм, нанесению их окружающим, повреждению инструмента и другого имущества, а также к отказу во время эксплуатации.
- Не облокачивайтесь на инструмент, не ставьте на него тяжелые предметы и не прикладывайте усилие к кнопкам, переключателям и разъемам.
- Не следует долго пользоваться инструментом/устройством или наушниками с установленным высоким или некомфортным уровнем громкости, так как это может привести к потере слуха. При ухудшении слуха или звоне в ушах обратитесь к врачу.

Корпорация Yamaha не несет ответственности за повреждения, вызванные неправильной эксплуатацией или модификацией инструмента, а также за потерю или повреждение данных.

Всегда выключайте питание инструмента, если инструмент не используется.

(Для CP40 STAGE) Даже если переключатель [ ] (режим ожидания/вкл.) находится в положении режима ожидания (выключена подсветка ЖК-дисплея), инструмент продолжает потреблять электроэнергию на минимальном уровне.

Если инструмент не используется в течение длительного времени, обязательно отсоедините кабель питания от розетки электросети.

# <span id="page-5-0"></span>**УВЕДОМЛЕНИЕ**

Во избежание возможной неисправности/повреждения этого устройства, данных или другого имущества соблюдайте приведенные ниже правила.

### **Эксплуатация и обслуживание**

- Не используйте инструмент в непосредственной близости от телевизора, радиоприемника, стереооборудования, мобильного телефона и других электроприборов. В противном случае возможно возникновение шума в инструменте, телевизоре или радиоприемнике. Если инструмент используется вместе с iPad, iPhone или iPod touch рекомендуется установить на устройстве «Авиарежим», чтобы избежать помех, создаваемых функциями мобильной связи.
- Во избежание деформации панели, повреждения внутренних компонентов и нестабильной работы берегите инструмент от чрезмерной пыли и сильной вибрации и не подвергайте воздействию очень высоких или низких температур (например, не размещайте его под прямыми солнечными лучами, рядом с обогревательными приборами и не держите в машине в дневное время).
- Не кладите на инструмент предметы из винила, пластмассы или резины. Это может привести к обесцвечиванию панели или клавиатуры.
- Для чистки инструмента пользуйтесь мягкой сухой тканью. Не используйте пятновыводители, растворители, жидкие очистители или чистящие салфетки с пропиткой.
- При резких изменениях температуры или влажности на поверхности инструмента может появиться конденсат и скопиться влага. Возможно впитывание этой влаги деревянными компонентами, что может привести к их повреждению. Обязательно сразу же вытрите влагу мягкой тканью.

#### **Сохранение данных**

- Данные в буфере редактирования теряются при отключении питания инструмента. Сохраните данные в пользовательской памяти или на внешнем устройстве, например USB-устройстве флэш-памяти или на компьютере. (Подробную информацию о буфере редактирования и пользовательской памяти см. в справочном руководстве в формате PDF.)
- Данные в пользовательском памяти могут быть потеряны вследствие сбоя или неправильной работы. Следует сохранять важные данные на внешнем устройстве, например на USB-устройстве флэш-памяти или на компьютере.
- Чтобы защитить данные от потери из-за повреждения носителя, рекомендуется сохранять важные данные на двух USB-устройствах флэш-памяти или компьютерах.

# <span id="page-5-1"></span>**Информация**

### **Об авторских правах**

- Копирование коммерческих музыкальных данных, включая MIDI-данные и/или аудиоданные, но не ограничиваясь ими, строго запрещается, за исключением использования в личных целях.
- Этот продукт включает компьютерные программы и содержимое, авторские права на которые принадлежат корпорации Yamaha или право на использование которых получено по лицензии от других фирм. К материалам, защищенным авторскими правами, относятся все без ограничения компьютерные программы, файлы стиля, файлы MIDI, данные WAVE и музыкальные звукозаписи. Любое несанкционированное использование таких программ и содержимого, выходящее за рамки личного пользования, запрещено соответствующими законами. Любое нарушение авторских прав преследуется по закону. НЕ СОЗДАВАЙТЕ, НЕ РАСПРОСТРАНЯЙТЕ И НЕ ИСПОЛЬЗУЙТЕ НЕЗАКОННЫЕ КОПИИ.

#### **О функциях и данных из комплекта поставки инструмента**

• В этом устройстве могут использоваться различные типы или форматы музыкальных данных путем преобразования их в музыкальные данные необходимого формата для дальнейшего использования. Таким образом, при воспроизведении данных устройством звучание может несколько отличаться от исходного.

### **Об этом руководстве**

- Иллюстрации и снимки ЖК-дисплеев приведены в данном руководстве только в качестве примеров. В действительности все может выглядеть несколько иначе.
- В случае отсутствия значительной разницы между иллюстрациями и снимками экранов, относящимися к инструментам CP4 STAGE и CP40 STAGE, в данном руководстве пользователя приводятся изображения, относящиеся к инструменту CP4 STAGE.
- Квадратные скобки обозначают кнопки на панели управления, а также разъемы и терминалы на задней панели.
- $\bullet$  Windows является товарным знаком корпорации Microsoft®, зарегистрированным в США и других странах.
- Apple, Mac и Macintosh являются товарными знаками корпорации Apple Inc., зарегистрированными в США и других странах.
- Названия фирм и продуктов, используемые в данном руководстве, являются товарными знаками или зарегистрированными товарными знаками соответствующих компаний.
- Технические характеристики и описания в данном руководстве пользователя представлены только в справочных целях. Корпорация Yamaha оставляет за собой право изменять продукты или технические характеристики в любое время без предварительного уведомления. Так как технические характеристики, оборудование и компоненты могут различаться в разных странах, обратитесь за информацией к местному представителю корпорации Yamaha. Самую последнюю информацию можно найти в PDF-документе, который можно загрузить со следующей веб-страницы: <http://download.yamaha.com/>

6 **Руководство пользователя CP4 STAGE/CP40 STAGE**

# <span id="page-6-0"></span>**Добро пожаловать!**

Благодарим за покупку сценического фортепиано синтезатора Yamaha CP4 STAGE или CP40 STAGE. Для максимального использования функциональных возможностей инструмента перед началом работы с ним внимательно прочитайте данное руководство пользователя. После прочтения руководства храните его в надежном и легкодоступном месте и обращайтесь к нему при необходимости получения более подробной информации о какой-либо операции или функции.

# <span id="page-6-1"></span>**Принадлежности**

- Руководство пользователя (эта книга)
- 1 диск Online Manual CD (справочное руководство, руководство по параметрам синтезатора и Data List)
- Кабель питания (CP4 STAGE)/блок питания (CP40 STAGE)\*
- Ножная педаль (FC3)

\*Может не входить в комплект поставки для вашего региона. Уточните подробности у местного торгового представителя Yamaha.

# **Использование руководств**

В комплект поставки инструмента CP4 STAGE или CP40 STAGE входят четыре разных руководства: данное руководство пользователя, справочное руководство, руководство по параметрам синтезатора и Data List. Бумажная версия руководства пользователя поставляется с инструментом, а остальные три руководства предоставляются в виде PDF-файлов на прилагаемом компакт-диске.

## **Руководство пользователя (данный буклет)**

В этом руководстве пользователя описано как настраивать CP4 STAGE и CP40 STAGE и как выполнять основные операции. Перед началом использования инструмента следует ознакомиться с данным документом.

## **Справочное руководство (документ в формате PDF)**

В данном справочном руководстве описывается внутреннее устройство инструмента CP4 STAGE и CP40 STAGE и все параметры, которые можно настроить. Данное руководство состоит из следующих разделов.

### **Устройство CP4 STAGE и CP40 STAGE**

- Состав
- Контроллеры
- Тон-генератор
- Блок эффектов
- Память

#### **Справочник**

- Исполнения
- Область файла
- Сервисная область

#### **Приложение**

• MIDI

## **Руководство по параметрам синтезатора (документ в PDF-формате)**

В руководстве по параметрам синтезатора представлено описание параметров тембров, типов эффектов, параметров эффектов и MIDI-сообщений, часто используемых в электронных инструментах Yamaha. Рекомендуется сначала прочитать данное руководство пользователя и справочное руководство, а затем ознакомиться с руководством по параметрам синтезатора, если вы хотите больше узнать об определенных параметрах тембров, эффектах и т. д.

## **Data List (документ в формате PDF)**

В документе Data List представлены таблицы с тембрами, исполнениями и эффектами в инструментах CP4 STAGE и CP40 STAGE, а также сведения, связанные с MIDI.

#### Использование руководств в формате PDF

Справочное руководство, руководство по параметрам синтезатора и Data List поставляются с инструментами CP4 STAGE и CP40 STAGE в форме PDF-документов. Это означает, что для их чтения нужны компьютер и соответствующее программное обеспечение. Мы рекомендуем использовать Adobe® Reader®, так как эта программа позволяет быстро и легко искать ключевые слова, распечатывать отдельные разделы и удобно перемещаться по страницам, нажимая встроенные ссылки. Поиск по ключевым словам и навигация на основе ссылок являются особенно удобными функциями, применение которых возможно только при работе с документами цифрового типа.

Самую последнюю версию Adobe® Reader® можно загрузить со следующей веб-страницы: http://www.adobe.com/products/reader

#### Последняя версия микропрограмм

Компания Yamaha может периодически обновлять встроенное программное обеспечение данного инструмента и дополнительное программное обеспечение без предварительного уведомления. Рекомендуем следить за появлением последних выпусков программ на нашем веб-сайте и обновлять микропрограммы вашего инструмента CP4 STAGE/ СР40 STAGE и относящееся к нему программное обеспечение.

#### http://www.vamahasvnth.com/

Учтите, что описания в настоящем руководстве пользователя применимы к версии встроенного программного обеспечения, действительной на момент создания настоящего руководства пользователя. Подробнее о дополнительных функциях, включенных в более поздние версии, см. на указанном выше веб-сайте.

# <span id="page-8-0"></span>**Основные характеристики**

## **Подлинное звучание акустического и электронного фортепиано непревзойденного качества**

Основываясь на нашем многолетнем опыте в производстве сценических фортепиано, мы точно настроили звучание каждой клавиши, добились превосходной сбалансированности всей клавиатуры и создали насыщенное звучание фортепиано, идеально подходящее для сольных выступлений, и звучание, характерное для исполнения в составе ансамбля. Кроме того, изучив и воссоздав звуковоспроизводящие механизмы классических электронных фортепиано с применением новейших технологий, мы смогли добиться прекрасной чувствительности клавиатуры инструментов CP4 STAGE и CP40 STAGE. Моделирование и оригинальных предусилителей, и процессоров эффектов, которые отвечают за богатый диапазон звуков, являющийся обязательным условием качественного звучания, позволяет очень точно воспроизводить многие звуки электронного фортепиано, которые уже стали классикой.

## **Обширный диапазон тембров и эффектов для большей гибкости во время живых концертов**

В дополнение к тембрам фортепиано ваш инструмент CP4 STAGE или CP40 STAGE также позволяет использовать самые разнообразные музыкальные инструменты, такие как струнные, гитару и бас-гитару. А благодаря наличию различных встроенных эффектов, среди которых хорус и флэнжер, вы можете создать насыщенное сочетание различных звуков для выступлений.

## **88-клавишные клавиатуры с полновзвешенным молоточковым дизайном, которые практически не отличаются от настоящих в использовании**

Инструменты CP4 STAGE и CP40 STAGE оснащены клавиатурой с эффектом молоточковой механики с 88 клавишами, которую практически нельзя отличить от настоящего пианино. Инструмент CP4 STAGE снабжен деревянной клавиатурой.

#### **Простое смешивание и разделение клавиатуры на зоны**

За счет использования функций смешивания и разделения вашего сценического фортепиано вы можете легко совмещать различные партии, из которых состоит каждая композиция, или же назначить их определенным зонам левой и правой руки.

#### **Функции записи и воспроизведения для аудио**

Ваш инструмент CP4 STAGE или CP40 STAGE может сохранять ваше исполнение в виде аудиоданных (звуковые файлы) на устройстве флэш-памяти USB. WAV-файлы с устройства флэш-памяти USB также можно воспроизводить в качестве дорожек сопровождения для ваших композиций. Кроме того, можно подключить портативный музыкальный проигрыватель и воспроизводить его сигнал через динамики инструмента вместе с музыкой, которая играется на инструменте.

## **Удобная функция главной клавиатуры**

Применяя функцию главной клавиатуры вашего сценического фортепиано, специально предусмотренную для использования во время живых концертов, можно устанавливать до четырех виртуальных зон клавиатуры, которые будут относиться к четырем разным тон-генераторам, включая другие MIDI-инструменты.

# **Содержание**

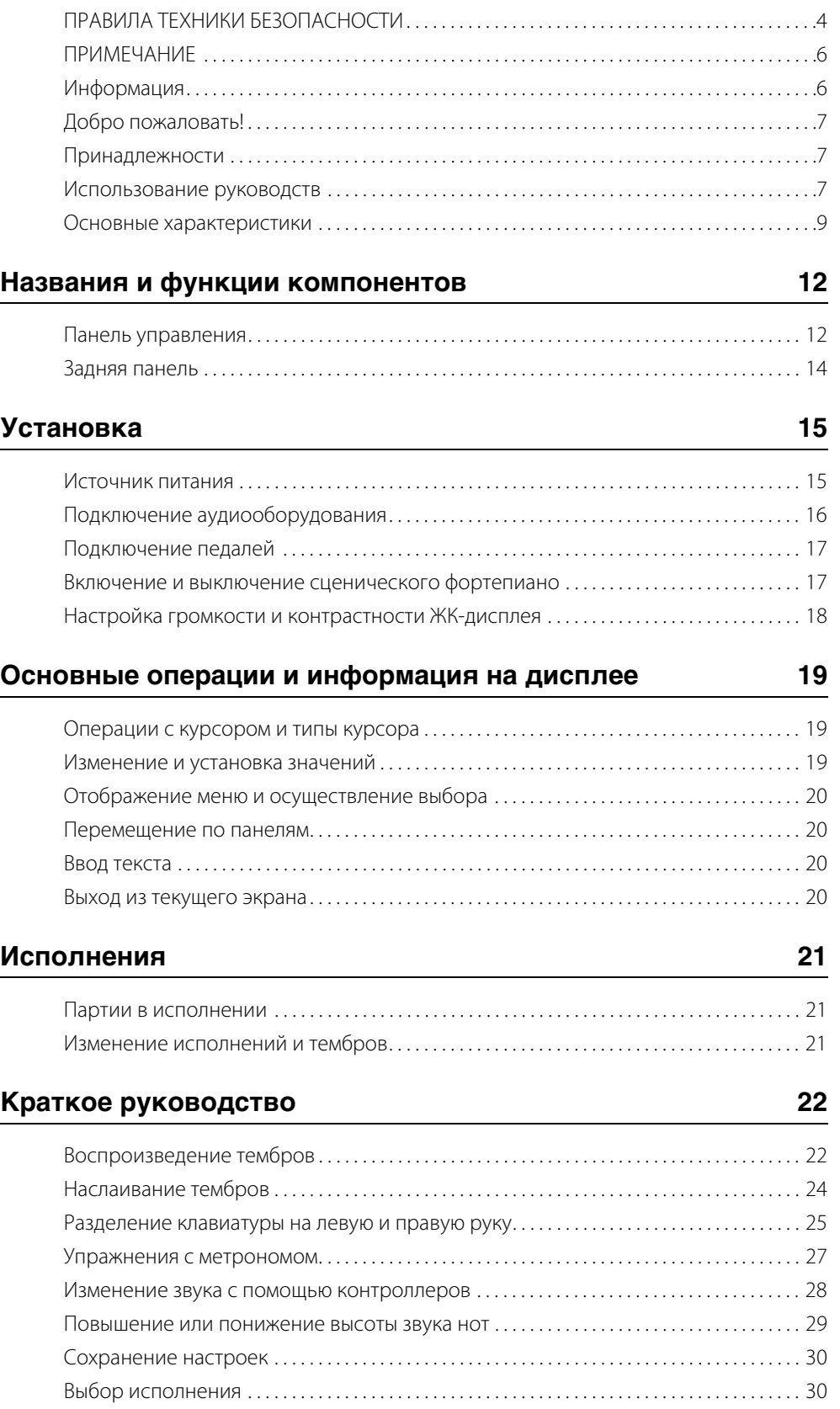

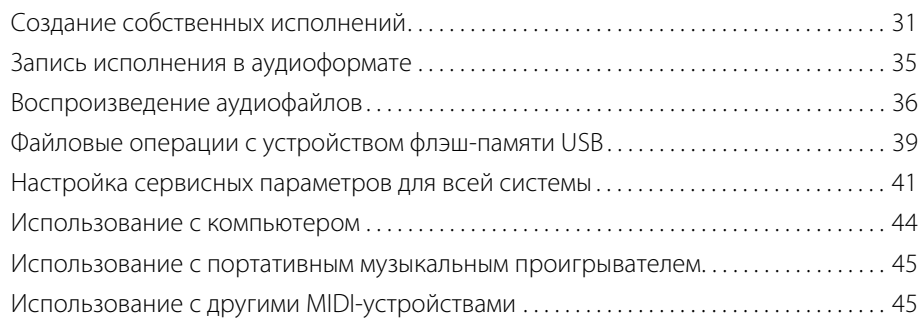

## **[Приложение 48](#page-47-0)**

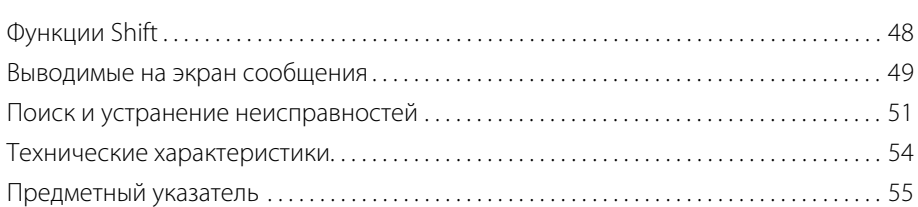

**Contract** 

# <span id="page-11-0"></span>Названия и функции компонентов

# <span id="page-11-15"></span><span id="page-11-1"></span>**Панель управления**

(На рисунке показана модель CP4 STAGE.)

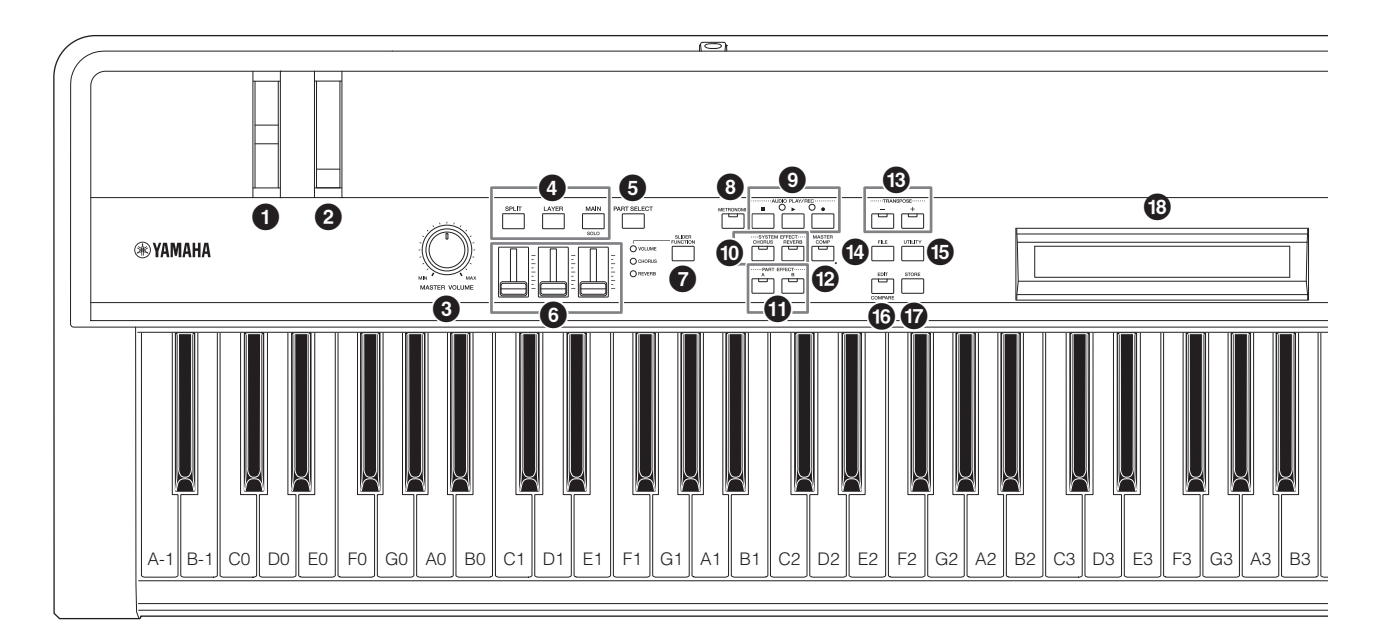

#### <span id="page-11-17"></span>1 **Регулятор высоты звука [\(стр. 28\)](#page-27-1)**

<span id="page-11-18"></span>Используйте этот контроллер для плавного управления высотой звука проигрываемых нот.

#### 2 **Регулятор модуляции [\(стр. 28\)](#page-27-2)**

Используйте этот контроллер для добавления вибрато и других эффектов к проигрываемым нотам.

#### <span id="page-11-7"></span>**<sup>©</sup>** Селекторный диск [MASTER VOLUME] **[\(стр. 18](#page-17-1))**

Вращайте этот диск для настройки общей громкости сценического фортепиано.

### <span id="page-11-14"></span>4 **Кнопки партий [\(стр. 23\)](#page-22-0)**

<span id="page-11-5"></span>Следующие кнопки партий управляют различными партиями:

### **Кнопка [MAIN]**

Нажмите, чтобы активировать функцию Solo и выключить все партии кроме MAIN.

#### <span id="page-11-11"></span><span id="page-11-4"></span>**Кнопка [LAYER] Кнопка [SPLIT]**

На модели CP4 STAGE кнопки [LAYER] и [SPLIT] используются для включения и выключения соответствующих партий; на модели CP40 STAGE каждая из этих кнопок включает и выключает партию SPLIT/LAYER. На моделях CP4 STAGE и CP40 STAGE партия MAIN всегда включена и не может быть деактивирована.

## <span id="page-11-9"></span>5 **Кнопка [PART SELECT] [\(стр. 23\)](#page-22-1)**

<span id="page-11-16"></span>Эта кнопка служит для изменения выбранной партии.

### 6 **Ползунки партии ([стр. 28\)](#page-27-3)**

Используйте эти ползунки для настройки трех параметров («Volume», «Chorus» и «Reverb») для каждой партии.

## <span id="page-11-10"></span>7 **Кнопка [SLIDER FUNCTION] ([стр. 28\)](#page-27-4)**

Эта кнопка служит для изменения параметра, назначенного ползункам партии (6). При каждом нажатии этой кнопки

назначенный параметр будет изменяться, а индикатор слева будет включаться и выключаться в соответствии с текущим назначением.

## <span id="page-11-8"></span>8 **Кнопка [METRONOME] ([стр. 27](#page-26-1))**

Используйте эту кнопку для включения и выключения метронома.

## 9 **Кнопки AUDIO PLAY/REC (стр. [35](#page-34-1) и [36\)](#page-35-1)**

Используйте эти кнопки для управления воспроизведением и записью аудиофайлов.

### <span id="page-11-19"></span>**Кнопка [**J**] (стоп)**

Эта кнопка используется для остановки воспроизведения и записи аудиофайла.

### <span id="page-11-12"></span>**Кнопка [**R**] (воспроизведение)**

Эта кнопка используется для начала воспроизведения и записи аудиофайла. Индикатор над кнопкой горит во время записи и воспроизведения.

#### <span id="page-11-13"></span>**Кнопка [**I**] (запись)**

Эта кнопка используется для перехода на экран записи аудиофайла. Индикатор над кнопкой горит во время записи.

### <span id="page-11-3"></span>) **Кнопки [CHORUS] и [REVERB] SYSTEM EFFECT [\(стр. 34\)](#page-33-0)**

Эти кнопки служат для включения и выключения эффектов хоруса и реверберации инструмента.

## <span id="page-11-2"></span>! **Кнопки [A] и [B] PART EFFECT ([стр. 34](#page-33-1))**

Эти кнопки служат для включения и выключения эффектов вставки A и B.

## <span id="page-11-6"></span>@ **Кнопка [MASTER COMP] ([стр. 42\)](#page-41-0)**

Используйте эту кнопку для включения и выключения главного компрессора инструмента.

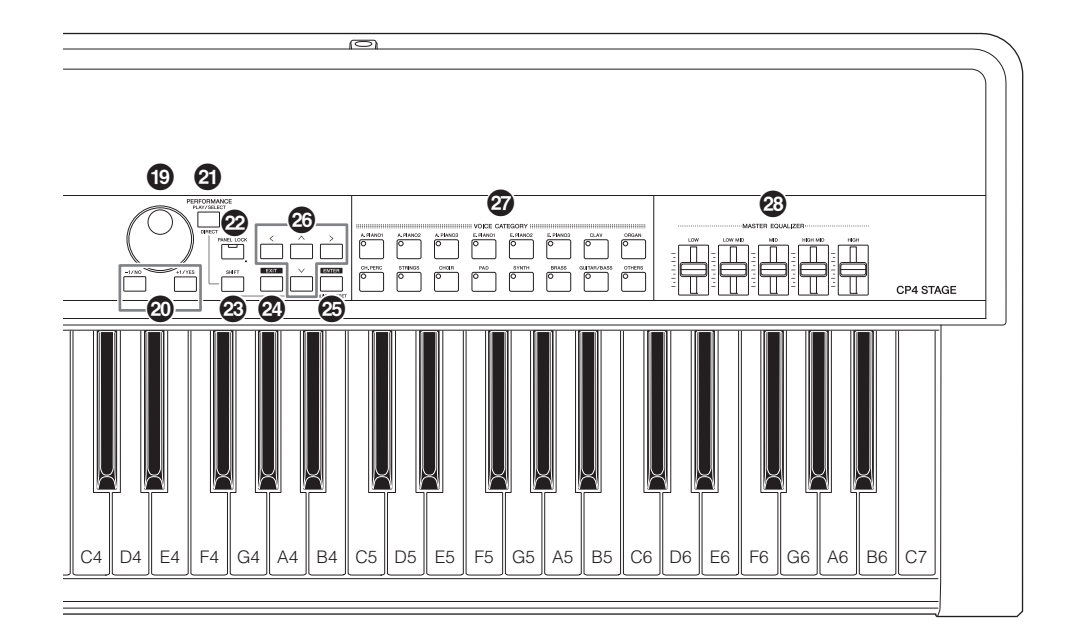

#### <span id="page-12-13"></span>© Кнопки [-] и [+] TRANSPOSE (стр. 29)

<span id="page-12-9"></span>Эти кнопки служат для повышения или понижения высоты звука нот с шагом в полутон.

#### <span id="page-12-3"></span>© Кнопка [FILE] (стр. 39)

Эта кнопка служит для открытия области файла, в которой можно выполнить файловые операции на самом инструменте или подключенном USB-устройстве флэш-памяти.

#### <span id="page-12-6"></span>© Кнопка [UTILITY] (стр. 41)

Эта кнопка открывает сервисную область, в которой можно настроить параметры, которые влияют на весь инструмент.

#### <span id="page-12-0"></span>© Кнопка [EDIT] (стр. 31)

Эта кнопка служит для редактирования исполнений (стр. 21), а также сравнения измененной и исходной версии. (Более подробную информацию о функции сравнения исполнений см. в справочном руководстве (PDF).)

#### <span id="page-12-5"></span>**@** Кнопка [STORE] (стр. 30 и 34)

<span id="page-12-7"></span>Нажмите эту кнопку для сохранения исполнений и сервисных настроек.

#### **<sup>®</sup> ЖК-дисплей (жидко-кристаллический** дисплей) (стр. 19)

На ЖК-дисплее отображаются системные сообщения. настройки параметров и различные сведения, которые зависят от используемой функции.

### <span id="page-12-14"></span>**@** Наборный диск (стр. 19)

<span id="page-12-15"></span>Используйте этот диск для изменения значения, обозначенного курсором на экране.

#### <span id="page-12-12"></span>@ Кнопки [-1/NO] и [+1/YES] (стр. 19)

Используйте эти кнопки для увеличения или уменьшения значения параметра, обозначенного курсором на экране, на елинину.

#### <span id="page-12-8"></span>**@ Кнопка [PERFORMANCE PLAY/SELECT]** (воспроизведение исполнения/выбор) (стр. 30)

Используйте эту кнопку, чтобы открыть экран выбора исполнений.

#### @ Кнопка [PANEL LOCK] (стр. 42)

Нажимайте эту кнопку для включения и выключения функции блокировки панели. Когда эта функция включена, операции на панели управления будут отключены.

#### <span id="page-12-4"></span>® Кнопка [SHIFT] (стр. 48)

<span id="page-12-2"></span>Используйте эту кнопку вместе с другими кнопками для выполнения других операций.

#### **<sup>2</sup>** Кнопка [EXIT] (стр. 20)

Эти функции доступны на экранах сценического фортепиано и упорядочены в виде иерархической структуры. Нажмите эту кнопку, чтобы закрыть текущий экран страницу и сдвинуться на один шаг вверх в текущей области.

#### <span id="page-12-1"></span>**© Кнопка [ENTER]**

(стр. 29)

Используйте эту кнопку для выбора меню и подтверждения настроек. Ее также можно использовать для выполнения различных функций.

#### <span id="page-12-11"></span>© Кнопки [ $\wedge$ ], [ $\vee$ ], [<] и [>] (курсор) (стр. 19)

Используйте эти кнопки для перемещения курсора в соответствующем направлении и переключения между панелями экрана.

#### <span id="page-12-10"></span>**@** Кнопки категории тембров (стр. 22) Эти кнопки служат для выбора различных категорий тембров.

# <span id="page-12-16"></span>© Ползунки MASTER EQUALIZER (EQ)

Используйте эти ползунки для регулировки усиления соответствующей полосы главного эквалайзера.

# <span id="page-13-13"></span><span id="page-13-0"></span>**Задняя панель**

## **CP4 STAGE**

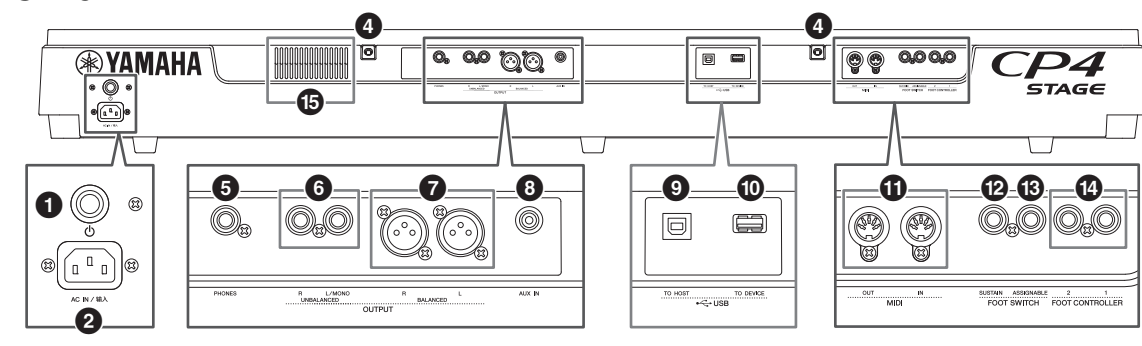

## **CP40 STAGE**

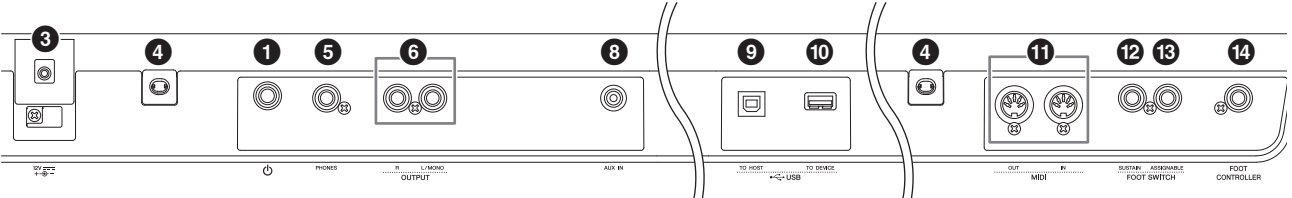

## <span id="page-13-14"></span>1 **Переключатель [**P**] [\(стр. 17\)](#page-16-2)**

На модели CP4 STAGE этот переключатель включает (=) и выключает (N) сценическое фортепиано. На модели CP40 STAGE его называют переключателем режим ожидания/ включения. Он включает (-) инструмент или переводит его в режим ожидания  $(\blacksquare)$ .

#### <span id="page-13-1"></span>2 **Разъем [AC IN] ([стр. 15\)](#page-14-3) Только CP4 STAGE** Служит для подключения кабеля питания, прилагаемого

<span id="page-13-5"></span>к инструменту.

## 3 **Разъем DC IN ([стр. 15\)](#page-14-4) Только CP40 STAGE**

Служит для подключения блока питания, прилагаемого к инструменту.

### 4 **Отверстия для пюпитра**

Эти два отверстия служат для крепления пюпитра (продается отдельно).

## <span id="page-13-8"></span>5 **Разъем [PHONES] [\(стр. 16](#page-15-1))**

Используйте этот стандартный 1/4-дюймовый аудиоразъем для подключения пары наушников.

### <span id="page-13-12"></span>6 **Разъемы UNBALANCED [L/MONO] и [R] OUTPUT ([стр. 16\)](#page-15-1)**

Эти два 1/4-дюймовых моноразъема используются для вывода несимметричных стерео сигналов. В иных случаях, если требуется монофонический выход, следует использовать для подключения только разъем [L/MONO].

#### <span id="page-13-4"></span>7 **Разъемы BALANCED [L] и [R] OUTPUT [\(стр. 16](#page-15-2)) Только CP4 STAGE**

Эти два разъема типа XLR используются для вывода симметричных аудиосигналов.

## <span id="page-13-3"></span>8 **Разъем [AUX IN] [\(стр. 45\)](#page-44-2)**

Этот стереофонический мини-разъем используется для подключения других аудиоустройств, чтобы их сигнал можно было микшировать со звуком сценического фортепиано.

ПРИМЕЧАНИЕ Для балансировки громкости сценического фортепиано и подключенного звукового оборудования измените выходную громкость последнего.

## <span id="page-13-11"></span>9 **Разъем [TO HOST] [\(стр. 44\)](#page-43-1)**

Этот разъем используется для подключения сценического фортепиано к USB-порту компьютера с помощью USB-кабеля.

### <span id="page-13-10"></span>) **Разъем [TO DEVICE] ([стр. 39](#page-38-1))**

Этот разъем служит для подключения устройства флэшпамяти USB к вашему инструменту.

### <span id="page-13-7"></span>! **MIDI-разъемы [IN] и [OUT] [\(стр. 45](#page-44-3))**

Используйте эти два MIDI-разъема для подключения вашего инструмента к другим MIDI-устройствам.

## <span id="page-13-9"></span>@ **Разъем [SUSTAIN] FOOT SWITCH ([стр. 17\)](#page-16-3)**

Используйте этот разъем для подключения педального переключателя FC3 (входит в комплект) или дополнительного педального переключателя FC4 или FC5 в качестве специальной выделенной педали сустейна.

### <span id="page-13-2"></span> $\bullet$  **Разъем [ASSIGNABLE] FOOT SWITCH ([стр. 17\)](#page-16-3)**

Используйте этот разъем для подключения дополнительного педального переключателя FC4 или FC5, который будет выполнять ряд назначенных функций.

## <span id="page-13-6"></span>\$ **Разъемы FOOT CONTROLLER ([стр. 17](#page-16-4))**

Инструмент CP4 STAGE оснащен двумя разъемами ножных контроллеров, отмеченными как [1] и [2]; инструмент CP40 STAGE оснащен одним таким разъемом. Их можно использовать для подключения дополнительного ножного переключателя FC7, который будет выполнять ряд назначенных функций.

#### % **Вентиляционное отверстие Только CP4 STAGE**

Это отверстие защищает инструмент от перегрева.

# <span id="page-14-1"></span>Установка

# <span id="page-14-6"></span><span id="page-14-2"></span>**Источник питания**

## <span id="page-14-3"></span>**CP4 STAGE**

- **1 Удостоверьтесь, что переключатель [**P**] (сеть) на задней панели находится в положении OFF (**N**).**
- **2 Вставьте конец прилагаемого кабеля питания (см. ниже) в разъем [AC IN], также находящийся на задней панели.**

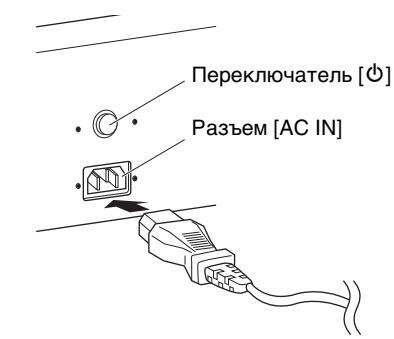

#### **3 Другой конец кабеля питания вставьте в розетку бытовой электросети.**

ПРИМЕЧАНИЕ Для отсоединения кабеля питания выполните эту же процедуру в обратном порядке.

#### *ПРЕДУПРЕЖДЕНИЕ*

**Используйте только кабель питания из комплекта поставки этого сценического фортепиано. Использование неподходящего кабеля может привести к пожару или поражению электрическим током.**

#### *ПРЕДУПРЕЖДЕНИЕ*

**Не используйте кабель питания из комплекта поставки этого сценического фортепиано с другим электрическим оборудованием. Несоблюдение этой меры предосторожности может привести к повреждению оборудования или пожару.**

#### *ПРЕДУПРЕЖДЕНИЕ*

<span id="page-14-0"></span>**Убедитесь, что CP4 STAGE отвечает требованиям к электрическому напряжению страны или региона, в которых оно будет использоваться. На кабеле питания есть контакт заземления, служащий для предотвращения поражения электрическим током или повреждения инструмента. При подключении к розетке подсоедините провод заземления адаптера к винту заземления. В случае затруднений при подключении обратитесь к местному представителю корпорации Yamaha или в сервисный центр.**

#### *ВНИМАНИЕ*

**Сценическое фортепиано потребляет небольшое количество электроэнергии, даже если переключатель [**P**] (сеть) находится в положении OFF. Если инструмент не будет использоваться в течение длительного времени, отключите кабель питания от розетки.**

# <span id="page-14-4"></span>**CP40 STAGE**

- <span id="page-14-8"></span>**1 Удостоверьтесь, что переключатель [**P**] (режим ожидания/вкл.) на задней панели находится в положении Standby (**N**).**
- <span id="page-14-7"></span>**2 Подключите кабель питания постоянного тока от адаптера источника питания из комплекта поставки (см. ниже) к разъему DC IN на задней панели.**

<span id="page-14-5"></span>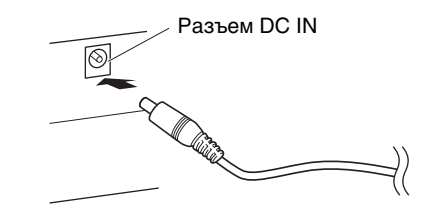

**3 Вставьте вилку кабеля питания адаптера в розетку бытовой электросети.**

ПРИМЕЧАНИЕ Для отключения адаптера питания выполните эту же процедуру в обратном порядке.

#### *ПРЕДУПРЕЖДЕНИЕ*

**Используйте только адаптер питания из комплекта поставки этого сценического фортепиано. Использование другого адаптера представляет опасность и может привести к повреждению оборудования, перегреву или пожару.**

### *ПРЕДУПРЕЖДЕНИЕ*

**Убедитесь, что CP40 STAGE отвечает требованиям к электрическому напряжению страны или региона, в которых оно будет использоваться.** 

#### *ВНИМАНИЕ*

**Сценическое фортепиано потребляет небольшое количество электроэнергии, даже если переключатель [**P**] (режим ожидания/вкл.) находится в положении Standby. Если инструмент не будет использоваться в течение длительного времени, отключите адаптер от розетки.**

# <span id="page-15-1"></span><span id="page-15-0"></span>**Подключение аудиооборудования**

<span id="page-15-7"></span>В данном сценическом фортепиано нет встроенных динамиков. Поэтому, чтобы слышать то, что вы играете, вам необходимо подключить его к другому аудиооборудованию, например к усилителю с колонками. Можно также подключить наушники в разъем [PHONES] и контролировать звук непосредственно с их помощью. Аудиооборудование может быть подключено различными способами, два из которых описываются ниже. Исходя из представленных иллюстраций, выберите наиболее подходящий вам способ подключения.

#### *ВНИМАНИЕ*

**Для предотвращения повреждения слуха не используйте наушники при высокой громкости в течение долгого времени.**

#### *УВЕДОМЛЕНИЕ*

**При подключении внешнего аудиооборудования необходимо удостовериться, что все устройства выключены.**

# <span id="page-15-8"></span><span id="page-15-6"></span>**Выход через усилитель или колонки со встроенным усилителем**

Используя пару усилителей клавиатуры или активные колонки, можно добиться точного воспроизведения насыщенного звука и эффектов сценического фортепиано [\(стр. 21\)](#page-20-3), включая стереофоническое панорамирование. В таком случае усилители или колонки должны быть подключены через разъемы OUTPUT — UNBALANCED [L/MONO] и [R] на задней панели. Если вы предпочитаете следить за своим исполнением, пользуясь одним усилителем клавиатуры или одной активной колонкой, нужно использовать разъем OUTPUT UNBALANCED [L/MONO].

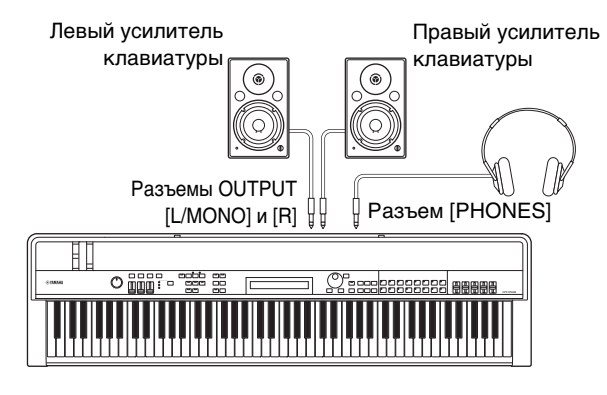

## <span id="page-15-2"></span>**Выход сигнала через микшер**

Подключение музыкальных инструментов к микшеру во время записи и живых выступлений является обычной практикой. Вдобавок к несимметричным выходам, упомянутым выше, в CP4 STAGE имеется также пара симметричных XLR-разъемов для профессионального применения, которые предотвращают нежелательный шум выходных сигналов. При подключении микшера рекомендуется использовать эти разъемы OUTPUT — BALANCED [L] и [R]. (Поскольку в CP40 STAGE отсутствуют симметричные выходные разъемы, в таких ситуациях используются разъемы OUTPUT — UNBALANCED [L/MONO] и [R].)

<span id="page-15-4"></span><span id="page-15-3"></span>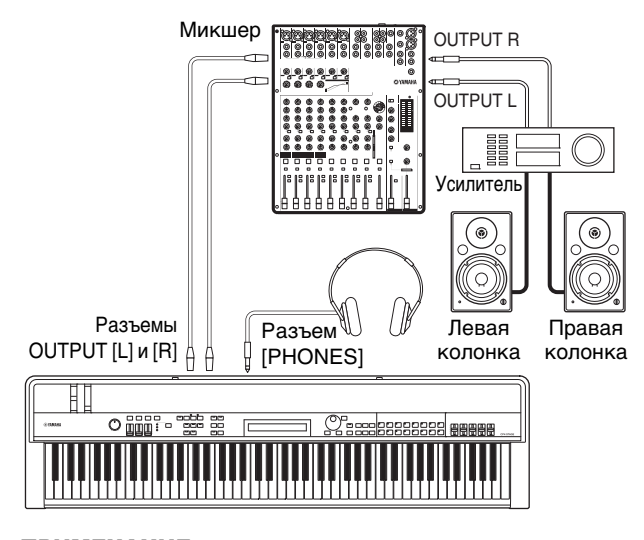

<span id="page-15-5"></span>ПРИМЕЧАНИЕ Вывод звука через наушники идентичен выводу через разъемы OUTPUT — UNBALANCED [L/MONO] и [R] и разъемы OUTPUT — BALANCED [L] и [R]. Кроме того, подключение или отключение наушников не влияет на звук, который выводится через эти разъемы.

# Установкс Установка

# <span id="page-16-5"></span><span id="page-16-0"></span>**Подключение педалей**

С данным сценическим фортепиано можно использовать два вида педалей: ножной переключатель, например идущий в комплекте FC3 или приобретаемые дополнительно FC4 и FC5, а также ножной контроллер, например приобретаемый дополнительно FC7. Оба вида педалей подключаются через заднюю панель, однако для этого используются разные разъемы, кроме того, функции педалей имеют описанные далее различия.

# <span id="page-16-3"></span>**Педальные переключатели**

<span id="page-16-8"></span>Педальный переключатель FC3, поставляемый вместе со сценическим фортепиано, подключается к разъему FOOT SWITCH [SUSTAIN]. Он действует так же, как правая педаль на акустическом пианино — ноты, воспроизводимые при нажатом педальном переключателе, после отпускания клавиш звучат дольше обычного (сустейн).

<span id="page-16-9"></span>Педальный переключатель FC3 также может

функционировать как полупедаль, в этом случае эффект затухания будет зависеть от глубины нажатия педали. Включить функцию игры с полупедалью можно следующим способом:

нажмите [UTILITY]; выберите 03: Controller с помощью кнопок  $\lceil \Lambda \rceil$  и  $\lceil \mathsf{V} \rceil$  и нажмите  $\lceil \mathsf{ENTER} \rceil$ ; задайте для Sustain значение «FC3 Half On» с помощью кнопок [-1/NO] и [+1/YES]; нажмите [EXIT] несколько раз, чтобы вернуться к экрану Performance [\(стр. 22\)](#page-21-3).

<span id="page-16-6"></span>К разъему FOOT SWITCH [ASSIGNABLE] можно подключить приобретаемый отдельно педальный переключатель FC4 или FC5, которому могут быть назначены различные функции. Это позволит управлять назначенным параметром ногой.

ПРИМЕЧАНИЕ Информацию о назначении параметров педальному переключателю FC4 или FC5 см. в Справочном руководстве (PDF).

# <span id="page-16-4"></span>**Ножные контроллеры**

<span id="page-16-7"></span>Ножной контроллер FC7 (продается отдельно), используемый для управления заданным параметром, подключается к разъемам FOOT CONTROLLER [1] и [2] на CP4 STAGE или к разъему FOOT CONTROLLER на CP40 STAGE. Это позволит управлять назначенными параметрами, например громкостью партий, при помощи ноги.

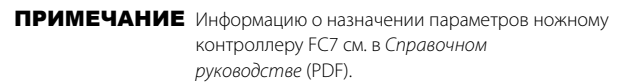

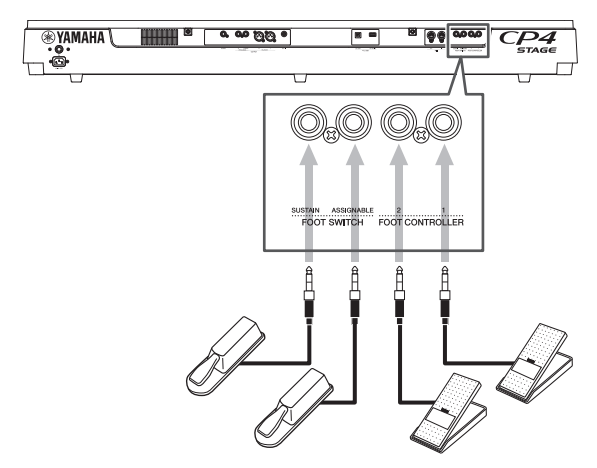

# <span id="page-16-1"></span>**Включение и выключение сценического фортепиано**

## <span id="page-16-2"></span>**Включение**

**1 Убедитесь, что диск управления [MASTER VOLUME] сценического фортепиано и регуляторы громкости всех подключенных усилителей клавиатуры или активных колонок установлены в выключенное положение (то есть MIN или 0).**

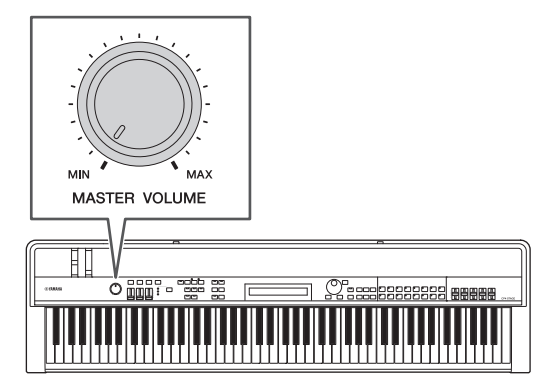

**2 Установите переключатель [**P**] на задней**  панели в положение On (=).

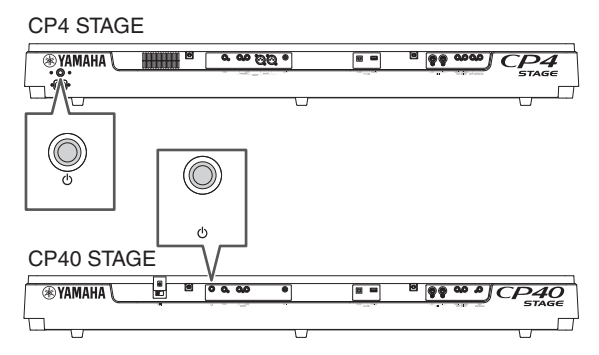

**3 Включите усилители клавиатуры или активные колонки.**

## **Выключение**

- **1 Убедитесь, что звук сценического фортепиано и всех подключенных усилителей клавиатуры или активных колонок полностью выключен (то есть громкость установлена на MIN или 0).**
- **2 Выключите усилители клавиатуры или активные колонки.**
- **3 На CP4 STAGE установите переключатель [**P**] на задней панели в положение OFF (**N**), на CP40 STAGE установите его в положение Standby (** $\blacksquare$ **).**

## <span id="page-17-5"></span>**Автоматическое отключение питания**

Функция автоматического отключения питания служит для автоматического отключения питания сценического фортепиано, если на нем не выполняются никакие операции в течение определенного периода времени (по умолчанию — около 30 минут).

Для отключения этой функции выключите и снова включите сценическое фортепиано, удерживая нажатой крайнюю левую клавишу на клавиатуре. На экране отобразится сообщение «Auto power off disabled», и данная функция будет отключена, пока не будет задано новое время автоматического отключения питания.

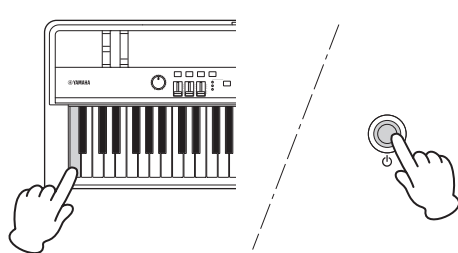

В случае необходимости используйте следующую процедуру для задания интервала времени до активизации функции автоматического отключения сценического фортепиано.

нажмите [UTILITY]; выберите 01: General с помощью кнопки  $[\Lambda]$  и нажмите [ENTER]; выберите AutoOff с помощью [ $V$ ]; установите нужный интервал с помощью кнопок [-1/NO] and [+1/YES] или диска для ввода данных; нажмите [STORE] (сохранить).

#### *УВЕДОМЛЕНИЕ*

- **Сценическое фортепиано потребляет небольшое количество электроэнергии даже после срабатывания функции автоматического отключения питания. Для полного отключения необходимо вынуть вилку из розетки.**
- **В определенных режимах работы, например после редактирования данных, функция автоматического отключения питания не может выключить сценическое фортепиано по истечении заданного периода бездействия. В связи с этим рекомендуется выключать инструмент вручную по окончании его использования.**
- **Если сценическое фортепиано подключено к другому оборудованию, такому как усилитель, динамики или компьютер, но его использование в течение некоторого времени не планируется, рекомендуется выключить все устройства, как описано в соответствующих руководствах пользователя. При этом снижается риск повреждения другого оборудования. Чтобы питание сценического фортепиано не отключалось автоматически, когда к нему подключено другое оборудование, выключите функцию автоматического отключения питания.**
- **В случае выключения сценическое фортепиано функцией автоматического отключения питания все несохраненные данные теряются. Поэтому не забывайте сохранять результаты работы перед выключением сценического фортепиано.**
- **Если для параметра** *AutoOff* **сценического фортепиано установлено значение «off», это значение сохраняется при импорте системных данных, которые были сохранены на внешнем носителе, независимо от параметра автоматического отключения питания, содержащегося в этих данных. Однако, если с помощью параметра** *AutoOff* **было установлено конкретное время автоматического отключения питания, а затем были импортированы системные данные, применяется значение параметра автоматического отключения питания, содержащееся в этих данных.**
- **Следует отметить, что в случае применения функции Factory Set (заводская настройка) [\(стр. 43\)](#page-42-0) для времени автоматического отключения питания будет установлено значение по умолчанию, которое составляет 30 минут.**

#### ПРИМЕЧАНИЕ

- Продолжительность периодов времени в настройках функции автоматического отключения питания может немного отклоняться от точных значений.
- Для включения инструмента после отключения его функцией автоматического отключения питания необходимо сначала вернуть<br>переключ<u>а</u>тель [Ф] в положение OFF (■) (CP4 STAGE) или в положение Standby (N) (CP40 STAGE).

# <span id="page-17-2"></span><span id="page-17-1"></span><span id="page-17-0"></span>**Настройка громкости и контрастности ЖК-дисплея**

При игре на сценическом фортепиано можно регулировать громкость выходного сигнала либо на самом инструменте, либо на усилителях клавиатуры или активных колонках. Громкость сценического фортепиано регулируется с помощью диска управления [MASTER VOLUME]. Установите громкость инструмента на 70 % от максимума, после этого увеличивайте громкость на усилителях клавиатуры или активных колонках до необходимого уровня.

<span id="page-17-3"></span>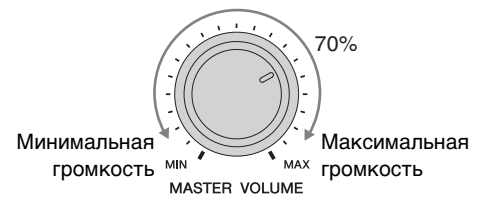

ПРИМЕЧАНИЕ Диск управления [MASTER VOLUME] сценического фортепиано не регулирует громкость аудиосигналов, входящих через разъем [AUX IN] ([стр. 45\)](#page-44-2).

### *ВНИМАНИЕ*

**Для предотвращения повреждения слуха не используйте наушники при высокой громкости в течение долгого времени.**

При возникновении трудностей с чтением текста на дисплее можно отрегулировать контрастность ЖК-дисплея с помощью кнопок [-1/NO] and [+1/YES], удерживая нажатой кнопку [UTILITY].

<span id="page-17-4"></span>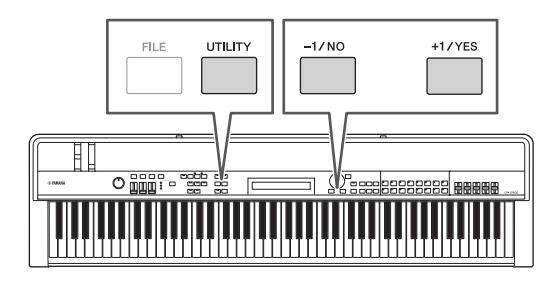

ПРИМЕЧАНИЕ Параметр Contrast на экране General в области Utility также может использоваться для настройки контрастности ЖК-дисплея как описано выше. Подробные сведения см. в Справочном руководстве (PDF).

# <span id="page-18-3"></span><span id="page-18-0"></span>Основные операции и информация на дисплее

# <span id="page-18-6"></span><span id="page-18-1"></span>**Операции с курсором и типы курсора**

Для выделения текущего выбора на дисплее используются следующие два типа курсора:

## **курсор-стрелка**

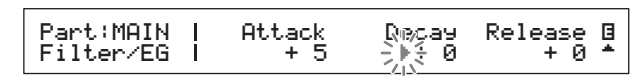

Курсор-стрелка (R) мигает слева от выбранного в данный момент элемента. Этот курсор можно перемещать вверх, вниз, влево или вправо, в зависимости от положения на экране, используя кнопки  $[\Lambda]$ ,  $[V]$ ,  $[\leq]$  и  $[\geq]$ .

## **Мигающий курсор**

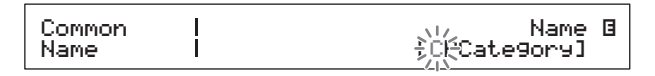

На экранах присвоения названий выбранный в данный момент символ мигает. Этот курсор можно перемещать только влево и вправо с помощью кнопок  $[\leq]$  и  $[\geq]$ .

# <span id="page-18-7"></span> $\mathsf{K}$ **нопки** [ $\wedge$ ], [ $\vee$ ], [ $\leq$ ] **и** [ $\geq$ ]

Кнопки  $[\Lambda]$ ,  $[V]$ ,  $[\leq]$  и  $[\geq]$  используются для перемещения курсора в соответствующем направлении на экране. Кнопки  $\lceil A \rceil$  и  $\lceil V \rceil$  также могут использоваться для показа элементов меню и для перемещения между панелями экрана, если данный экран содержит несколько панелей.

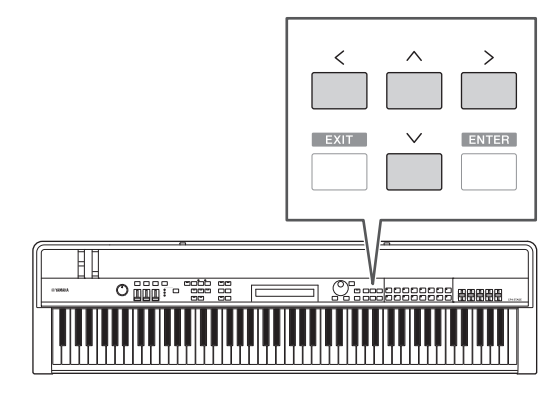

# <span id="page-18-2"></span>**Изменение и установка значений**

# <span id="page-18-4"></span>**Наборный диск**

Поворот диска для ввода данных по часовой стрелке увеличивает значения и наоборот. Кроме того, при регулировании параметров с большим количеством возможных значений можно поворачивать наборный диск, удерживая нажатой кнопку [SHIFT], в этом случае значения будут увеличиваться или уменьшаться с шагом в 10 единиц.

# <span id="page-18-8"></span><span id="page-18-5"></span>**Кнопки [-1/NO] и [+1/YES]**

При нажатии кнопки [+1/YES] текущее значение будет увеличиваться на единицу, а при нажатии кнопки [-1/NO] уменьшаться на единицу. При удерживании нажатой какойлибо из этих кнопок значение будет изменяться непрерывно. Кроме того, при регулировании параметров с большим количеством возможных значений можно нажимать эти кнопки, удерживая нажатой кнопку [SHIFT], в этом случае значения будут увеличиваться или уменьшаться соответственно с шагом в 10 единиц.

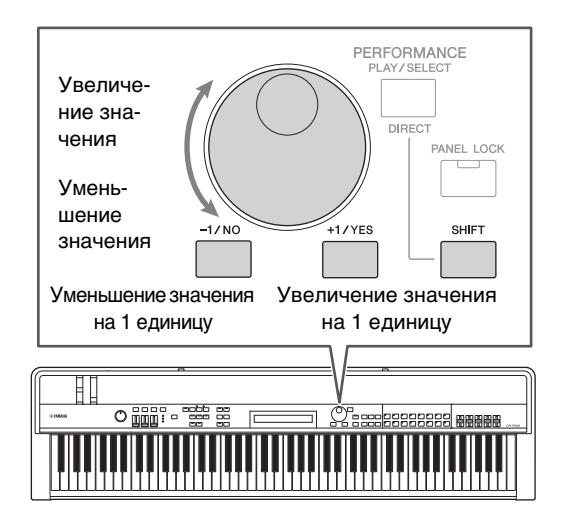

# <span id="page-19-7"></span><span id="page-19-0"></span>Отображение меню и осуществление выбора

Некоторые области редактирования содержат несколько разных экранов, которые могут быть выбраны в меню, как описано ниже.

# EDIT Common<br><sub>▼</sub>01:Chorus Effect

#### Номер Название экрана элемента MAHIO

Для смены отображаемого в данный момент элемента меню используйте кнопки [ $\Lambda$ ] и [ $V$ ], для выбора нажмите кнопку [ENTER]. Символы «Больше» (▲ и ▼), отображаемые слева от номера элемента меню, означают, что меню содержит и другие элементы над и/или под отображаемым в данный момент.

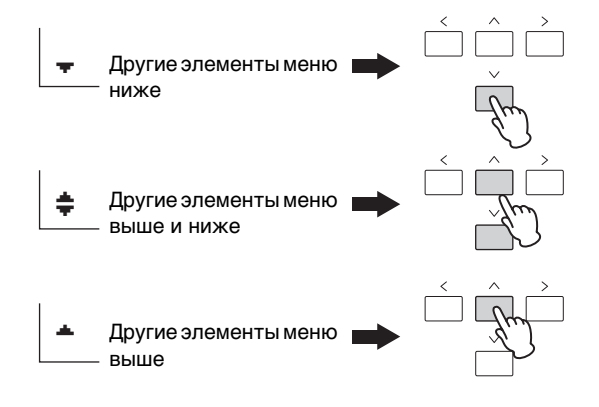

# <span id="page-19-8"></span><span id="page-19-1"></span>Перемещение по панелям

Некоторые экраны редактирования разделены на несколько разных панелей. В этом случае в правой нижней части экрана будут отображаться символы «Больше» (А и V). Для перемещения между панелями можно использовать кнопки  $[\Lambda]$  и  $[V]$ .

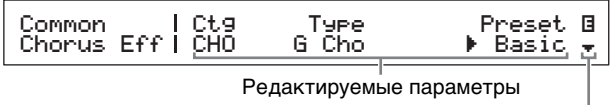

Символ «Больше», обозначающий наличие дополнительных панелей

# <span id="page-19-5"></span><span id="page-19-2"></span>Ввод текста

 $\Box$ 

При редактировании параметров, поддерживающих ввод текста, например названия исполнения, используйте кнопки [<] и [>] для перемещения мигающего курсора к символу, который необходимо изменить. Затем с помощью кнопок [-1/NO] and [+1/YES] или диска для ввода данных можно изменить данный символ.

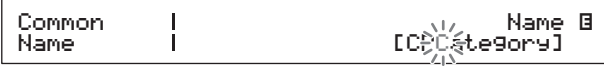

Мигающий курсор показывает выбранный символ

# <span id="page-19-4"></span><span id="page-19-3"></span>Выход из текущего экрана

Для перемещения на один шаг назад в структуре меню сценического фортепиано следует нажать кнопку [EXIT]. При многократном нажатии кнопки [EXIT] вы вернетесь на экран воспроизведения, то есть экран, который первым отображается при включении инструмента.

<span id="page-19-6"></span>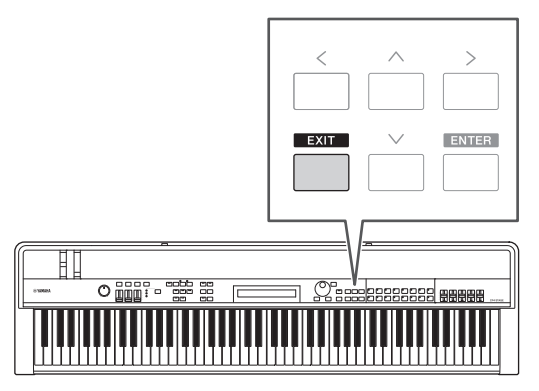

# <span id="page-20-3"></span><span id="page-20-0"></span>Исполнения

Чтобы эффективно использовать ваше сценическое фортепиано, необходимо понять концепцию исполнений. Групп тембров называют исполнением, а ваш инструмент поставляется с большим числом готовых исполнений.

# <span id="page-20-4"></span><span id="page-20-1"></span>**Партии в исполнении**

<span id="page-20-8"></span><span id="page-20-7"></span><span id="page-20-6"></span>Как показано на рисунках ниже, каждое исполнение CP4 STAGE может содержать партию MAIN, партию LAYER и партию SPLIT; каждое исполнение CP40 STAGE может содержать партию MAIN и партию SPLIT/LAYER. Каждой из партий исполнения назначается тембр. Партия MAIN всегда формирует звук при игре на клавиатуре. Партия LAYER используется, если вы хотите наложить два разных тембра друг на друга [\(стр. 24\)](#page-23-1). А партия SPLIT применяется, если вы хотите разделить клавиатуру на две половины и назначить им разные тембры ([стр. 25\)](#page-24-1).

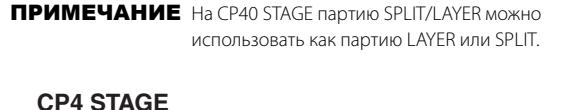

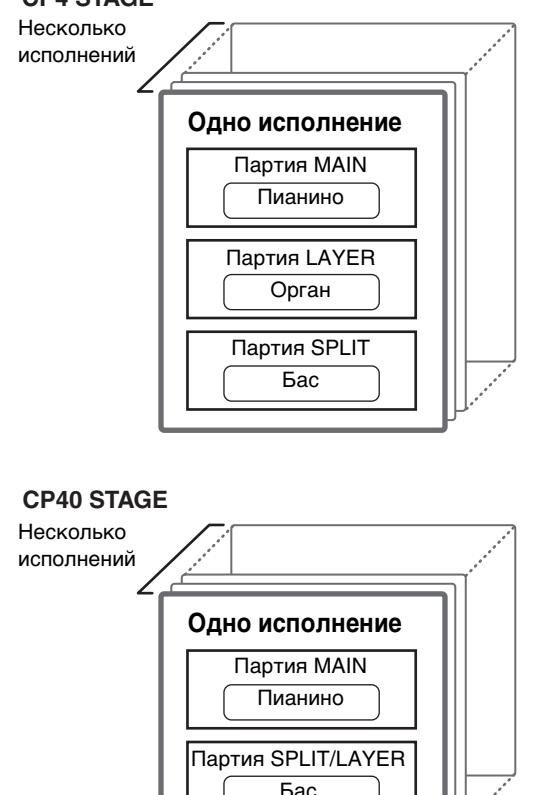

# <span id="page-20-9"></span><span id="page-20-2"></span>**Изменение исполнений и тембров**

<span id="page-20-5"></span>Тембры связаны с исполнениями, т. е. при выборе нового исполнения, тембры всех партий изменяются. Кроме того, если выбрать партию и изменить ее тембр, это изменение будет отражено в текущем исполнении (см. рисунок ниже).

**Выбор нового исполнения**

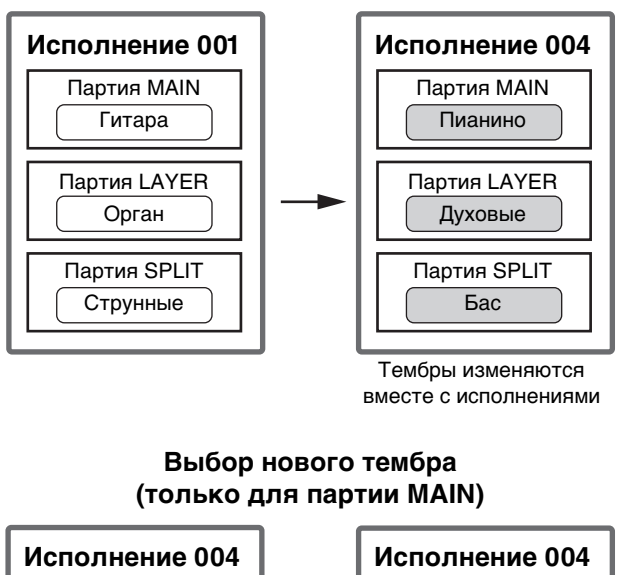

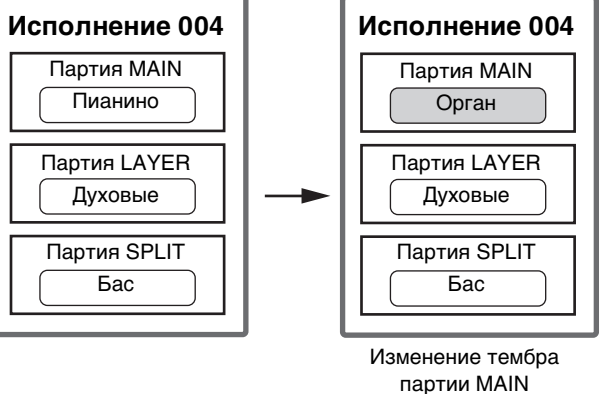

<sup>(</sup>На рисунке показан типичный пример для CP4 STAGE.)

# <span id="page-21-0"></span>Краткое руководство

# <span id="page-21-6"></span><span id="page-21-1"></span>**Воспроизведение тембров**

Каждое исполнение CP4 STAGE может содержать три разных партии (MAIN, LAYER и SPLIT); каждое исполнение CP40 STAGE может содержать две партии (MAIN и SPLIT/LAYER). Каждой из этих партий назначается тембр. При включении инструмента в стандартном состоянии на экране исполнения отображается только имя тембра партии MAIN и только этот тембр может воспроизводить звук (т. е. горит только кнопка [MAIN]).

#### <span id="page-21-3"></span>**Экран исполнения**

Имя партии Категория тембра

MAIN:A.PIANO1 01:CFX St

Номер тембра Название тембра

### <span id="page-21-4"></span>**Совет**

#### **Функция восстановления исходных параметров**

Для процедуры, описанной в этом разделе, предполагается, что сценическое фортепиано включено в стандартном состоянии, т. е. его настройки не изменены и отображается экран исполнения. Но если вы изменили настройки или не можете восстановить исходную конфигурацию, нажмите кнопку [ENTER], удерживая кнопку [SHIFT], чтобы инициализировать выбранное исполнение.

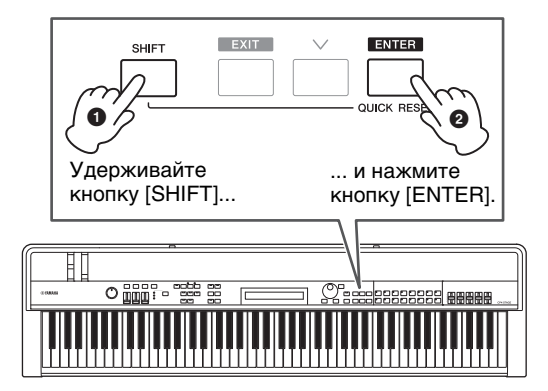

#### *УВЕДОМЛЕНИЕ*

**При использовании функции восстановления исходных параметров все несохраненные изменения будут заменены на исходные настройки. Поэтому обязательно сохраните [\(стр. 34](#page-33-3)) все важные данные перед выполнением этой процедуры.**

ПРИМЕЧАНИЕ Значения по умолчанию для различных партий следующие.

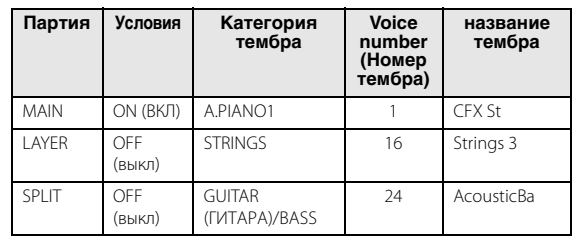

## <span id="page-21-2"></span>**Изменение тембров**

Разные тембры в вашем сценическом фортепиано объединены в ряд категорий. Каждая категория представляет разные типы инструментов, например фортепиано или орган, или жанры звуков. При изменении тембров сначала нужно выбрать необходимую категорию. В следующей процедуре описывается, как выбрать и прослушать различные тембры партии MAIN.

ПРИМЕЧАНИЕ Полный список тембров и категорий тембров вашего инструмента см. в документе Data List (PDF).

<span id="page-21-5"></span>**1 Нажмите кнопку категории тембра справа на панели управления, чтобы выбрать нужную категорию.**

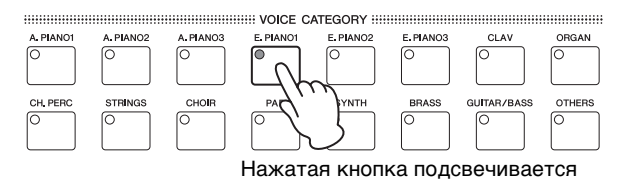

Категория тембра изменится

MAIN:E.PIANO1 01:71Rd I

**2 Поверните наборный диск (в центре панели управления), чтобы выбрать тембр из текущей категории.**

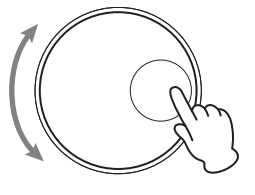

#### MAIN:E.PIANO1 04:78R d II

E

E

Тембр изменится

ПРИМЕЧАНИЕ Тембр можно изменить также с помощью кнопок [-1/NO] и [+1/YES].

**3 Поиграйте на клавиатуре и послушайте, как звучит выбранный тембр.**

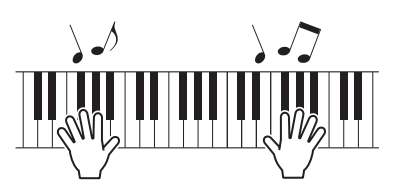

**4 Повторите шаги 1–3, описанные выше, чтобы прослушать различные тембры.**

## <span id="page-22-3"></span>**Совет**

#### <span id="page-22-2"></span>**Установка избранных тембров**

Тембр, который выбирается первым при нажатии кнопки категории тембра, называется «избранным тембром». По умолчанию первый тембр из каждой категории считается избранным. Однако вы можете установить собственные избранные тембры, используя следующую процедуру:

Выберите нужный тембр, выполнив шаги 1 и 2 процедуры изменения тембров, описанной выше. Удерживайте кнопку [SHIFT] и нажмите кнопку выбранной категории тембра.

На экране отобразится сообщение «Favorite voice registered» с запросом подтверждения новых настроек.

ПРИМЕЧАНИЕ Если категория нажатой кнопки соответствует категории тембра партии, выбранной для редактирования, установленный предпочитаемый тембр не будет загружен.

# <span id="page-22-4"></span><span id="page-22-0"></span>**Включение и выключение партий**

Используя кнопки [SPLIT] и [LAYER], можно включать и выключать соответствующие партии, т. е. указывать, будут ли они воспроизводить звук при игре на клавиатуре. Если партия включена, ее кнопка подсвечивается, и наоборот. Просто нажмите кнопку, чтобы включить или выключить соответствующую партию. Следует отметить, что партия MAIN всегда включена, поэтому ее кнопка всегда светится. Кроме того, для каждого исполнения можно сохранить состояние (включено/выключено) отдельных партий.

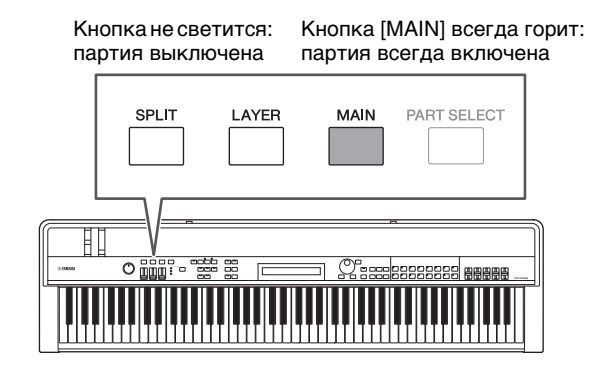

ПРИМЕЧАНИЕ Если на инструменте CP40 STAGE нажать кнопку [LAYER], партия SPLIT выключается. Аналогично если нажать кнопку [SPLIT], отключается партия LAYER.

# <span id="page-22-1"></span>**Выбор партий**

Чтобы изменить тембр партии или какой-либо из ее параметров, сначала нужно выбрать партию. Для этого удерживайте кнопку [PART SELECT] и нажмите кнопку соответствующей партии. Если вы находитесь на экране исполнения, вы можете выбрать партию, просто включив ее.

Далее показано, как выбрать партию LAYER:

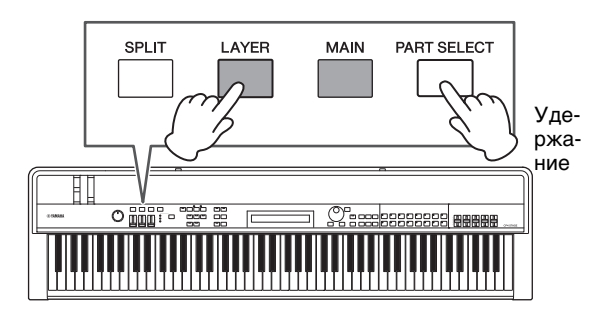

ПРИМЕЧАНИЕ В CP40 STAGE ту же партию можно выбрать, нажав кнопку [LAYER] или [SPLIT]. Партию SPLIT/ LAYER можно использовать как партию LAYER или SPLIT.

Экранный курсор переместится к партии LAYER, подтверждая ее выбор.

#### Категория тембра

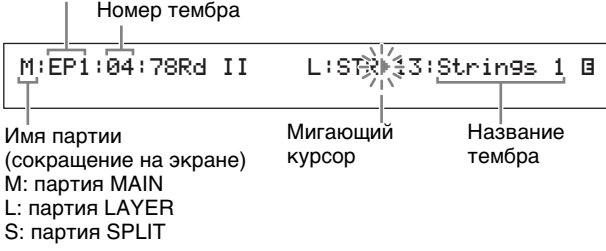

ПРИМЕЧАНИЕ С помощью кнопок  $[<]$ ,  $[\geq]$ ,  $[\wedge]$  и  $[V]$ на этом экране можно переместить курсор (R) и изменить партию, тембр которой нужно выбрать. Показываются только включенные партии.

# <span id="page-23-1"></span><span id="page-23-0"></span>**Наслаивание тембров**

Если включить партию LAYER с помощью кнопки [LAYER], ее тембр будет наслаиваться на тембр партии MAIN. В модели CP40 STAGE это достигается за счет использования партии SPLIT/LAYER как партии LAYER.

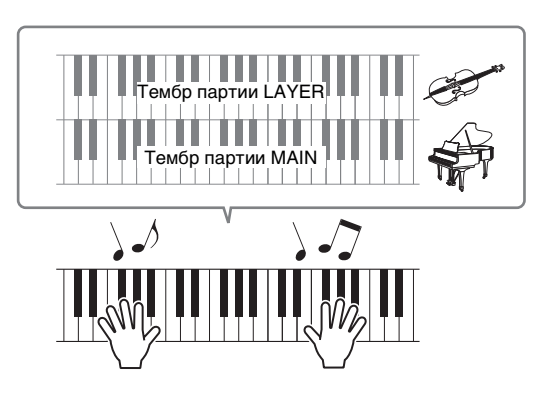

## **Изменение наслаиваемого тембра**

## **1 Чтобы включить партию LAYER, нажмите кнопку [LAYER].**

<span id="page-23-2"></span>Кнопка начнет светиться. Кроме того, экранный курсор (R) переместится к партии LAYER, подтверждая ее выбор.

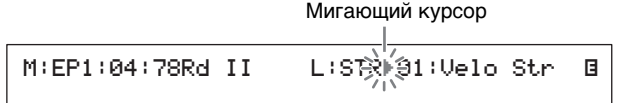

**2 Играя на клавиатуре, чтобы прослушать выбранный звук, измените тембр партии LAYER с помощью кнопок категории тембра и наборного диска.**

Тембр партии LAYER изменится.

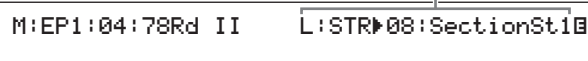

ПРИМЕЧАНИЕ Чтобы изменить тембр партии MAIN с помощью кнопок категории тембра и наборного диска, сначала переместите  $\kappa$ урсор ( $\blacktriangleright$ ) на эту партию, нажав кнопку  $[\leq]$ .

# <span id="page-23-4"></span>**Балансировка громкости наслаиваемых тембров**

При необходимости используйте следующие действия, чтобы изменить громкость партий MAIN и LAYER:

- <span id="page-23-3"></span>**1 Нажмите кнопку [SLIDER FUNCTION] слева на панели управления столько раз, сколько требуется, чтобы включить индикатор VOLUME слева.**
- **2 Во время игры на клавиатуре изменяйте громкость каждой партии, перемещая ползунок под кнопкой партии.**

Переместите ползунок вверх, чтобы повысить громкость.

### **Изменение громкости партии MAIN (CP4 STAGE)**

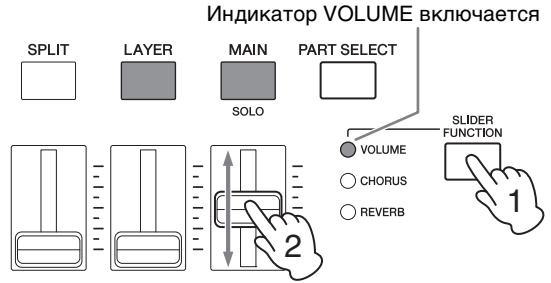

Переместите ползунок партии MAIN.

### **Изменение громкости партии LAYER (CP40 STAGE)**

Индикатор VOLUME включается

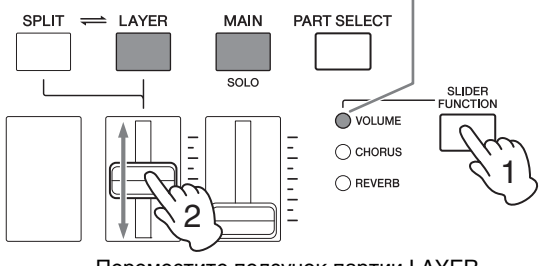

Переместите ползунок партии LAYER.

ПРИМЕЧАНИЕ У каждой партии собственный ползунок. На модели CP40 STAGE ползунок слева соответствует партии SPLIT/LAYER и также меняет настройку, если эта партия используется как партия SPLIT.

# <span id="page-24-4"></span>**Удаление наслаивания тембров**

Чтобы удалить наложенный тембр, еще раз нажмите кнопку [LAYER]. Индикатор кнопки погаснет, а при игре на клавиатуре будет воспроизводиться только тембр партии MAIN.

#### **Совет**

#### <span id="page-24-3"></span>**Создание наслаиваемых звуков при одновременном нажатии кнопок категории тембра**

Вы можете легко создавать наслаиваемые звуки, удерживая одну кнопку категории тембра и нажимая при этом другую. Это приведет к тому, что первый тембр из каждых двух категорий, будет назначен партиям MAIN и LAYER.

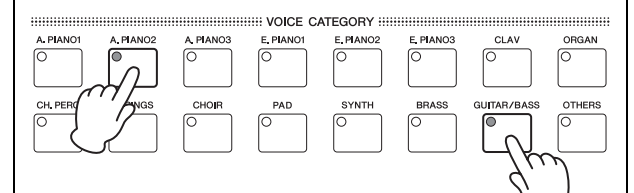

#### ПРИМЕЧАНИЕ

- Если партия LAYER отключена (т. е. кнопка [LAYER] не подсвечена), она будет автоматически включена после выполнения этого действия.
- Если вы изменили настройки избранных тембров инструмента [\(стр. 23\)](#page-22-2), текущие избранные тембры будут установлены первыми тембрами категорий.
- Независимо от выбранной партии тембр из категории, выбранной второй, будет назначен партии LAYER.
- Если категория выбрана с помощью кнопки категории тембра соответствует категории тембра партии, выбранной для редактирования, первый тембр из этой категории не будет загружен.

# <span id="page-24-1"></span><span id="page-24-0"></span>**Разделение клавиатуры на левую и правую руку**

Включив партию SPLIT с помощью кнопки [SPLIT], можно играть на правой части клавиатуры с использованием тембра партии MAIN и играть на левой части с тембром партии SPLIT. Можно играть разными тембрами левой и правой рукой. Позиция разделения между двумя партиями называется «точкой разделения». Можно без труда задать точку разделения для любой клавиши по выбору. В модели CP40 STAGE это достигается за счет использования партии SPLIT/LAYER как партии SPLIT.

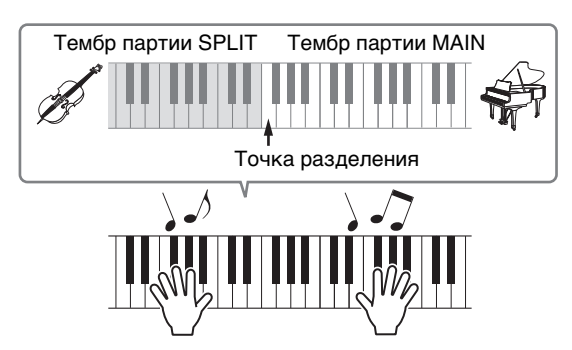

## **Изменение разделения тембров**

## **1 Нажмите кнопку [SPLIT], чтобы включить партию SPLIT.**

Кнопка начнет светиться. Кроме того, экранный курсор (R) переместится к партии SPLIT, подтверждая ее выбор.

<span id="page-24-2"></span>e de la construcción de la construcción de la construcción de la construcción de la construcción de la constru<br>En la construcción de la construcción de la construcción de la construcción de la construcción de la construcc

M:AP1:01:CFX St<br>S:G∕}⊫ୁ4:12StrGt 1

Мигающий курсор

**2 Играя на клавиатуре, чтобы прослушать выбранный звук, измените тембр партии SPLIT, назначенный левой части клавиатуры, с помощью кнопок категории тембра и наборного диска.**

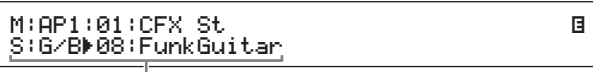

Тембр партии SPLIT изменится.

ПРИМЕЧАНИЕ Чтобы изменить тембр партии MAIN с помощью кнопок категории тембра и наборного диска, сначала переместите курсор ( $\blacktriangleright$ ) на эту партию, нажав кнопку [ $\Lambda$ ]. <span id="page-25-3"></span>**3 Чтобы изменить точку разделения, удерживайте кнопку [SPLIT] и нажмите клавишу, которая будет точкой разделения клавиатуры.**

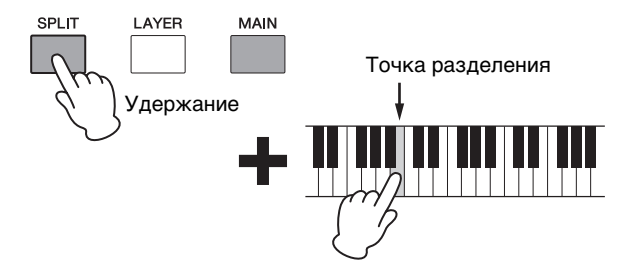

ПРИМЕЧАНИЕ Если точка разделения устанавливается напрямую, как описано выше, на экране появляется сообщение с подтверждением новой настройки. Для указания точки разделения также можно использовать параметр SplitPnt на экране «General» в области общего редактирования исполнения. (Подробнее об этих параметрах см. в справочном руководстве (PDF).)

# <span id="page-25-1"></span>**Балансировка громкости разделенных тембров**

При необходимости используйте следующие действия, чтобы изменить громкость партий MAIN и SPLIT:

- <span id="page-25-0"></span>**1 Нажмите кнопку [SLIDER FUNCTION] слева на панели управления столько раз, сколько требуется, чтобы включить индикатор VOLUME слева.**
- **2 Во время игры на клавиатуре изменяйте громкость каждой партии, перемещая ползунок под кнопкой партии.**

Переместите ползунок вверх, чтобы повысить громкость.

#### **Изменение громкости партии MAIN (CP4 STAGE)**

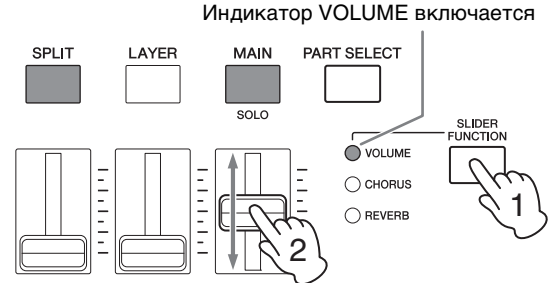

Переместите ползунок партии MAIN.

### **Изменение громкости партии SPLIT (CP40 STAGE)**

Индикатор VOLUME включается

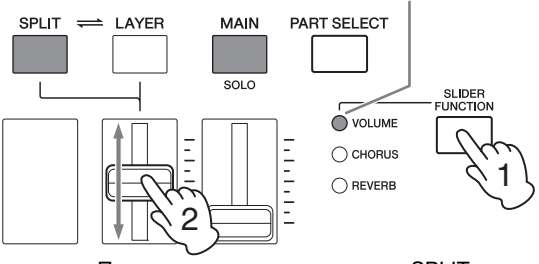

Переместите ползунок партии SPLIT.

ПРИМЕЧАНИЕ У каждой партии собственный ползунок. На модели CP40 STAGE ползунок слева соответствует партии SPLIT/LAYER и также меняет настройку, если эта партия используется как партия LAYER.

## **Совет**

## **Регулировка высоты звука каждой партии**

С помощью следующих действий можно настроить высоту звука каждой партии:

- **1 Выберите партию, нажав соответствующую кнопку партии и удерживая при этом кнопку [PART SELECT].**
- **2 Нажмите кнопку [EDIT].**
- $3$  **В меню «Edit» с помошью кнопки**  $\lceil \sqrt{1} \rceil$ **and [**u**] выберите** *02: Part***, а затем нажмите кнопку [ENTER].**
- **4 Выберите** *01: Play Mode* **с помощью кнопки [**u**], а затем нажмите кнопку [ENTER].**
- **5** Нажимайте кнопки [∨] и [∧] для **выбора параметра** *NoteShft* **(сдвиг ноты) и его изменения.**
- **6 Чтобы вернуться к предыдущему экрану, нажмите кнопку [EXIT].**

## <span id="page-25-2"></span>**Удаление разделения тембров**

Чтобы удалить разделенный тембр, еще раз нажмите кнопку [SPLIT]. Индикатор кнопки погаснет, а при нажатии любой клавиши на клавиатуре будет воспроизводиться только тембр партии MAIN.

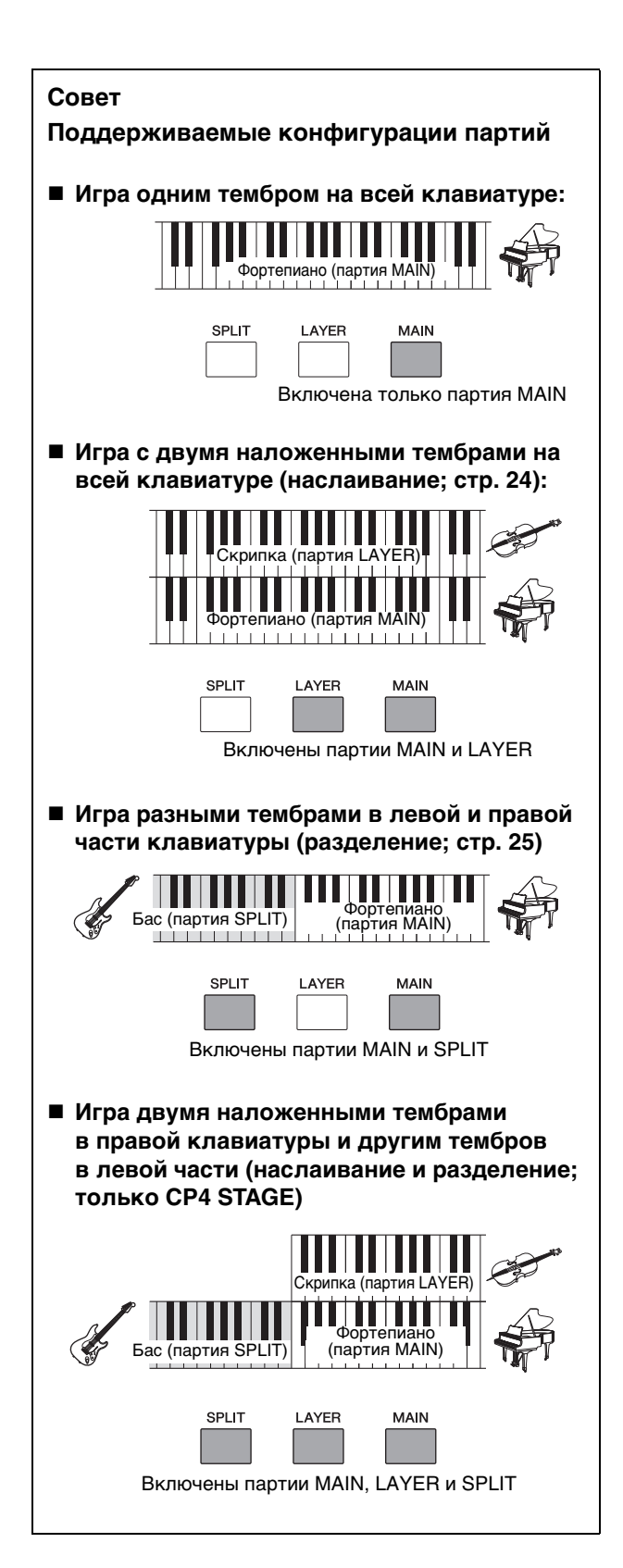

# <span id="page-26-3"></span><span id="page-26-1"></span><span id="page-26-0"></span>**Упражнения с метрономом**

# <span id="page-26-2"></span>**Кнопка [METRONOME]**

Ваше сценическое фортепиано оснащено встроенным метрономом. Его можно включить с помощью кнопки [METRONOME], чтобы попрактиковаться в игре в заданном темпе. Кроме того, эту функцию также можно использовать при записи вашего исполнения как аудио([стр. 35](#page-34-0)). При нажатии кнопки [METRONOME] метроном начнет играть с заданным темпом и тактовым размером. Кроме того, индикатор кнопки будет при этом мигать.

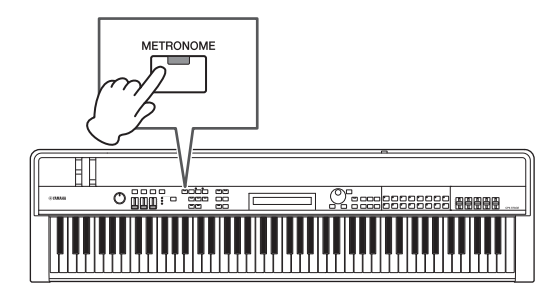

Параметры, связанные с метрономом, такие как темп, тактовый размер и громкость, можно настроить на экране «General» в области общего редактирования исполнения. (Подробные сведения см. в Справочном руководстве (PDF).) Эти настройки можно настроить и сохранить ([стр. 34](#page-33-3)) для каждого исполнения [\(стр. 21](#page-20-3)). Если выбрать другое исполнение, когда метроном включен, его темп, тактовый размер, громкость и т. д. изменятся в соответствии с настройками нового исполнения.

#### ПРИМЕЧАНИЕ

- Метроном автоматически перестанет играть при использовании файловой функции [\(стр. 39](#page-38-0)).
- Метроном можно временно заглушить, если сохранить текущее исполнение во время его воспроизведения.

# <span id="page-27-7"></span><span id="page-27-0"></span>**Изменение звука с помощью контроллеров**

Панель управления вашего сценического фортепиано оснащена различными контроллерами, такими как регулятор высоты звука, регулятор модуляции и ползунки, которые можно использовать для изменения звучания инструмента в реальном времени. Можно также подключить внешние контроллеры, например педали, к задней панели и назначить им функции, которыми вы сможете управлять ногами.

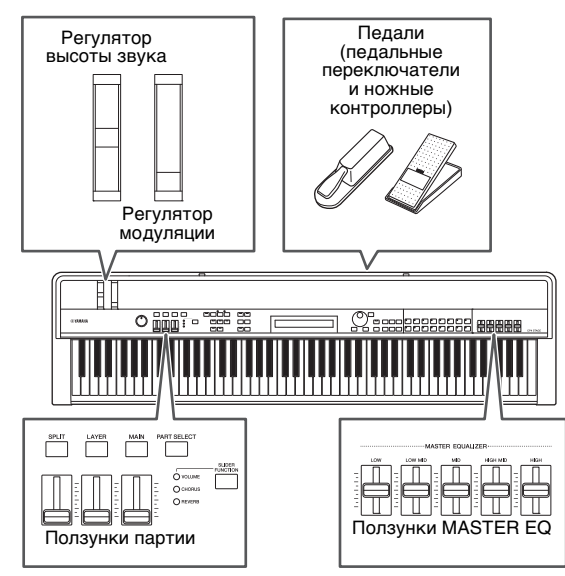

# <span id="page-27-1"></span>**Регулятор высоты звука**

Регулятор высоты звука можно использовать для плавного управления высотой звука проигрываемых нот. После отпускания регулятора гнездо для пальца в центре автоматически вернется в исходное положение, а высота звука вновь станет обычной. Испытайте регулятор высоты звука прямо сейчас и посмотрите, как при этом меняется звучание нот.

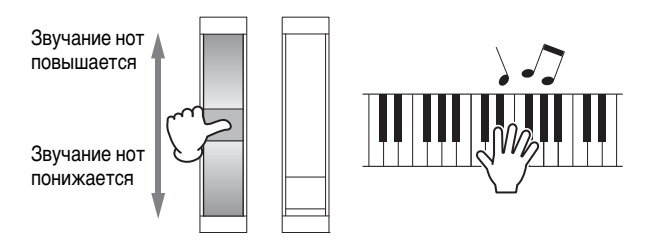

# <span id="page-27-2"></span>**Регулятор модуляции**

Регулятор модуляции обычно используется для добавления вибрато и других эффектов к проигрываемым нотам. Испытайте регулятор модуляции звука прямо сейчас и посмотрите, как при этом меняется звучание инструмента.

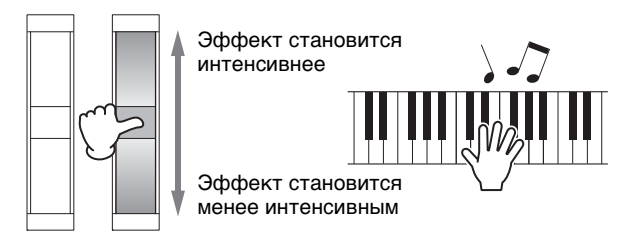

# <span id="page-27-5"></span><span id="page-27-3"></span>**Ползунки партии**

Ползунки партии используются для изменения уровней параметров отдельных партий и расположены под соответствующими кнопками партий. Используя эти ползунки, вы можете быстро изменять громкость партий и уровни эффектов во время игры. С помощью кнопки [SLIDER FUNCTION] можно настроить ползунки для управления уровнем громкости, передачи эффекта хорус или реверберации соответствующей партии.

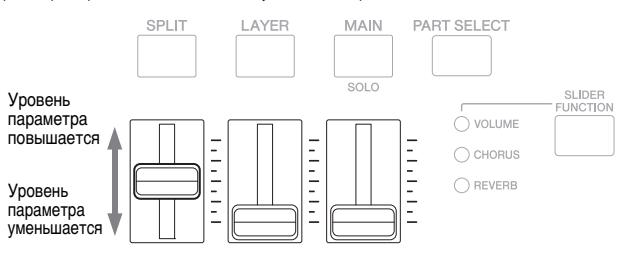

ПРИМЕЧАНИЕ В модели CP40 STAGE ползунок слева соответствует партии SPLIT/LAYER.

### <span id="page-27-8"></span><span id="page-27-4"></span>**Регулировка параметров партии с помощью ползунков партии**

<span id="page-27-6"></span>**1 Нажмите кнопку [SLIDER FUNCTION] слева на панели управления столько раз, сколько требуется, чтобы выбрать параметр, которым будет управлять этот ползунок.**

После нажатия кнопки имя выбранного параметра и текущие значения для каждой партии будут показаны на экране (см. ниже). После каждого последующего нажатия выбранный параметр будет циклически изменяться на громкость, уровень эффекта хоруса, уровень эффекта реверберации, а индикаторы слева будут включаться и выключаться соответствующим образом.

#### Имя партии **CP4 STAGE** SLIDER | SPLIT<br>ChoSend | ( 0) LAYER MAIN J ChoSend 0 30

## **CP40 STAGE**

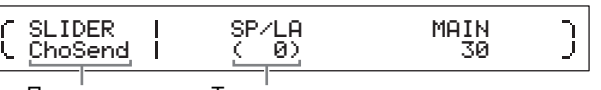

Параметр Текущее значение

#### ПРИМЕЧАНИЕ

- При включении инструмента или выборе нового исполнения ползункам партии всегда назначается управление громкостью [\(стр. 21\)](#page-20-3).
- Если физическое положение ползунка и текущее значение не совпадают, текущее значение отображается в скобках.

#### **2 Играя на клавиатуре, измените значения выбранного параметра.**

#### **Пример. Настройка уровня эффекта хорус партии MAIN**

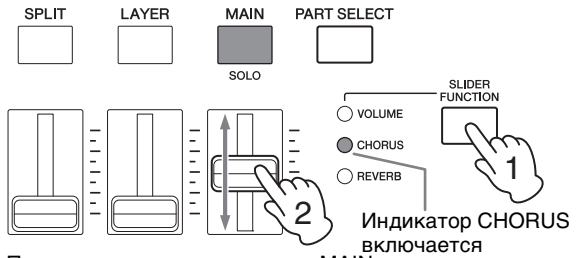

Переместите ползунок партии MAIN.

Следующий экран отображается при использовании ползунка партии.

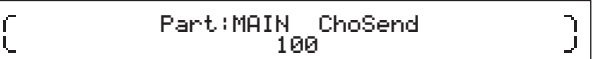

#### ПРИМЕЧАНИЕ

- Даже если партия выключена, значение для выбранного параметра будет изменяться при перемещении соответствующего ползунка.
- Параметры, управляемые ползунками партии, можно установить с помощью параметров Volume, ChoSend и RevSend на экране «Play Mode» в области редактирования партии исполнения. (Подробные сведения см. в Справочном руководстве (PDF).)

# <span id="page-28-2"></span>**Ползунки MASTER EQUALIZER**

С помощью ползунков MASTER EQUALIZER (EQ) можно изменить общий тон вашего инструмента. Каждый ползунок контролирует усиление отдельной полосы частот.

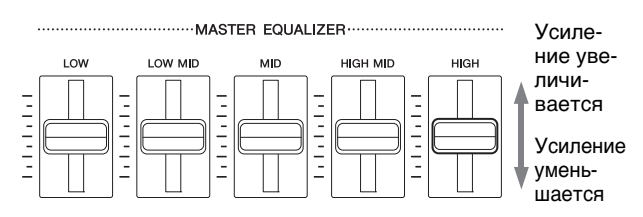

Пять ползунков CP4 STAGE (слева направо) управляют полосами низких частот Low, LowMid, Mid, HighMid и High частот, а три ползунка CP40 STAGE управляют полосами Low, Mid и High частот. Независимо от используемого ползунка на экране отображаются текущие уровни усиления всех полос частот.

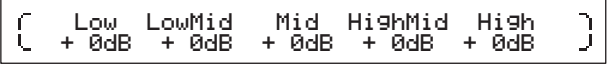

## <span id="page-28-5"></span>**Педали**

См. раздел Подключение педалей на [стр. 17.](#page-16-5)

# <span id="page-28-1"></span><span id="page-28-0"></span>**Повышение или понижение высоты звука нот**

# <span id="page-28-4"></span><span id="page-28-3"></span>**Кнопки [-] и [+] TRANSPOSE**

Кнопки [-] и [+] TRANSPOSE позволяют выполнить сдвиг высоты нот вверх или вниз максимум на 12 полутонов. При каждом нажатии кнопки высота звука повышается или понижается на один полутон, а после транспонирования высоты соответствующая кнопка подсвечивается. С помощью функции транспонирования можно легко исполнять мелодии в различных тональностях, не меняя при этом аппликатуру. Если нажать кнопки [-] и [+] TRANSPOSE одновременно, для параметра транспонирования будет восстановлено значение 0, ни одна кнопка не будет подсвечиваться.

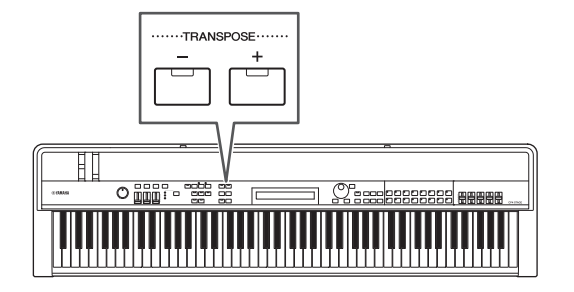

При нажатии кнопки [-] или [+] TRANSPOSE появляется экран наподобие следующего.

> ſ Tran spose  $+$ + Øsemi

ПРИМЕЧАНИЕ Изменить настройку транспонирования также можно с помощью параметра Trnsps на экране General в сервисной области. (Подробные сведения см. в Справочном руководстве (PDF).)

# <span id="page-29-2"></span><span id="page-29-0"></span>**Сохранение настроек**

# <span id="page-29-4"></span>**Кнопка [STORE]**

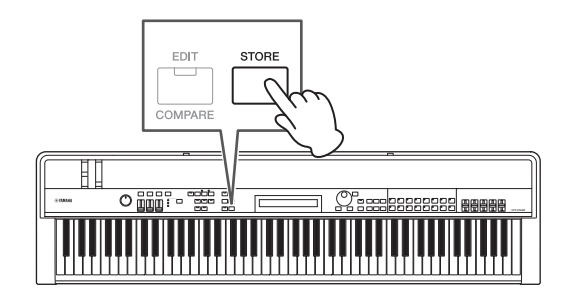

К текущему моменту мы настроили следующие параметры:

- состояние включения/выключения партии;
- изменение тембров;
- тактовый размер, темп и громкость метронома;
- уровни параметров с использованием ползунков партии.
- Эти параметры, а также
- состояние включения/выключения эффекта, заданное с помощью кнопок [CHORUS] и [REVERB] SYSTEM EFFECT и кнопок [A] и [B] PART EFFECT [\(стр. 34\)](#page-33-4)

можно сохранить как часть исполнения [\(стр. 21\)](#page-20-3). Запомненные настройки сохраняются и после выключения сценического фортепиано.

Далее показано, как сохранить настройки в первом исполнении инструмента (№001):

#### *УВЕДОМЛЕНИЕ*

**Исполнение, выбранное для сохранения в следующей процедуре, будет перезаписано, при этом все его данные будут заменены.** 

Нажмите [STORE], а затем [ENTER]. Нажмите кнопку [+1/YES] после отображения запроса «Are you sure?». Нажмите [-1/NO] для отмены действия.

#### ПРИМЕЧАНИЕ

- Дополнительную информацию см. в разделе Сохранение исполнения [\(стр. 34\)](#page-33-3).
- Настройки, заданные с помощью кнопок [-] и [+] TRANSPOSE. и состояние включения/выключения кнопки [MASTER COMP] можно сохранить, нажав сначала кнопку [UTILITY], а затем кнопку [STORE].
- Настройки усиления, заданные ползунками MASTER EQ, и состояние включения/выключения кнопки [PANEL LOCK] нельзя сохранить.

# <span id="page-29-3"></span><span id="page-29-1"></span>**Выбор исполнения**

После включения инструмента в стандартном состоянии загружается первое исполнение (№001). Выберите и воспроизведите другие исполнения с помощью следующей процедуры:

### **1 Нажмите кнопку [PERFORMANCE PLAY/SELECT] (воспроизведение исполнения/выбор).**

<span id="page-29-5"></span>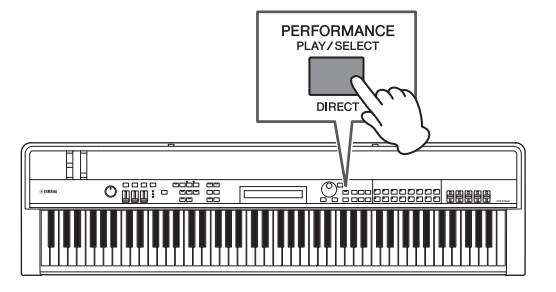

Отобразится экран выбора исполнения и кнопка начнет мигать.

#### **Экран выбора исполнения**

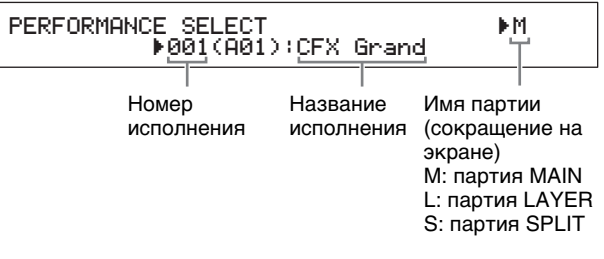

ПРИМЕЧАНИЕ Только что включенные партии отображаются на экране справа. Курсор показывает партию, тембр которой выбран для редактирования.

**2 Выберите другое исполнение, используя кнопки [-1/NO] и [+1/YES] или наборный диск.**

Выбранное исполнение будет показано на экране.

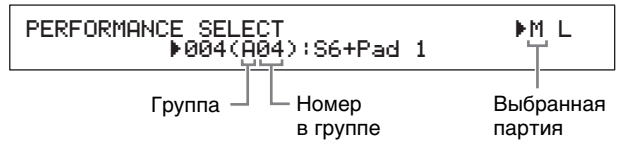

#### ПРИМЕЧАНИЕ

- Полный список исполнений вашего инструмента см. в документе Data List (PDF).
- В модели CP4 STAGE исполнения организованы в группы по 16 исполнений; в модели CP40 STAGE каждая группа содержит 8 исполнений. Чтобы переключаться между разными группами на экране выбора исполнения, используйте кнопки [-1/NO] и [+1/YES] или наборный диск, удерживая кнопку [SHIFT].
- При нажатии кнопки категории тембра (в нижнем ряду в случае CP40 STAGE), удерживая нажатой кнопку [SHIFT], можно выбрать соответствующее исполнение из текущей группы.
- **3 Поиграйте на клавиатуре и послушайте, как звучит выбранный тембр.**

Будут показаны название исполнения и тембр, назначенный активным партиям.

#### MAIN: A. PIANO1

### 01:CFX St

ПРИМЕЧАНИЕ При внесении изменений в Исполнение кнопкой категории тембра, кнопкой [LAYER] (Слой) или [SPI IT] (Разлеление), оставаясь на экране выбора исполнения, произойдет восстановление экрана исполнения.

**MILL** 

#### Совет

### Изменение исполнения напрямую, используя кнопки категории тембра

Если нажать кнопку [PERFORMANCE PLAY/SELECT] (воспроизвеление исполнения/выбор), улерживая кнопку [SHIFT], появится сообщение «PERFORMANCE DIRECT SELECT» (ПРЯМОЙ ВЫБОР ИСПОЛНЕНИЯ) в левом верхнем углу.

PERFORMANCE DIRECT SELECT<br>1904(A04):S6+Pad 1

Если вы теперь нажмете кнопку категории тембра, будет выбрано соответствующее исполнение в текущей группе. Если вы еще раз нажмете кнопку [PERFORMANCE PLAY/ SELECT] (воспроизведение исполнения/выбор), удерживая [SHIFT], экран выбора исполнения вернется в нормальное состояние.

При нажатии кнопок [LAYER] (слой) или [SPLIT] (разделение), когда отображается сообщение «PERFORMANCE DIRECT SELECT» (ПРЯМОЙ ВЫБОР ИСПОЛНЕНИЯ) не произойдет восстановления экрана исполнения, что делает этот режим крайне полезным во время живого исполнения.

### Совет

#### Изменение исполнений с помощью педального переключателя

Если педальный переключатель FC4 или FC5 подключен к разъему [ASSIGNABLE] FOOT SWITCH, вы можете настроить инструмент так, чтобы изменять текущее исполнение с помошью педального переключателя.

Нажмите [UTILITY]: выберите 03: Controller: нажмите [ENTER]; выберите для параметра FS (номер управления педального переключателя) значение «99 (PC Inc)» или  $\kappa$ 100 (PC Dec)»

# <span id="page-30-3"></span><span id="page-30-1"></span><span id="page-30-0"></span>Создание собственных исполнений

<span id="page-30-4"></span>Как описано далее, для создания исходных исполнений используется две области редактирования: область редактирование общих параметров применяется для изменения параметров, затрагивающих все партии; а область редактирования партии служит для изменения параметров отдельных партий.

<span id="page-30-5"></span>ПРИМЕЧАНИЕ Подробнее о параметрах каждой области см. в справочном руководстве (PDF).

# <span id="page-30-7"></span><span id="page-30-6"></span>Настройка эффектов хоруса и реверберации

Системные эффекты вашего инструмента (хорус и реверберация) можно настроить для каждого исполнения. В качестве примера настройки параметров в области общего редактирования описывается, как настроить эти эффекты для выбранного исполнения:

#### 1. **Нажмите кнопку [EDIT].**

<span id="page-30-2"></span>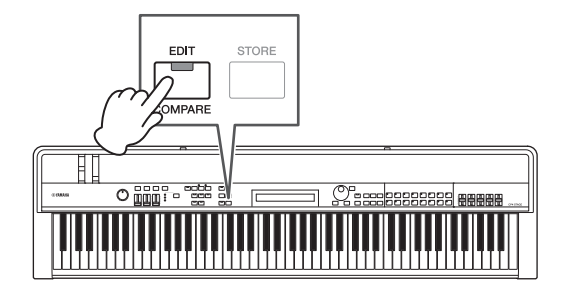

Откроется меню редактирования.

EDIT  $-01$ : Common

## 2 С помощью кнопки [∧] выберите 01: Соттоп, а затем нажмите кнопку [ENTER].

Откроется меню «Common Edit».

EDIT Common<br>↓01:Chorus Effect

- $3$  С помощью кнопки  $\lceil \wedge \rceil$  выберите 01: Chorus Effect, а затем нажмите [ENTER]. Появится экран «Chorus Effect».
- 4 Используйте кнопки  $\left[\leq\right]$  и  $\left[\geq\right]$  и наборный диск для выбора категории и типа эффекта хоруса.

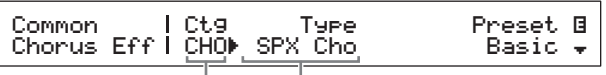

Категория эффекта Тип эффекта G

 $\Box$ 

5 Переместите курсор ( $\blacktriangleright$ ) на параметр Preset с помощью кнопки [>] и выберите предустановку\* для типа эффекта из шага 4 с помощью наборного диска. (\* Каждая предустановка изменяет все параметры в соответствии с определенной целью.)

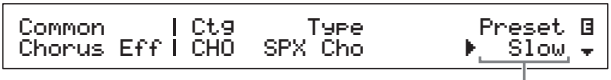

Предустановка эффекта

ПРИМЕЧАНИЕ Хотя каждая предустановка изменяет все параметры в соответствии с определенной целью, при необходимости вы можете изменить эти параметры. Для этого нажмите кнопку [V], чтобы перейти к другим панелям экрана

### 6 Завершив настройку эффекта хоруса, нажмите кнопку [EXIT].

Опять откроется меню «Common Edit».

EDIT Common<br>↓01:Chorus Effect

- 7 С помощью кнопки [∨] выберите 02: Reverb Effect, а затем нажмите [ENTER]. Появится экран «Reverb Effect».
- 8 Используйте наборный диск, чтобы изменить тип реверберации.

MuoodRoom -Тип эффекта

Type B

日

9 Нажмите кнопку  $[\vee]$  для перехода к следующей панели экрана и измените параметры для типа эффекта из шага 8 с помощью кнопок [<] и [>] и наборного диска.

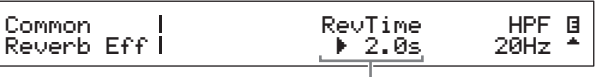

<span id="page-31-2"></span><span id="page-31-1"></span>Параметр эффекта

10 Используя кнопку [SLIDER FUNCTION] и ползунки партии, измените уровень эффекта хоруса (CHORUS) и уровень эффекта реверберации (REVERB). (Подробнее об этой процедуре см. раздел Ползунки партии (стр. 28).)

Уровень эффекта хоруса и реверберации. применяемых к затронутым партиям, изменится.

# <span id="page-31-3"></span>Совет Символ редактирования для исполнений

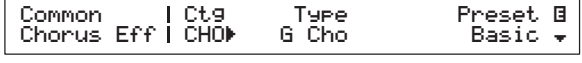

Каждый раз при изменении параметров исполнения в верхнем правом углу экрана будет появляться символ редактирования ( $\blacksquare$ ). Это служит напоминанием о том, что параметры изменены, но еще не сохранены. Все изменения текущего исполнения можно сохранить с помощью функции «Сохранить исполнение» (стр. 34). После сохранения символ редактирования исчезает.

# <span id="page-31-4"></span>Настройка эффектов вставки

Параметры эффектов вставки можно настроить для каждой партии исполнения. Для исполнения доступны два эффекта, при этом каждый из них содержит два независимых эффекта А и В. В качестве примера настройки параметров в области общего редактирования описывается, как настроить эти эффекты для одной из партий выбранного исполнения.

1 Убедитесь, что партия, для которой нужно настроить эффекты вставки. включена (т. е. соответствующая кнопка партии подсвечивается).

<span id="page-31-0"></span>При необходимости включите партию, нажав нужную кнопку партии.

### 2 Выберите партию, нажав соответствующую кнопку партии и **удерживая при этом кнопку [PART** SELECT].

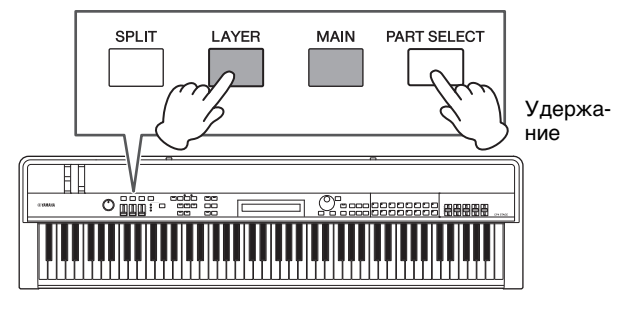

#### **ПРИМЕЧАНИЕ**

- Вы также можете выбрать партию для редактирования после перехола в меню «Edit» на слелующем шаге.
- В СР40 STAGE ту же партию можно выбрать, нажав кнопку [LAYER] или [SPI IT].

## **3 Нажмите кнопку [EDIT].**

<span id="page-32-0"></span>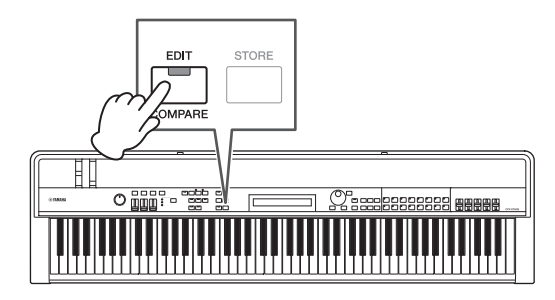

Откроется меню редактирования.

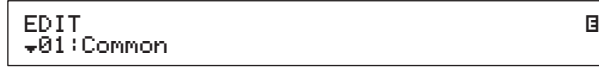

## $4$  **С** помощью кнопок  $\lceil \wedge \rceil$  and  $\lceil \vee \rceil$  выберите *02: Part***, а затем нажмите [ENTER].**

Откроется меню «Part Edit». Кроме того, название выбранной партии будет отображено в верхней левой части экрана.

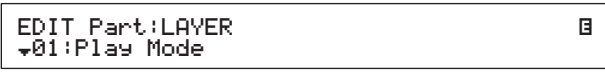

- **5** С помощью кнопки [∧] выберите *01: Play Mode***, а затем нажмите [ENTER].**
- **6** Используя кнопки [∧] и [∨], перейдите **на вторую панель экрана и установите для параметра** EffA/BSw **(переключение партии эффекта A/B) значение «on» с помощью кнопок [**l**] и [**r**] и наборного диска.**

ПРИМЕЧАНИЕ Для модели CP4 STAGE параметр EffA/BSw можно включить не более чем для двух партий.

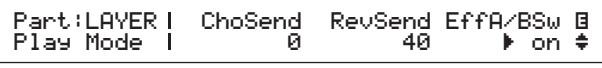

- **7 Нажмите кнопку [EXIT] для возврата к меню редактирования партии. С помощью кнопки [**d**] выберите**  *03: Effect-A***, а затем нажмите [ENTER].** Появится экран «Effect A».
- **8 Используйте кнопки [**l**] и [**r**] и наборный диск для выбора категории и типа эффекта вставки A.**

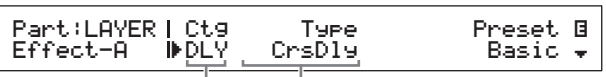

Категория эффекта Тип эффекта

**9** Переместите курсор (▶) на параметр *Preset* **с помощью кнопки [**r**] и выберите предустановку\* для типа эффекта из шага 8 с помощью наборного диска. (\* Каждая предустановка изменяет все параметры в соответствии с определенной целью.)**

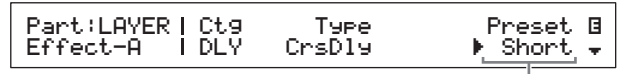

Предустановка эффекта

ПРИМЕЧАНИЕ Хотя каждая предустановка изменяет все параметры в соответствии с определенной целью, при необходимости вы можете изменить эти параметры. Для этого нажмите кнопку [V], чтобы перейти к другим панелям экрана.

**10 Завершив настройку эффекта вставки A, нажмите кнопку [EXIT].**

Опять откроется меню «Part Edit».

EDIT Part:LAYER <sup>D</sup>03:Effect-A <sup>E</sup>

- **11** С помощью кнопки [∨] выберите *04: Effect-B***, а затем нажмите [ENTER].** Появится экран «Effect B».
- **12** Используйте кнопки [<] и [>] **и наборный диск для выбора категории и типа эффекта вставки B.**

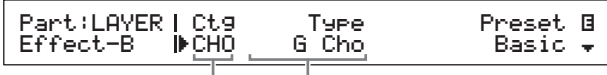

Категория эффекта Тип эффекта

**13** Переместите курсор (▶) на параметр **Preset с помощью кнопки [>] и выберите предустановку\* для типа эффекта из шага 12 с помощью наборного диска. (\* Каждая предустановка изменяет все параметры в соответствии с определенной целью.)**

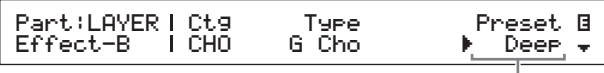

Предустановка эффекта

## **14 Завершив настройку эффекта вставки B, нажмите кнопку [EXIT].**

Если вы хотите настроить эффекты вставки для другого тембра партии, повторите шаги 1 и 2, чтобы выбрать партию, а затем повторите шаги 5–13.

# <span id="page-33-7"></span>**Включение и выключение эффектов**

Используя соответствующие кнопки на панели управления, можно легко включать и выключать эффекты, настроенные в соответствии с процедурами Настройка эффектов хоруса и реверберации и Настройка эффектов вставки выше.

## <span id="page-33-5"></span><span id="page-33-4"></span><span id="page-33-0"></span>**Кнопки [CHORUS] и [REVERB] SYSTEM EFFECT**

С помощью кнопок [CHORUS] и [REVERB] SYSTEM EFFECT можно включать и выключать эффекты хоруса и реверберации, настроенные для текущего исполнения. Если один из этих эффектов включен, соответствующая кнопка подсвечивается, и наоборот.

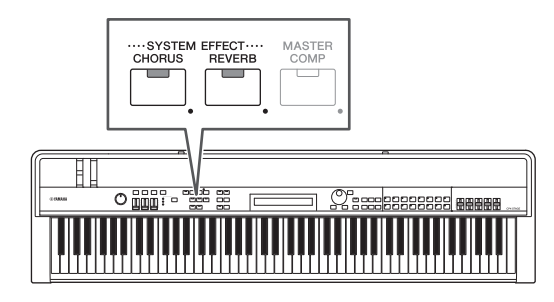

# <span id="page-33-1"></span>**Кнопки [A] и [B] PART EFFECT**

Используя кнопки [A] и [B] PART EFFECT, можно включать и выключать эффекты вставки, настроенные для каждой партии текущего исполнения. Если один из этих эффектов включен, соответствующая кнопка подсвечивается, и наоборот. Перед нажатием этих кнопок выберите партию с эффектами вставки, как описано ниже.

Включите нужную партию. Нажмите кнопку партии, удерживая кнопку [PART SELECT]. Включите и выключите эффекты вставки A и B с помощью кнопок [A] и [B] PART EFFECT.

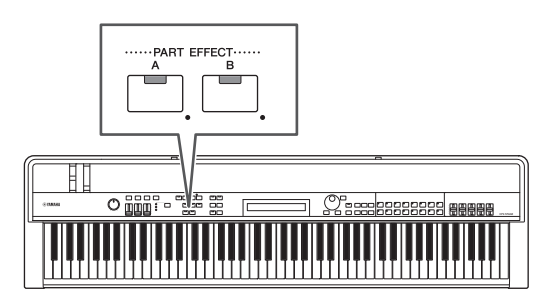

#### ПРИМЕЧАНИЕ

• Если для параметра EffA/BSw (переключатель эффекта A/B) партии задано значение «off», эффекты вставки нельзя применить с помощью кнопок [A] и [B] PART EFFECT. Можно включить переключатель эффекта A/B следующим образом.

Выберите нужную партию, нажмите [EDIT], выберите 02: Part и нажмите кнопку [ENTER]. Выберите 01: Play Mode, нажмите [ENTER] и установите для параметра EffA/BSw значение «on».

• Для модели CP4 STAGE параметр EffA/BSw можно включить не более чем для двух партий.

## <span id="page-33-3"></span><span id="page-33-2"></span>**Сохранение исполнения**

Если вы завершили редактирование исполнения и хотите использовать его в дальнейшем, его нужно сохранить в памяти сценического фортепиано следующим образом.

## **1 Нажмите кнопку [STORE].**

<span id="page-33-6"></span>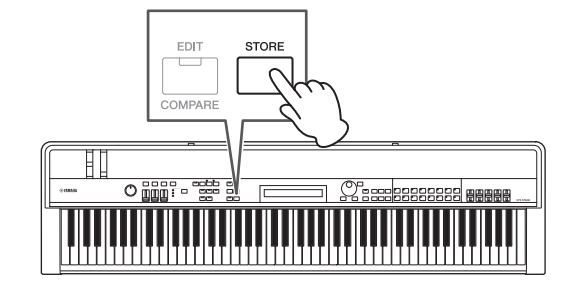

Появится экран сохранения.

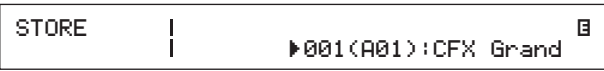

**2 С помощью кнопок [-1/NO] и [+1/YES] или наборного диска выберите место назначения для сохранения текущего исполнения, а затем нажмите кнопку [ENTER].**

Перед сохранением исполнения отображается следующее сообщение подтверждения.

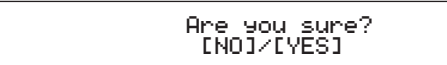

ן

#### *УВЕДОМЛЕНИЕ*

**При сохранении исполнение, выбранное для как целевое, будет перезаписано, при этом все его данные будут заменены.**

Нажмите кнопку [-1/NO] для отмены действия.

## **3 Нажмите кнопку [+1/YES].**

Текущее исполнение будет сохранено и появится экран исполнения.

# <span id="page-34-1"></span><span id="page-34-0"></span>**Запись исполнения в аудиоформате**

Используя функцию записи инструмента, как описано далее, можно записать ваше исполнение в аудиофайле (WAV) на подключенном USB-устройстве флэш-памяти. Такие аудиофайлы сохраняются с расширением «.WAV».

### <span id="page-34-3"></span>**Совет**

#### **Аудиофайлы**

Аудиоданные хранятся в аудиофайлах, содержащих запись вашего исполнения, приблизительно так же, как на магнитофоне или в цифровом диктофоне. Их можно воспроизводить на портативных аудиопроигрывателях и многих других типах устройств, благодаря чему вы легко сможете делиться своими исполнениями с другими.

### <span id="page-34-2"></span>**1 Подключите устройство флэш-памяти USB к разъему [TO DEVICE] на задней панели.**

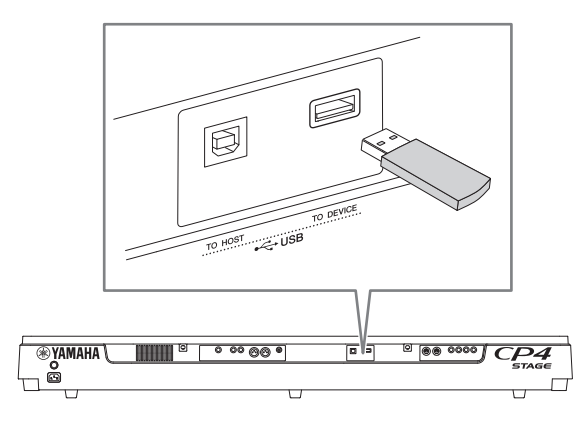

## **2 Нажмите кнопку [**I**] (запись).**

<span id="page-34-4"></span>Индикатор над кнопкой начнет мигать, указывая на то, что инструмент находится в режиме ожидания записи.

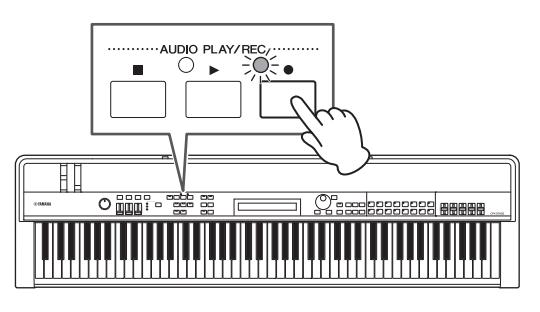

Появится первая панель экрана записи, имя файла будет задано автоматически.

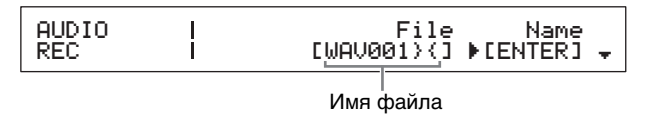

#### ПРИМЕЧАНИЕ

- Режим ожидания записи можно отключить, нажав кнопку [J] (стоп).
- Выполнять операции и изменять параметры на этом экране можно только в режиме ожидания записи.
- **3 Если нужно, измените имя файла. Убедитесь, что курсор (**R**) находится на параметре** *Name* **и нажмите кнопку [ENTER].**

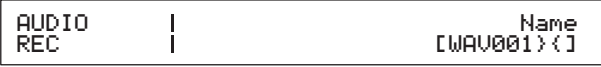

### **4 После ввода требуемого имени нажмите кнопку [ENTER] для продолжения.**

Опять появится первая панель экрана записи. Дополнительные сведения о вводе имени см. в процедуре Ввод текста [\(стр. 20](#page-19-5)) в разделе Основные операции и информация на дисплее.

#### *ВАЖНО*

**Седьмым и восьмым символом имен аудиофайлов, созданных вашим инструментом, будет «}{». Записанное аудио тише, чем звук, воспроизводимый при игре на клавиатуре, а эти символы сообщают инструменту о необходимости увеличить громкость воспроизведения для поддержания нужного баланса. Следовательно, эти символы не следует удалять.**

### **5 При необходимости с помощью кнопки [**d**] перейдите к другим панелям экрана, чтобы установить темп, тактовый размер, звук щелчка и другие параметры метронома для записи.**

Переместите курсор (R) на любой параметр, который вы хотите изменить, с помощью кнопок  $\leq$ ] и  $\geq$ ], а затем измените параметр, используя кнопки [-1/NO] и [+1/YES] или наборный диск.

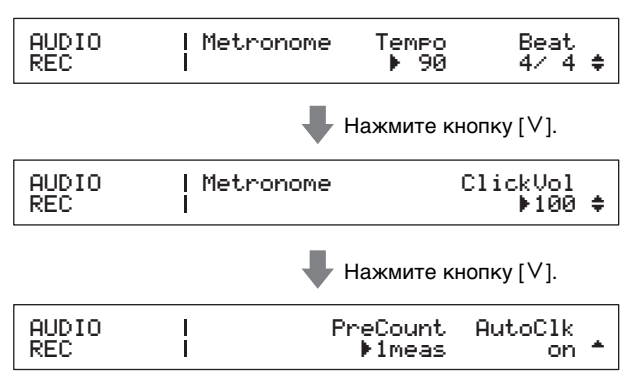

#### ПРИМЕЧАНИЕ

- Хотя метроном обычно включается автоматически в начале записи, его звук не записывается. Если вы не хотите, чтобы метроном включался автоматически, установите для параметра AutoClk значение «off». Кроме того, можно включить и выключить метроном во время записи с помощью кнопки [METRONOME].
- Параметры Tempo, Beat (тактовый размер) и ClickVol также можно настроить на экране «General» в области общего редактирования. Параметры PreCount и AutoClk также можно изменить на экране «General» в сервисной области. Дополнительную информацию об этих параметрах см. в справочном руководстве (PDF).

## **6 Нажмите кнопку [**R**] (воспроизведение).**

<span id="page-35-3"></span>Сценическое фортепиано начнет запись. Во время записи индикатор над кнопкой [ $\blacktriangleright$ ] (воспроизведение) включится, а индикатор над кнопкой [I] (запись) перестанет мигать и будет гореть постоянно.

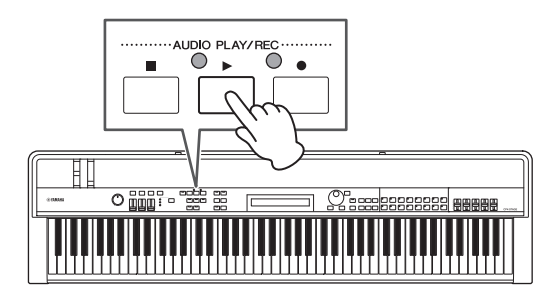

Во время записи отображается следующий экран.

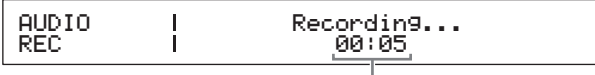

<span id="page-35-5"></span>Время с начала записи

ПРИМЕЧАНИЕ Независимо от показанного в данный момент экрана кнопку [I] (запись) можно нажать в любое время, чтобы начать запись, если инструмент находится в режиме ожидания записи. В этом случае можно вернуться на экран записи, нажав кнопку [●] (запись) еще раз после начала записи.

## **7 Чтобы прекратить или приостановить запись, нажмите кнопку [**J**] (стоп).**

Если запись была завершена нормально подобным образом, появится экран воспроизведения аудио. На этом экране записанный аудиофайл будет автоматически выбран для воспроизведения.

AUDIO PLAY 00:00 File Volume RWAV002}{ 100D

ПРИМЕЧАНИЕ Запись прекратится автоматически, если длительность записанного файла превышает 74 минуты.

# <span id="page-35-1"></span><span id="page-35-0"></span>**Воспроизведение аудиофайлов**

<span id="page-35-4"></span>Как описано далее, ваш инструмент может воспроизводить аудиофайлы (Wave) с USB-устройства флэш-памяти независимо от того, были ли они созданы инструментом или поступили из другого источника.

## <span id="page-35-6"></span>**1 Подключите устройство флэш-памяти USB, содержащее аудиофайл для воспроизведения, к разъему [TO DEVICE] на задней панели.**

#### <span id="page-35-2"></span>ПРИМЕЧАНИЕ

- Аудиофайлы, которые вы хотите воспроизвести на инструменте, должны размещаться в корневом каталоге\* устройства флэшпамяти USB. (\* Это каталог, который отображается первым при открытии устройства флэш-памяти USB на компьютере или другом устройстве.)
- Ваш инструмент поддерживает только воспроизведение стереофайлов с частотой 44,1 кГц, 16 бит, в формате «.WAV».

## **2 Нажмите кнопку [**J**] (стоп).**

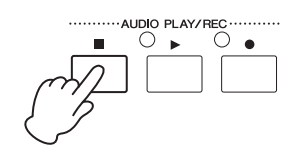

Появится первая панель экрана воспроизведения аудио.

| Volume<br>File<br>คด:คด<br>PL AV L<br>1001 X G<br>MINI 4 |  |
|----------------------------------------------------------|--|
|----------------------------------------------------------|--|

Имя файла

- **3 Убедитесь, что курсор (**R**) находится на параметре** *File***, и выберите аудиофайл (.WAV), который вы хотите воспроизвести, используя кнопки [-1/NO] и [+1/YES] или наборный диск.**
- **4 При необходимости измените громкость воспроизведения аудиофайлов. Переместите курсор (**R**) на параметр**  *Volume* **с помощью кнопки [**r**], а затем измените настройку, используя кнопки [-1/NO] и [+1/YES] или наборный диск.**

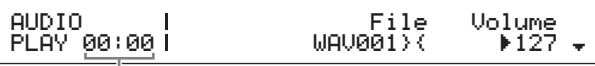

Позиция воспроизведения аудиофайла (отображение времени)

#### *УВЕДОМЛЕНИЕ*

**Аудиофайлы из других источников могут быть очень громкими. Поэтому перед воспроизведением всегда следует устанавливать для параметра** *Volume* **значение 0. Потом вы сможете медленно увеличить громкость до нужного уровня при воспроизведении файла на шаге 5 ниже.**

#### ПРИМЕЧАНИЕ

- При воспроизведении аудиофайлов, записанных с помощью вашего сценического фортепиано, установите для параметра Volume значение 127, чтобы они воспроизводились с той же громкостью, с которой они были записаны.
- Параметр Volume также можно настроить на экране General в сервисной области.

## **5 Нажмите кнопку [**R**] (воспроизведение).**

<span id="page-36-1"></span>Начнется воспроизведение выбранного аудиофайла. Во время воспроизведения индикатор над кнопкой [ $\blacktriangleright$ ] (воспроизведение) включится.

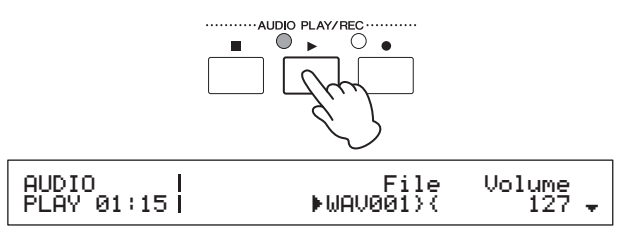

### <span id="page-36-4"></span>**6 Чтобы прекратить или приостановить воспроизведение, нажмите кнопку [**J**] (стоп).**

Воспроизведение аудиофайла остановится.

#### **Совет**

#### **Начало и остановка воспроизведения аудио с помощью педального переключателя**

<span id="page-36-0"></span>Если педальный переключатель FC4 или FC5 подключен к разъему [ASSIGNABLE] FOOT SWITCH, вы можете настроить инструмент так, чтобы начинать и останавливать воспроизведение аудиофайлов с¨помощью педального переключателя.

Нажмите [UTILITY]; выберите 03: Controller; нажмите [ENTER]; выберите для параметра FS (номер управления педального переключателя) значение «98 (Play/Stop)».

#### <span id="page-36-2"></span>**Совет**

#### **Использование функции запуска по нажатию клавиши**

Как описано ниже, функцию запуска по нажатию клавиши можно использовать для автоматического начала записи или воспроизведения аудиофайла, когда вы начинаете играть на клавиатуре.

- **1 Выполните шаги 1–5 из процедуры**  *Запись исполнения в аудиоформате* **или шаги 1–4 из процедуры**  *Воспроизведение аудиофайлов***.**
- **2 Удерживая нажатой кнопку [**J**] (стоп), нажмите кнопку [**R**] (воспроизведение).**

Индикатор над кнопкой [R] (воспроизведение) начнет мигать, обозначая, что функция запуска по нажатию клавиши активирована. (Если вы готовитесь к записи, индикатор над кнопкой [I] (запись) также будет мигать в это время.)

ПРИМЕЧАНИЕ Функцию запуска по нажатию клавиши можно отключить, нажав кнопку [J] (стоп).

### **3 Нажмите любую клавишу.**

Воспроизведение или запись начнется автоматически.

#### ПРИМЕЧАНИЕ

- При использовании функции запуска по нажатию клавиши затакт не проигрывается, даже если для параметра PreCount задано значение, отличное от «off», на шаге 5 процедуры Запись исполнения в аудиоформате.
- Определенные операции на экране отключают функцию запуска по нажатию клавиши в режиме ожидания нажатия клавиши.

# <span id="page-36-3"></span>**Переименование аудиофайла**

Как описано ниже, вы можете переименовать аудиофайлы (.WAV), созданные инструментом или другим источником, на экране воспроизведения аудио.

- **1 Выполните шаги 1–3 процедуры**  *Воспроизведение аудиофайлов***, чтобы выбрать файл, который нужно переименовать.**
- **2 Используя кнопку [**d**], перейдите на вторую панель экрана.**

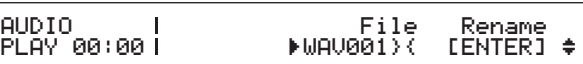

**3 Переместите курсор (**R**) на команду Rename с помощью кнопки [>], а затем нажмите кнопку [ENTER].**

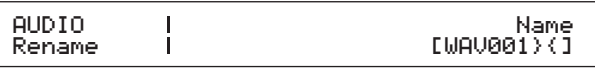

## **4 Измените имя файла и нажмите кнопку [ENTER].**

Дополнительные сведения о вводе имени см. в процедуре Ввод текста ([стр. 20](#page-19-5)) в разделе Основные операции и информация на дисплее. Перед переименованием файла отображается следующее сообщение подтверждения.

# Are you sure?<br>INO]/[YES]

Нажмите кнопку [-1/NO] для отмены действия.

# **5 Нажмите кнопку [+1/YES].**

Файл будет переименован.

# <span id="page-36-5"></span>**Удаление аудиофайла**

Как описано далее, можно удалить аудиофайл (.WAV) с подключенного USB-устройства флэш-памяти на экране воспроизведения аудио.

- **1 Выполните шаги 1–3 процедуры**  *Воспроизведение аудиофайлов***, чтобы выбрать файл, который нужно удалить.**
- **2 Используя кнопку [**d**], перейдите на третью панель экрана.**

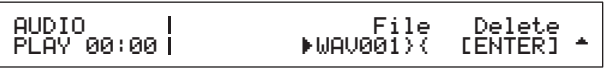

## $3$  Переместите курсор ( $\blacktriangleright$ ) на команду Delete с помощью кнопки [>], а затем нажмите **КНОПКУ [ENTER].**

Перед удалением файла отображается следующее сообщение подтверждения.

Are you sure?<br>[NO]/[YES]

Нажмите кнопку [-1/NO] для отмены действия.

## 4 Нажмите кнопку [+1/YES].

Аудиофайл будет удален.

 $\big($ 

После удаления аудиофайла опять появится третья панель экрана воспроизведения аудио. Если USB-устройство флэш-памяти содержит другие аудиофайлы, один из них будет выбран и показан на экране автоматически.

### <span id="page-37-0"></span>Меры предосторожности при использовании разъема [TO DEVICE]

При подключении устройства флэш-памяти USB к встроенному разъему [TO DEVICE] сценического фортепиано обращайтесь с ним с осторожностью и соблюдайте приведенные ниже меры предосторожности.

ПРИМЕЧАНИЕ Подробную информацию об использовании USB-устройства флэш-памяти см. в руководстве пользователя, прилагаемого к устройству.

#### ■ Поддерживаемые устройства USB

С вашим инструментом могут использоваться только устройства памяти USB с флэш-памятью. Кроме того, этот инструмент не обязательно должен поддерживать все имеющиеся в продаже устройства флэш-памяти USB. Yamaha не гарантирует, что ваш инструмент будет нормально работать с любым подобным устройством. Перед покупкой устройства флэш-памяти USB для работы со сценическим фортепиано посетите следующий веб-сайт и определите, поддерживается ли данное устройство:

http://download.vamaha.com/

#### ■ Подключение устройства флэш-памяти USB

Перед тем, как подключать USB-устройство флэш-памяти, удостоверьтесь, что его разъем соответствует разъему [TO DEVICE] и при подключении находится в правильном ПОЛОЖАНИИ

ПРИМЕЧАНИЕ Хотя разъем сценического фортепиано совместим со станлартом USB 1.1, к нему также МОЖНО ПОЛКЛЮЧАТЬ И ИСПОЛЬЗОВАТЬ УСТРОЙСТВА флэш-памяти USB 2.0. Однако в этом случае данные будут передаваться только со скоростью USB 1.1.

#### <span id="page-37-1"></span>Работа с устройством флэш-памяти USB

Подключив устройство флэш-памяти USB к сценическому фортепиано, можно использовать его для сохранения созданных вами данных, воспроизведения аудиофайлов на устройстве и выполнения ряда других задач.

#### ■ Поддерживаемое количество устройств флэш-памяти USB

К вашему инструменту можно подключить одновременно только одно USB-устройство флэш-памяти.

#### ■ Форматирование устройств флэш-памяти USB

Некоторые типы устройств флэш-памяти перед использованием со сценическим фортепиано необходимо отформатировать. Каждый раз при подключении такого устройства к разъему [TO DEVICE] на экране будет отображаться сообщение, напоминающее о необходимости форматирования. Для этого следуйте инструкциям на стр. 39.

#### **УВЕДОМЛЕНИЕ**

 $\overline{\mathcal{L}}$ 

При форматировании устройства флэш-памяти все имеющиеся на нем данные будут удалены. Поэтому перед форматированием устройства убедитесь, что на нем нет незаменимых данных.

#### ■ Защита от записи

Некоторые устройства флэш-памяти USB могут иметь внутреннюю защиту от записи для предотвращения случайного удаления данных. Если на USB-устройстве флэш-памяти содержатся важные данные, рекомендуем использовать функцию защиты от записи, чтобы предотвратить случайное стирание. При этом, если вам необходимо сохранить данные на устройство флэш-памяти USB, убедитесь, что защита от записи отключена.

#### ■ Отключение устройств флэш-памяти USB

Перед извлечением устройства флэш-памяти USB из разъема [TO DEVICE] убедитесь, что сценическое фортепиано не взаимодействует с ним в данный момент, сохраняя или загружая какие-либо данные.

#### **УВЕДОМЛЕНИЕ**

Необходимо действовать осторожно, чтобы избежать слишком частого подключения или отключения устройств флэш-памяти USB. Если данная мера предосторожности не будет соблюдаться, сценическое фортепиано может зависнуть и перестать работать. Кроме того, никогда нельзя извлекать устройство флэш-памяти USB, пока оно полностью не установлено или пока оно взаимодействует со сценическим фортепиано при сохранении или загрузке данных. В результате этого могут быть повреждены данные на устройстве флэшпамяти USB или на самом инструменте. При этом также существует опасность того, что устройство будет повреждено без возможности восстановления.

# <span id="page-38-7"></span><span id="page-38-1"></span><span id="page-38-0"></span>Файловые операции с устройством флэш-памяти USB

Подключив устройство флэш-памяти USB к сценическому фортепиано, вы сможете сохранить созданные вами данные и загрузить их с устройства флэш-памяти USB в инструмент.

# <span id="page-38-8"></span><span id="page-38-2"></span>Форматирование устройства флэш-памяти USB

Некоторые типы устройств флэш-памяти USB перед использованием со сценическим фортепиано необходимо отформатировать. С помощью следующих действий можно отформатировать такое устройство.

#### **УВЕДОМЛЕНИЕ**

При форматировании устройства флэш-памяти USB все имеющиеся на нем данные будут удалены. Перед форматированием устройства убедитесь, что на нем нет незаменимых данных.

- <span id="page-38-6"></span>1 Подключите устройство флэш-памяти USB к разъему [TO DEVICE] на задней панели.
- 2 Нажмите кнопку [FILE].

<span id="page-38-5"></span>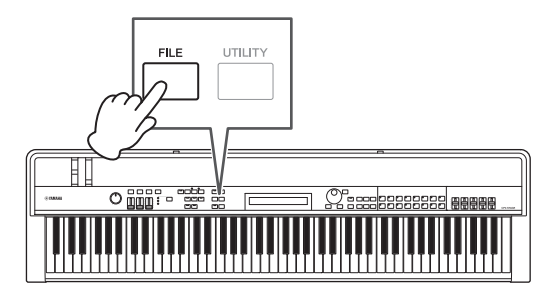

Откроется меню «File».

 $\left($ 

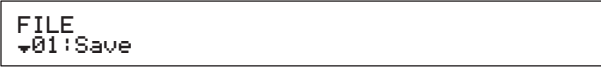

## $3\,$  С помощью кнопок [ $\wedge$ ] and [ $\vee$ ] выберите 05: Format, а затем нажмите [ENTER].

Перед форматированием USB-устройства флэш-памяти появится следующее сообщение с подтверждением.

> Are you sure? ϊÑO]⁄ĨYĒŜ]

Нажмите кнопку [-1/NO] для отмены действия. Кроме того, можно вернуться на экран исполнения, нажав кнопку [EXIT] несколько раз.

## 4 Нажмите кнопку [+1/YES].

Устройство флэш-памяти USB будет отформатировано.

#### **УВЕДОМЛЕНИЕ**

Не отсоединяйте устройство флэш-памяти USB от разъема [TO DEVICE] во время форматирования. Несоблюдение этой меры предосторожности может привести к повреждению USB-устройства флэшпамяти или инструмента без возможности восстановления.

После форматирования USB-устройства флэш-памяти появится сообщение «Completed», а инструмент вернется на предыдущий экран.

- 5 Нажмите кнопку [EXIT] требуемое число раз, чтобы выйти из области файлов.
	- ПРИМЕЧАНИЕ USB-устройства флэш-памяти, отформатированные с помощью этой процедуры, совместимы с MS-DOS и Windows. Однако следует отметить, что определенные устройства могут не поллерживать этот формат, что означает, что USB-устройства флэш-памяти не могут использоваться с ними

# <span id="page-38-4"></span><span id="page-38-3"></span>Сохранение настроек сценического фортепиано в устройстве флэш-памяти USB

Далее описывается, как с помощью функции сохранения вы можете сохранить все данные из пользовательской памяти инструмента, например исполнения и сервисные настройки, на подключенном USB-устройстве флэш-памяти в файле типа All (с расширением «.С7А» (СР4 STAGE) или «.C8A» (CP40 STAGE)).

- 1 Подключите устройство флэш-памяти USB к разъему [TO DEVICE] на задней панели.
- 2 Нажмите кнопку [FILE].

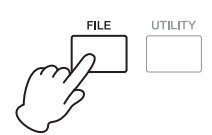

Откроется меню «File»

J

**FILE** ∔0̃I<sup>T</sup>Save

## $3$  С помощью кнопки [ $\wedge$ ] выберите 01: Save, а затем нажмите кнопку [ENTER].

Появится экран выбора имени файла.

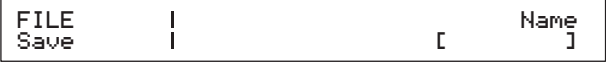

## 4 Установите имя файла и нажмите кнопку [ENTER].

Дополнительные сведения о вводе имени см. в процедуре Ввод текста (стр. 20) в разделе Основные операции и информация на дисплее. Перед сохранением данных отображается следующее сообщение подтверждения.

#### Are you sure? ENO1/EYESI

J

Нажмите кнопку [-1/NO] для отмены действия. Кроме того, можно вернуться на экран исполнения, нажав кнопку [EXIT] несколько раз.

## 5 Нажмите кнопку [+1/YES].

 $\big($ 

Данные будут сохранены. Чтобы отменить сохранение, нажмите кнопку [EXIT], пока отображается сообщение «Now saving...» (Выполняется сохранение...).

### 6 Нажмите кнопку [EXIT] требуемое число раз, чтобы выйти из области файлов.

# <span id="page-39-1"></span>Загрузка файла с устройства флэш-памяти USB

Далее описывается, как с помощью функции загрузки можно прочитать файл с подключенного устройства флэш-памяти USB в память инструмента.

ПРИМЕЧАНИЕ Функцию загрузки можно использовать только с файлами типа All (с расширением «С7А» (CP4 STAGE) или «.C8A» (CP40 STAGE). Если вы хотите прочитать аудиофайл (.WAV), см. описание экрана воспроизведения аудио (стр. 36).

- <span id="page-39-2"></span>1 Подключите устройство флэш-памяти USB к разъему [TO DEVICE] на задней панели.
- 2 Нажмите кнопку [FILE].

<span id="page-39-0"></span>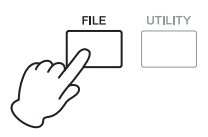

Откроется меню «File».

FILE -01:Save

## $3$  С помощью кнопок  $\lceil \wedge \rceil$  and  $\lceil \vee \rceil$  выберите 02: Load, а затем нажмите [ENTER].

Если корневой каталог USB-устройства флэш-памяти содержит файл типа All, он будет показан на экране.

ПРИМЕЧАНИЕ Если файлов типа All в корневом каталоге\* нет, вместо экрана загрузки инструмент покажет сообщение «File not found» (Файл не найден). (\* Это каталог, который отображается первым при открытии устройства флэш-памяти USB на компьютере или другом устройстве.)

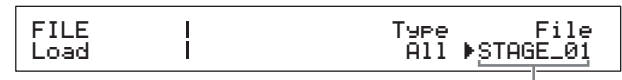

Имя файла

4 Убедитесь, что курсор (▶) находится на параметре File, и выберите файл, который вы хотите загрузить, используя наборный диск, а затем нажмите [ENTER].

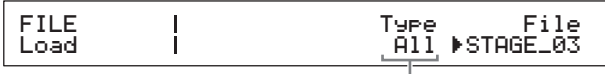

Тип загрузки

<span id="page-39-3"></span>5 Выберите, какие данные из выбранного файла нужно загрузить в инструмент (т. е. тип загрузки), используя наборный диск, а затем нажмите кнопку [ENTER].

Можно загрузить все данные («All»), все данные без сервисных настроек («All without Sys») или загрузить только определенное исполнение («Performance»).

#### «Performance» выбрано в качестве типа загрузки:

появится экран выбора исполнения для загрузки.

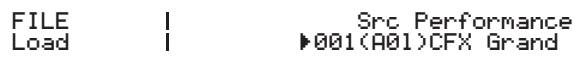

### «All» или «All without Sys» выбрано в качестве типа загрузки:

перед загрузкой отображается следующее сообщение подтверждения.

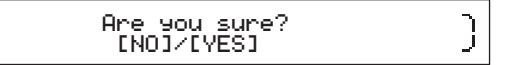

**6** Если на шаге 5 в качестве типа загрузки выбран параметр «Performance», выберите исполнение, которое нужно загрузить, используя наборный диск, а затем нажмите кнопку [ENTER].

Если в качестве типа загрузки выбрано «All» или «All without Sys», перейдите к шагу 8. Появится экран выбора места назначения исполнения, которое нужно загрузить.

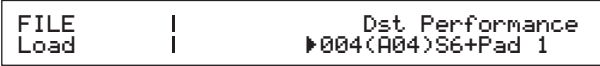

#### ſ. ſ Are you sure?<br>INO]/[YES]

## **8 Нажмите кнопку [+1/YES] для загрузки данных или кнопку [-1/NO] для отмены.**

Если вы нажали кнопку [+1/YES], данные будут загружены. Чтобы отменить загрузку, нажмите кнопку [EXIT], пока отображается сообщение «Now loading...» (Выполняется загрузка...). Если нажать кнопку [-1/NO], данные не будут загружены, а инструмент вернется на предыдущий экран.

## **9 Нажмите кнопку [EXIT] требуемое число раз, чтобы выйти из области файлов.**

# <span id="page-40-5"></span><span id="page-40-1"></span><span id="page-40-0"></span>**Настройка сервисных параметров для всей системы**

Сервисную область, которую можно открыть с помощью кнопки [UTILITY], используется для настройки параметров, которые влияют на весь инструмент.

# <span id="page-40-4"></span>**Настройка главного компрессора**

Главный компрессор — это эффект, который применяется перед тем, как звук инструмента воспроизводится, чтобы компрессировать звуки высокой громкостью и сгладить различия. Используя следующую процедуру, можно настроить главный компрессор в соответствии со средой, в которой используется инструмент.

## **1 Нажмите кнопку [UTILITY].**

<span id="page-40-3"></span>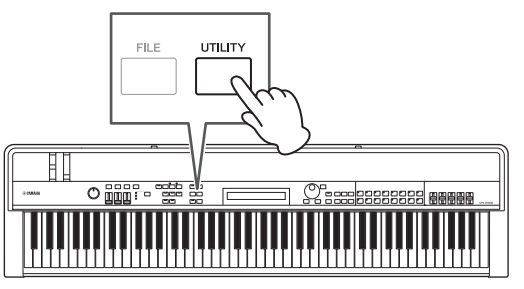

Откроется меню «Utility».

```
UTILITY 
D01:General E
```
**2** С помощью кнопок  $\lceil \wedge \rceil$  and  $\lceil \vee \rceil$  выберите *04: MasterComp***, а затем нажмите [ENTER].**

Появится экран настройки главного компрессора.

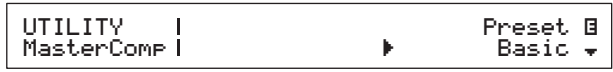

**3 Выберите предустановку\* для главного компрессора с помощью наборного диска. (\* Каждая предустановка изменяет все параметры в соответствии с определенной целью.)**

UTILITY MasterComp Preset E R Maximizer D

ПРИМЕЧАНИЕ Хотя каждая предустановка изменяет все параметры в соответствии с определенной целью, при необходимости вы можете изменить эти параметры. Для этого нажмите кнопку [V], чтобы перейти к другим панелям экрана.

## **4 Нажмите кнопку [STORE].**

<span id="page-40-2"></span>Сервисные настройки сохранятся в памяти сценического фортепиано.

# <span id="page-41-0"></span>**Включение и выключение главного компрессора**

# <span id="page-41-2"></span>**Кнопка [MASTER COMP]**

С помощью кнопки [MASTER COMP] на панели управления можно включать и выключать главный компрессор, настроенный, как описано в разделе Настройка главного компрессора. Если включить главный компрессор таким образом, эта кнопка начнет подсвечиваться. Индикатор кнопки погаснет после выключения главного компрессора.

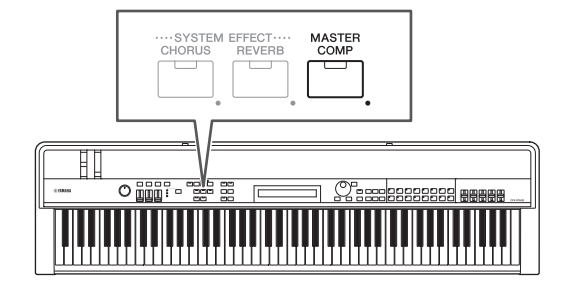

## <span id="page-41-1"></span>**Блокировка панели управления**

# <span id="page-41-3"></span>**Кнопка [PANEL LOCK]**

С помощью функции блокировки панели можно заблокировать кнопки, ползунки партий и другие контроллеры, чтобы случайно их не использовать во время игры. Нажмите и удерживайте (не менее одной секунды) кнопку [PANEL LOCK] (блокировка панели) для переключения между заблокированным и разблокированным состояниями. Если активировать эту кнопку, ее индикатор короткое время будет мигать, а затем будет гореть постоянно. Он погаснет после отключения кнопки.

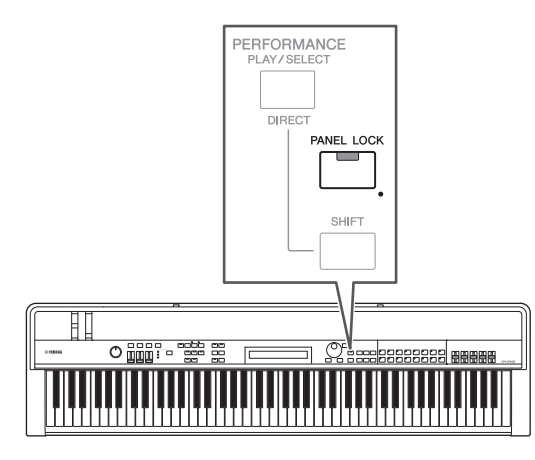

По умолчанию можно заблокировать все контроллеры, кроме следующих:

кнопка [PANEL LOCK], кнопка [SHIFT], кнопка [EXIT], ползунки MASTER EQ, диск [MASTER VOLUME], клавиатура, регулятор высоты звука, регулятор модуляции, педальный переключатель, ножные контроллеры 1 и 2 (CP4 STAGE) или ножной контроллер (CP40 STAGE).

#### ПРИМЕЧАНИЕ

- Функции, назначенные педальному переключателю или ножному контроллеру, останутся активными, когда кнопка [PANEL LOCK] включена.
- Если попытаться использовать заблокированный контроллер, когда кнопка [PANEL LOCK] включена, появится сообщение «Panel Locked», а кнопка короткое время будет мигать.
- Блокировка панели всегда отключается после включения сценического фортепиано.

# **Изменение контроллеров, которые можно заблокировать**

С помощью следующей процедуры можно сменить контроллеры, который будут заблокированы при активации кнопки [PANEL LOCK].

## **1 Нажмите кнопку [UTILITY].**

<span id="page-41-5"></span>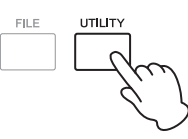

Откроется меню «Utility».

UTILITY <sup>D</sup>01:General <sup>E</sup>

## **2 С** помощью кнопок  $[\wedge]$  and  $[\vee]$  выберите *06: Panel Lock***, а затем нажмите [ENTER].**

Откроется экран выбора контроллеров.

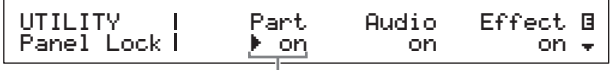

Параметр блокировки панели

**3 Используйте кнопку [**r**], чтобы переместить курсор (**R**) к параметру блокировки панели, соответствующему контроллерам, которые должны оставаться активными, когда панель заблокирована, а затем установите для параметра значение «off» с помощью наборного диска. Нажмите кнопку [** $\forall$ **], чтобы перейти к другим панелям экрана и установить аналогичные настройки.**

<span id="page-41-4"></span>ПРИМЕЧАНИЕ Подробнее о параметрах блокировки панели см. в справочном руководстве (PDF).

## **4 Нажмите кнопку [STORE].**

Сервисные настройки сохранятся в памяти сценического фортепиано.

# <span id="page-42-3"></span>**Изменение общей настройки**

Вы можете изменить настройку инструмента в целом, как описано далее.

## **1 Нажмите кнопку [UTILITY].**

<span id="page-42-2"></span>Откроется меню «Utility».

### **2** С помощью кнопки [∧] выберите *01: General***, а затем нажмите кнопку [ENTER].**

Появится панель общей настройки.

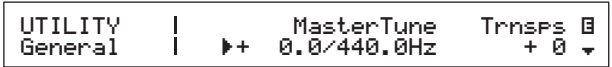

### **3 Переместите курсор (**R**) на параметр**  *MasterTune* **с помощью кнопки [**l**], а затем измените настройку, используя наборный диск.**

Общая настройка задается с шагом в один цент.

ПРИМЕЧАНИЕ Исходной настройкой сценического фортепиано является 440 Гц (для A3), а 3–4 цента приблизительно равны 1 Гц.

### **4 Нажмите кнопку [STORE].**

<span id="page-42-1"></span>Сервисные настройки сохранятся в памяти сценического фортепиано.

## <span id="page-42-0"></span>**Восстановление начальных настроек**

Как показано ниже, функцию «Factory Set» можно использовать для восстановления начального состояния пользовательской памяти сценического фортепиано. После ее применения будут восстановлены исполнения и сервисные настройки по умолчанию. Это может быть полезным, если вы случайно перезаписали исполнения или сервисные настройки по умолчанию в пользовательской памяти.

#### *УВЕДОМЛЕНИЕ*

**При использовании функции «Factory Set» все исполнения и сервисные настройки в пользовательской памяти будут заменены на заводские настройки. Поэтому рекомендуется регулярно создавать резервные копии важных данных на устройствах флэш-памяти USB или на других носителях ([стр. 39](#page-38-3)).**

## **1 Нажмите кнопку [UTILITY].**

Откроется меню «Utility».

 $2$  **С** помощью кнопки  $[\vee]$  выберите 07: Job, **а затем нажмите [ENTER].**

Откроется меню «Utility Job».

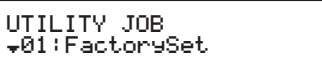

### **3** С помощью кнопки [∧] выберите *01: FactorySet***, а затем нажмите кнопку [ENTER].**

Появится экран заводских настроек.

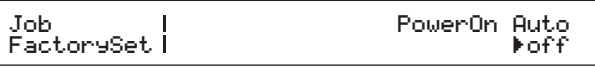

## **4 Задайте для параметра** *PowerOn Auto* **значение «off» и нажмите кнопку [ENTER].**

Перед восстановлением заводских настроек отображается следующее сообщение подтверждения.

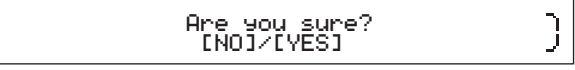

Нажмите кнопку [-1/NO] для отмены действия. Кроме того, можно вернуться на экран исполнения, нажав кнопку [EXIT] несколько раз.

#### *УВЕДОМЛЕНИЕ*

**Если для параметра** *PowerOn Auto* **установить значение «on» перед применением функции «Factory Set», эта функция будет автоматически выполняться при каждом последующем включении питания. Так как это может привести к потере важных настроек и данных, рекомендуется установить для параметра значение «off». Если поменять значение параметра** *PowerOn Auto* **с «on» на «off», необходимо выполнить функцию «Factory Set» в этом состоянии, чтобы сохранить новые настройки.**

## **5 Нажмите кнопку [+1/YES].**

Будут восстановлены заводские настройки.

#### *УВЕДОМЛЕНИЕ*

**Никогда нельзя выключать сценическое фортепиано во время выполнения функции , пока на экране отображается сообщение «Factory Set», т. е. когда это сообщение отображается на экране. Если данная мера предосторожности не соблюдается, содержание пользовательской памяти может быть потеряно, системные данные могут быть повреждены. Это может негативно отразиться на работе инструмента при следующем включении.**

**6 Нажмите кнопку [EXIT] требуемое число раз, чтобы выйти из сервисной области.**

# <span id="page-43-1"></span><span id="page-43-0"></span>Использование с компьютером

Хотя ваше сценическое фортепиано само по себе является исключительно мощным и универсальным инструментом, подключение к компьютеру в еще большей степени повышает его удобство и гибкость. Например, при этом можно использовать инструмент вместе с DAW-приложениями и другими программами для создания музыки.

ПРИМЕЧАНИЕ DAW - это сокращение, означающее цифровую звуковую рабочую станцию, а DAW-приложения. такие как Cubase, Logic, SONAR и Digital Performer, можно использовать для записи, редактирования и микширования аудиоданных на компьютере.

Некоторые из возможностей, доступных при подключении инструмента к компьютеру, перечислены далее.

- Использование инструмента как внешнего источника звука и/или MIDI-клавиатуры для DAW-приложения.
- Использование аудиоинтерфейса и т. д. для записи ваших исполнений на инструменте в формате аудио в DAW-приложении.
- Запись ваших исполнений в формате MIDI в DAW-приложении

## Установка подключения

Для подключения вашего инструмента к компьютеру и обмену данными MIDI вам потребуется кабель USB и правильный драйвер USB-MIDI. Ниже приводится инструкция по установке подключения.

### <span id="page-43-3"></span>1 Загрузите на компьютер последнюю версию драйвера USB-MIDI Yamaha со следующей веб-страницы.

Распакуйте пакет драйвера после окончания его загрузки.

http://download.yamaha.com/

#### **ПРИМЕЧАНИЕ**

- Информацию о системных требованиях также можно найти на вышеуказанном сайте.
- Драйвер USB-MIDI может быть изменен и обновлен без предварительного уведомления. Перед установкой посетите вышеуказанную веб-страницу для просмотра свежей информации и убедитесь, что установлена новейшая версия.

### 2 Установите на компьютер драйвер USB-MIDI.

Инструкции приведены в руководстве по установке. которое находится в пакете драйвера. Когда вам будет предложено подключиться к USB-разъему [TO HOST], расположенному на вашем инструменте, к компьютеру с помощью USB-кабеля, слелайте это, как показано, сверху справа.

Задняя панель сценического фортепиано

<span id="page-43-4"></span>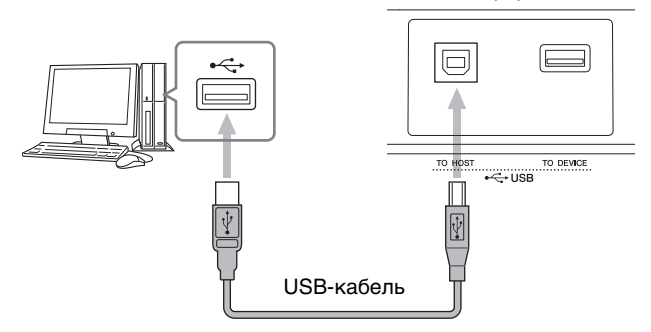

## 3 В настройках инструмента разрешите обмен MIDI-данными через порт [TO HOST] USB.

<span id="page-43-2"></span>Эти настройки можно установить на экране «MIDI» в сервисной области. Нажмите кнопку [UTILITY]; выберите 02: MIDI с помощью кнопок [ $\Lambda$ ] и [ $V$ ]; нажмите [ENTER]; задайте для параметра IN/OUT значение «USB».

## 4 Нажмите кнопку [STORE] для сохранения этой настройки.

**ПРИМЕЧАНИЕ** Сведения об установке DAW-приложения см. в руководстве по установке, прилагаемому к приложению DAW.

### Меры предосторожности при подключении к разъему [TO HOST]

Подключая сценическое фортепиано к компьютеру через разъем [TO HOST], соблюдайте следующие меры предосторожности. Их несоблюдение может привести к «зависанию» компьютера, а также к повреждению или потере данных. При зависании сценического фортепиано или компьютера попробуйте перезапустить используемое программное приложение, перезагрузить компьютер или выключить, а затем снова включить сценическое фортепиано.

#### **УВЕДОМЛЕНИЕ**

- Используйте USB-кабель А-В. Не используйте кабель USB 3.0.
- Перед подключением к компьютеру через USBразъем [TO HOST] необходимо вывести компьютер из энергосберегающего режима (режима приостановки, ожидания или спящего режима).
- Подключите компьютер через USB-разъем [TO HOST] перед включением инструмента.
- Перед тем, как включить или выключить сценическое фортепиано, подключить или отключить USB-кабель, всегда выполняйте следующие шаги.
	- Закройте все приложения.
	- Убедитесь, что в данный момент не осуществляется передача данных из сценического фортепиано. (Обратите внимание, что даже нажатие на клавишу приводит к передаче данных.)
- Когда инструмент подключен к компьютеру. подождите не менее 6 секунд между включением (выключением) сценического фортепиано и подключением (отключением) USB-кабеля.

Краткое руководство

# <span id="page-44-6"></span><span id="page-44-2"></span><span id="page-44-0"></span>**Использование с портативным музыкальным проигрывателем**

При подключении портативного музыкального проигрывателя к мини-разъему [AUX IN] сценического фортепиано вы сможете, например, слушать его содержимое через наушники фортепиано и подыгрывать своим любимым исполнителям. Для этого выполните следующую процедуру.

## **1 Подключите портативный музыкальный проигрыватель к разъему [AUX IN] сценического фортепиано.**

#### ПРИМЕЧАНИЕ

- При подключении убедитесь, что разъемы кабелей соответствуют разъемам на каждом устройстве.
- Перед подключением необходимо удостовериться, что громкость на всех устройствах полностью отключена.

#### Задняя панель

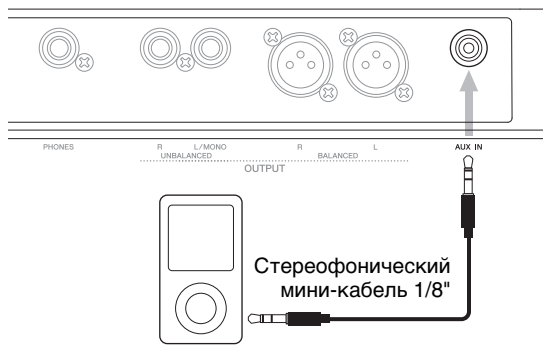

Портативный музыкальный проигрыватель и т. п.

### **2 Начните воспроизведение на подключенном проигрывателе.**

Аудио с проигрывателя будут воспроизводиться через динамики сценического фортепиано вместе со звуком самого инструмента.

ПРИМЕЧАНИЕ Для регулировки баланса громкости используйте регулятор громкости на подключенном устройстве.

- **3 Играйте на клавиатуре вместе с музыкой.**
- **4 Завершив практиковаться, остановите воспроизведение на проигрывателе.**

# <span id="page-44-3"></span><span id="page-44-1"></span>**Использование с другими MIDI-устройствами**

с помощью стандартных MIDI-кабелей (которые продаются отдельно) можно подключить другие MIDI-устройства, например синтезаторы и звуковые модули, к сценическому фортепиано через MIDI-разъемы [IN] и [OUT]. Такой тип подключения позволяет обмениваться данными MIDI с этими устройствами.

В дополнение к двум встроенным разъемам MIDI для обмена MIDI-данными также можно использовать разъем [TO HOST] USB. Однако нельзя обмениваться MIDI-сообщениями одновременно через MIDI-разъемы и разъем [TO HOST] USB. Вам потребуется выбрать, какой интерфейс будет использовать для этой цели, на экране «MIDI» в сервисной области. Например, MIDI-разъемы можно выбрать с помощью следующей процедуры.

Нажмите кнопку [UTILITY]; выберите 02: MIDI с помощью кнопок  $\lceil \Lambda \rceil$  и  $\lceil V \rceil$ ; нажмите  $\lceil \text{ENTER} \rceil$ ; задайте для параметра IN/OUT значение «MIDI»; нажмите [STORE].

Кроме того, для взаимодействия ваш инструмент и подключенные MIDI-устройства должны использовать одинаковые каналы приема и передачи MIDI-данных.

# **Управление тон-генераторами MIDI с помощью сценического фортепиано**

<span id="page-44-5"></span><span id="page-44-4"></span>Используя функцию «Master Keyboard», вы можете играть на внешних тон-генераторах на клавиатуре сценического фортепиано. К слову, вы даже можете разделить клавиатуру на разные зоны, каждую из которых можно использовать для управления другим устройством. Так вы сможете играть несколькими тембрами, формируемыми другими MIDI-устройствами, вместе с тембрами сценического фортепиано.

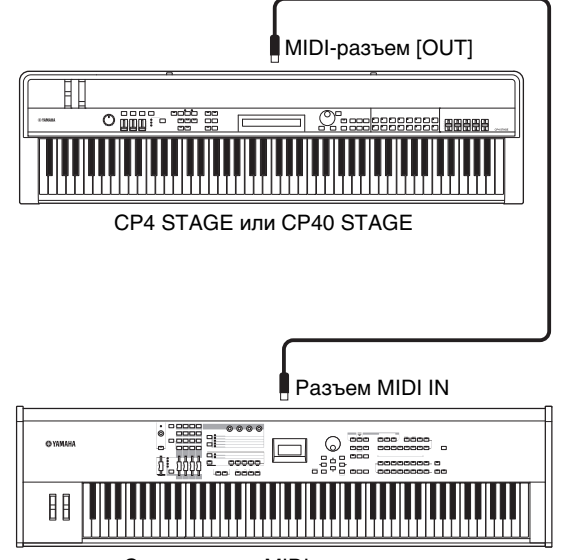

Синтезатор с MIDI-разъемами и т. д.

С помощью следующей процедуры можно настроить внешнее управление для отдельного исполнения.

### 1 Выберите нужное исполнение (стр. 30).

### 2 Нажмите кнопку [EDIT].

<span id="page-45-0"></span>Откроется меню редактирования.

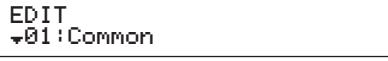

### $3$  С помощью кнопок [ $\wedge$ ] and [ $\vee$ ] выберите 03: Master Keyboard, а затем нажмите [ENTER].

Появится область общих параметров экрана «Master Keyboard», которая применяется ко всем зонам.

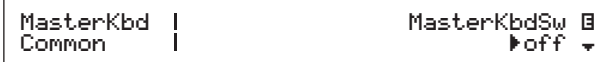

### 4 С помощью кнопки [+1/YES] установите для параметра MasterKbdSw значение «on».

Эта операция активирует все четыре зоны.

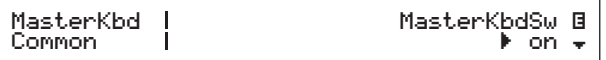

### 5 Используя кнопку  $\lceil \vee \rceil$ , перейдите в панель определенной зоны.

Появятся параметры зон.

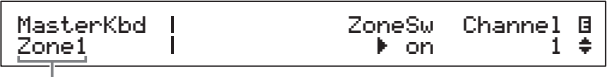

Настройка зон с использованием текущей панели

ПРИМЕЧАНИЕ Чтобы перейти к соответствующей области для других зон, удерживайте нажатой кнопку [SHIFT] и нажмите кнопку [V] или [Л].

- б Чтобы использовать текущую зону, установите для параметра ZoneSw значение «on».
- 7 Переместите курсор (▶) на параметр Channel с помощью кнопки [>], а затем выберите канал передачи MIDI-данных для текущей зоны, используя наборный диск.
- 8 Нажмите кнопку [ $\vee$ ] для перехода к другим панелям и, при необходимости, задайте другие параметры для текущей 30ны с помощью кнопок [<] и [>] и наборного диска.

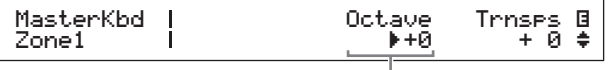

Параметр зоны

ПРИМЕЧАНИЕ Дополнительную информацию о параметрах зон см. в справочном руководстве (PDF).

9 Чтобы перейти к соответствующей области для других зон, удерживайте нажатой кнопку [SHIFT] и нажмите кнопку  $[\vee]$  или [u].

Повторите шаги 6-8 для всех нужных зон.

10 завершив настройку, нажмите кнопку [EXIT] (Выход) необходимое количество раз.

Откроется экран исполнения.

11 Для каждой зоны, настроенной выше для воспроизведения другого инструмента, установите канал приема **MIDI-данных на соответствующем** устройстве так, чтобы он совпадал с каналом передачи зоны, заданном на шаге 7 выше.

#### <span id="page-45-1"></span>Совет

圓

#### Каналы передачи и приема MIDI-данных

Если функция «Master Keyboard» не активирована, управление другими MIDI-устройствами осуществляется с использованием отдельных каналов передачи MIDI-данных партий. У партий, из которых состоит исполнение, есть следующие фиксированные каналы передачи MIDI-данных:

 $\cdot$  CP4 STAGE

Партия MAIN: 1: партия LAYER: 2: партия SPLIT: 3

 $\cdot$  CP40 STAGE Партия MAIN: 1; партия SPLIT/LAYER: 2

Чтобы управлять другим MIDI-устройством с помощью вашего сценического фортепиано, вам потребуется выбрать один из каналов приема MIDI-данных, указанных выше, в качестве канала приема MIDI-данных. Подробную информацию об этом см. в руководстве пользователя MIDI-устройства.

# **Управление сценическим фортепиано с другого MIDI-устройства**

Используя клавиатуру или синтезатор, подключенный к MIDI-разъему, вы можете играть на тон-генераторе сценического фортепиано, изменять тембры и выполнять другие задачи.

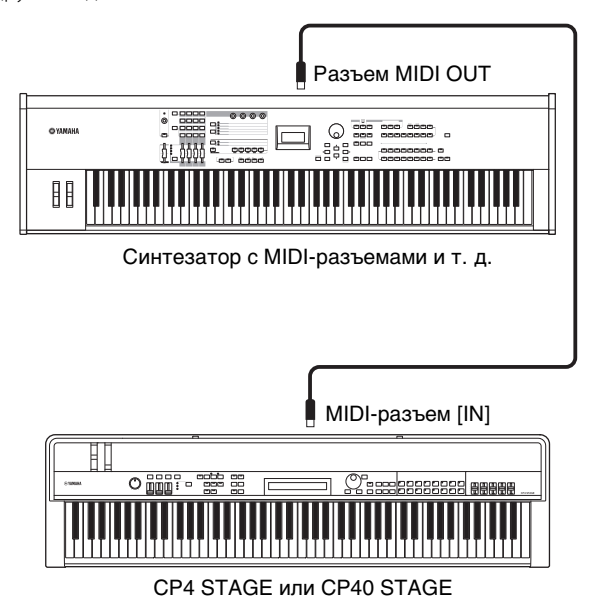

### <span id="page-46-0"></span>**Совет**

#### **Каналы передачи и приема MIDI-данных**

У партий, из которых состоит исполнение, есть

следующие фиксированные каналы приема MIDI-данных:

• CP4 STAGE

- Партия MAIN: 1; партия LAYER: 2; партия SPLIT: 3
- CP40 STAGE

Партия MAIN: 1; партия SPLIT/LAYER: 2

Чтобы управлять тон-генератором вашего сценического фортепиано с помощью другого MIDI-устройства, вам потребуется выбрать один из каналов передачи MIDI-данных, указанных выше, в качестве канала передачи MIDI-данных. Подробную информацию об этом см. в руководстве пользователя MIDI-устройства.

# <span id="page-47-0"></span>Приложение

# <span id="page-47-2"></span><span id="page-47-1"></span>**Функции Shift**

В следующей таблице перечислены функции, которые можно применить при нажатии кнопок на панели управления сценического фортепиано с нажатой кнопкой [SHIFT].

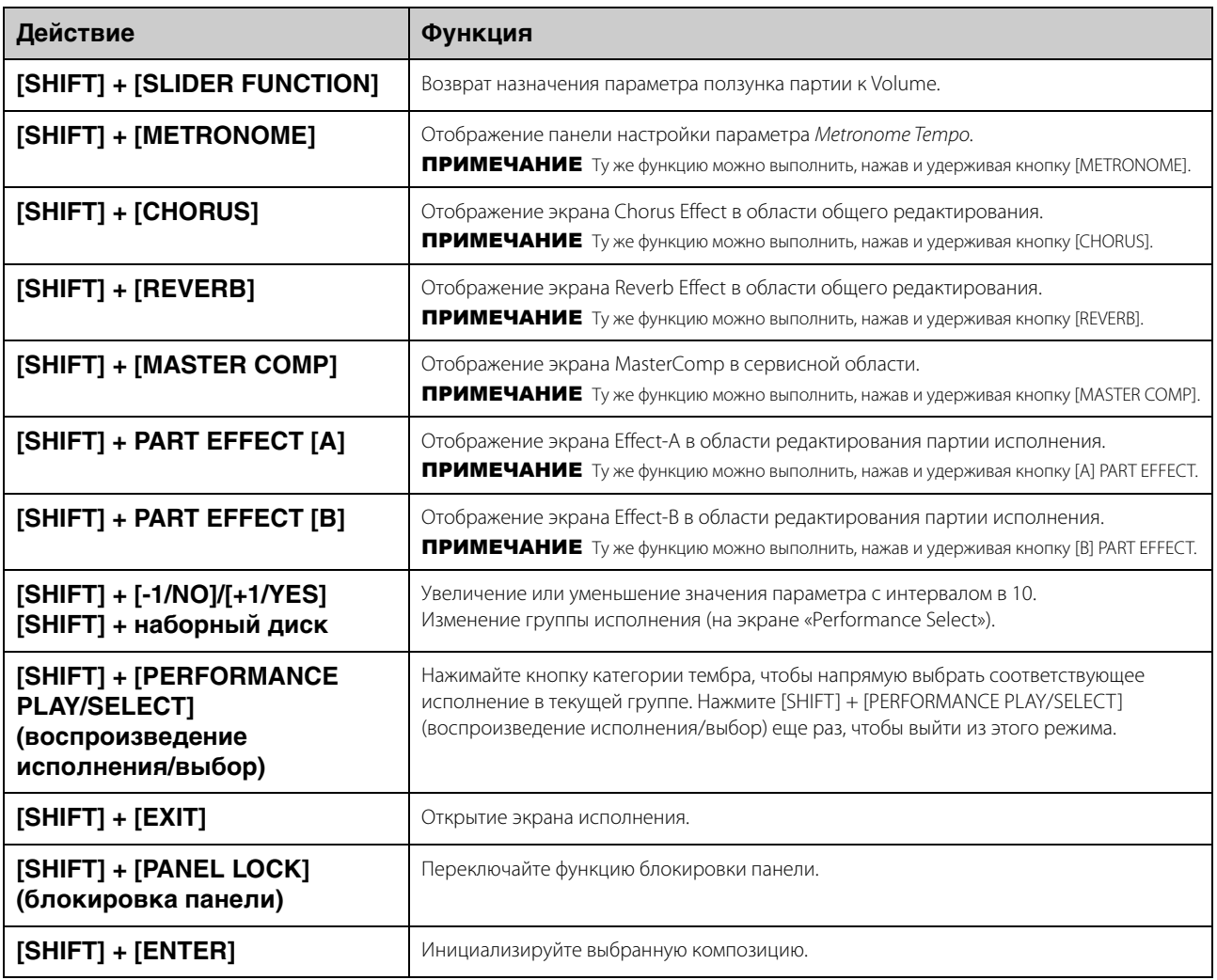

#### ПРИМЕЧАНИЕ

• Квадратные скобки обозначают кнопки на панели управления.

• Под «нажатием и удерживанием» имеется в виду нажатие соответствующей кнопки не менее одной секунды.

• кнопки панели управления с символом «» в нижней правой части поддерживают функцию нажать и удерживать.

# <span id="page-48-0"></span>**Выводимые на экран сообщения**

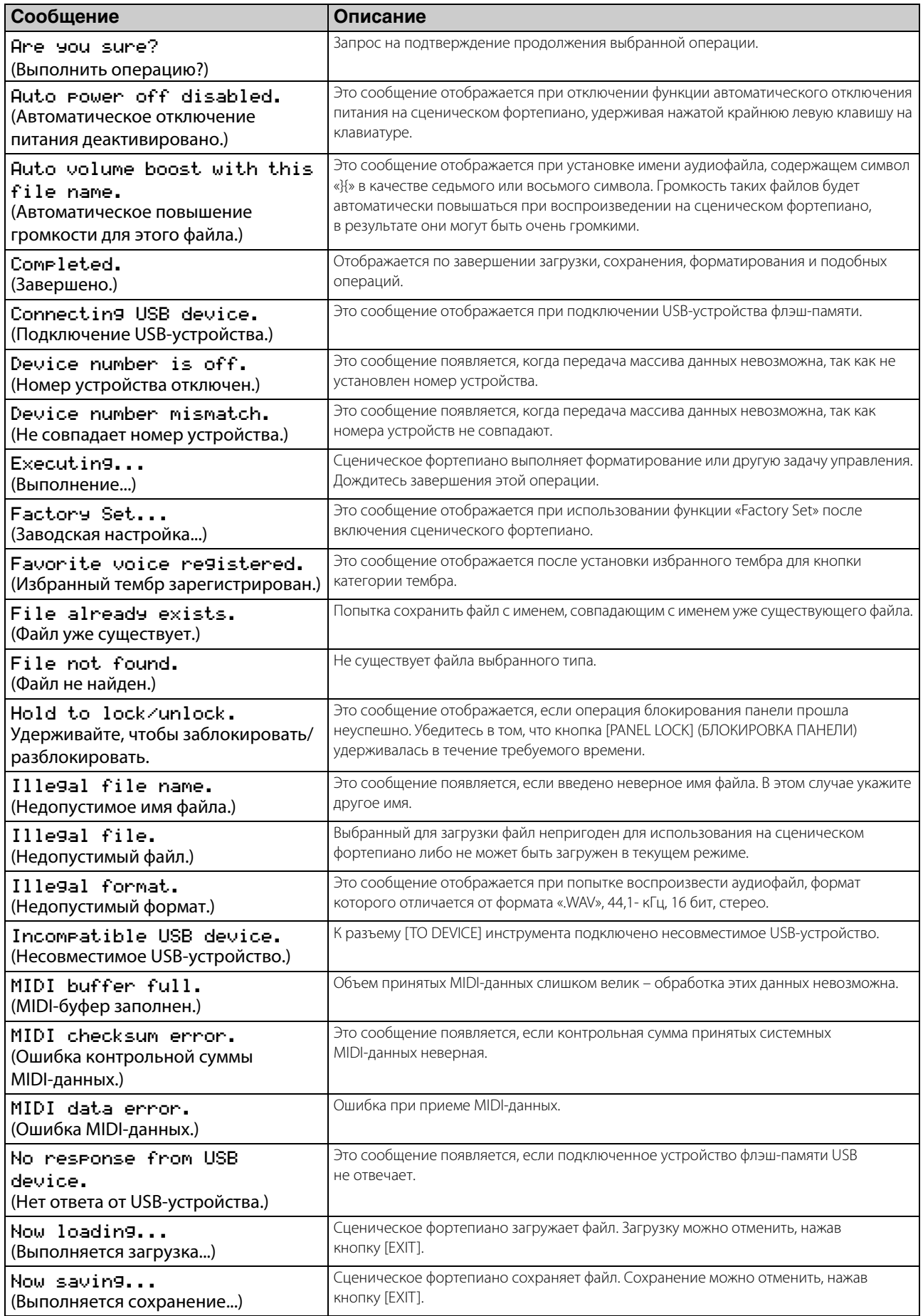

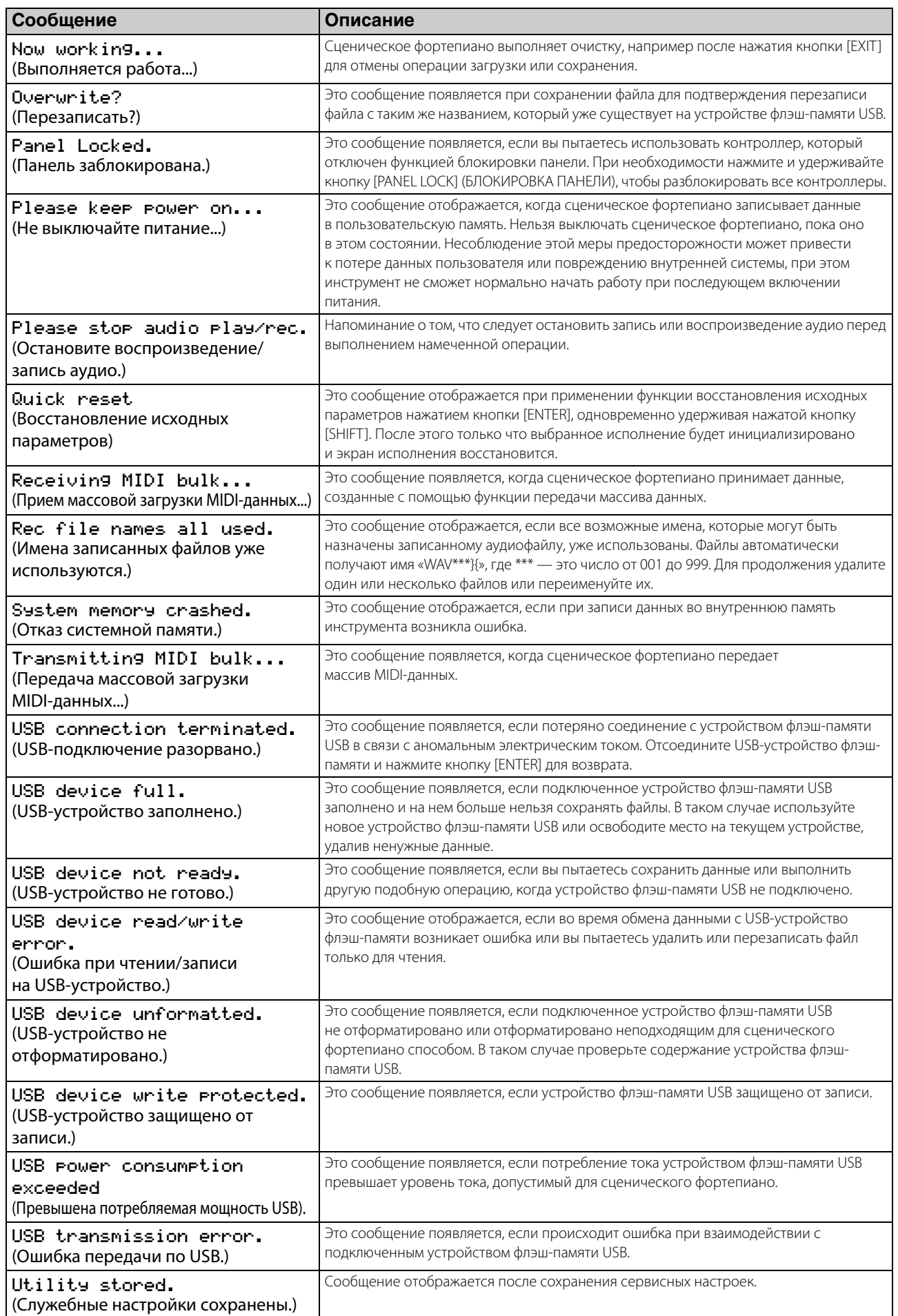

# <span id="page-50-0"></span>**Поиск и устранение неисправностей**

Если у вас возникли какие-либо трудности с вашим сценическим фортепиано, например инструмент не воспроизводит звук или воспроизведение искажается, выполните действия из описанных ниже контрольных списков, чтобы устранить проблему. Многие проблемы также можно устранить, выполнив функцию «Factory Set» ([стр. 43](#page-42-0)) после первого резервного копирования своих настроек на устройство флэш-памяти USB ([стр. 39](#page-38-4)). В случае возникновения каких-либо специфических неполадок обратитесь к вашему дилеру или в сервисный центр Yamaha (см. оборот этого буклета).

## **Сценическое фортепиано не воспроизводит звук.**

 **Убедитесь, что стерео система, усилители, колонки и/или наушники подключены к инструменту.**

В данном сценическом фортепиано нет встроенных динамиков. Поэтому, чтобы слышать воспроизводимый инструментом звук, вам необходимо подключить наушники или аудиоустройство, например усилитель и колонки [\(стр. 16](#page-15-1)).

- **Убедитесь, что сценическое фортепиано и подключенное звуковое оборудование включены.**
- **Убедитесь, что громкость инструмента и подключенного звукового оборудования не слишком низкая.**

Если к сценическому фортепиано подключен ножной контроллер, попробуйте с его помощью увеличить громкость.

- **Убедитесь, что сценическое фортепиано правильно подключено к другому аудиооборудованию.**
- **Убедитесь, что не отключено локальное управление.**

Если отключено локальное управление и сценическое фортепиано не используется вместе с компьютером или другим устройством, возвращающим на инструмент MIDIсообщения, встроенный тон-генератор не сможет генерировать какой-либо звук при игре на клавиатуре.

• Нажмите кнопку [UTII ITY]: выберите 02: MIDI и нажмите [ENTER]; задайте для параметра LocalSw значение «on».

### **Убедитесь, что не выбрана слишком низкая громкость каких-либо партий.**

• Выберите Volume с помощью кнопки SSLIDER FUNCTION]; используйте ползунки партии.

#### **Убедитесь, что не выключены кнопки партий.**

Если кнопка партии выключена (т. е. если не горит ее световой индикатор), соответствующая партия не будет воспроизводить какого-либо звука. Если нужная партия выключена, нажмите кнопку партии и убедитесь, что она подсвечивается.

 **Проверьте правильность настройки эффектов и фильтров.**

В частности, звук не будет воспроизводиться при определенных настройках частоты среза фильтра.

- Выберите нужную партию, нажмите [EDIT], выберите 02: Part и нажмите кнопку [ENTER]. Выберите 02: Filter/EG и нажмите [ENTER]; измените параметр Cutoff.
- Выберите нужную партию, нажмите [EDIT], выберите 02: Part и нажмите кнопку [ENTER]. Выберите 03: Effect-A и 04: Effect-B, а затем нажмите [ENTER]; измените нужные настройки.

### **Аудиосигналы, передаваемые через разъем [AUX IN], не слышны.**

 **Убедитесь, что громкость на подключенных устройствах не отключена полностью.**

## **Воспроизводимые аудиофайлы не слышны.**

- **Убедитесь, что громкость воспроизведения аудиофайлов не отключена полностью.**
	- Нажмите [UTILITY]; выберите 01: General и нажмите [ENTER]; увеличьте значение параметра Volume на экране воспроизведения аудио.

## **Воспроизведение продолжается без остановки.**

 **Если воспроизводится аудиофайл с подключенного USB-устройства флэшпамяти, нажмите кнопку [**J**] (стоп).**

## **Сценическое фортепиано неожиданно отключается.**

#### **Убедитесь, что функция автоматического отключения питания не активна.**

При необходимости отключите ее или измените время ее активации.

• Нажмите кнопку [UTILITY]; выберите 01: General и нажмите [ENTER]; задайте для параметра AutoOff значение «off» или другое временное значение.

## **Искажается выходной сигнал сценического фортепиано.**

#### **Убедитесь, что заданы соответствующие настройки эффектов.**

Звук может искажаться при определенных сочетаниях типа эффекта и значений параметров

• Выберите нужную партию, нажмите [EDIT], выберите 02: Part и нажмите кнопку [ENTER]. Выберите 03: Effect-A и 04: Effect-B, а затем нажмите [ENTER]; измените нужные настройки.

#### **Убедитесь, что фильтры настроены правильно.**

В зависимости от типа фильтруемого звука определенные настройки резонанса (Q) могут вызвать искажение.

• Выберите нужную партию, нажмите [EDIT], выберите 02: Part и нажмите кнопку [ENTER]. Выберите 02: Filter/EG и нажмите [ENTER]; измените параметр Reso.

### **Убедитесь, что общая громкость сценического фортепиано и подключенного звукового оборудования не слишком высока.**

Проверьте уровни входных сигналов всех микшеров или усилителей, подключенных к сценическому фортепиано. Если понижение усиления входного сигнала или нажатие соответствующего пэда не устраняет искажение, попробуйте понизить выходную громкость сценического фортепиано.

#### **Убедитесь, что громкость партий и воспроизведения аудиофайлов не слишком высока.**

- Выберите *Volume* с помощью кнопки [SLIDER FUNCTION]; используйте ползунки партии.
- Нажмите [UTILITY]; выберите 01: General и нажмите [ENTER]; увеличьте значение параметра Volume в панели воспроизведения аудио.

## **Звуковой сигнал прерывается и «прыгает».**

 **Убедитесь, что вы не играете одновременно больше нот, чем сценическое фортепиано способно обрабатывать.**

Если общее число нот, воспроизводимых всеми партиями, чрезмерно высоко, звуковой сигнал сценического фортепиано может начать прерываться и «прыгать».

## **Одновременно можно играть только одну ноту.**

#### **Убедитесь, что не выбран режим воспроизведения «mono».**

Если вы хотите играть несколько нот одновременно, необходимо выбрать для партий режим воспроизведения «poly».

• Выберите нужную партию, нажмите [EDIT], выберите 02: Part и нажмите кнопку [ENTER]. Выберите 01: Play Mode, нажмите [ENTER] и установите для параметра PartMode значение «poly».

## **Возникает неожиданная высота звука.**

- **Убедитесь, что параметры транспонирования и настройки имеют значение «0».**
	- Нажмите кнопку [UTILITY]; выберите 01: General и нажмите [ENTER]; задайте для параметров MasterTune и Trnsps значение «0».
- **Убедитесь, что для параметров сдвига ноты и смещения для каждой партии установлено значение «0».**
	- Выберите нужную партию, нажмите [EDIT], выберите 02: Part и нажмите кнопку [ENTER]. Выберите 01: Play Mode и нажмите [ENTER]; установите для параметров NoteShft и Detune значение «0».

## **Эффекты не слышны.**

### **Убедитесь, что кнопки [CHORUS] и [REVERB] SYSTEM EFFECT, [A] и [B] PART EFFECT, а также кнопка [MASTER COMP] включены.**

Если какая-либо из этих кнопок выключена (не подсвечивается), соответствующий эффект не будет слышно. Чтобы исправить ситуацию, нажмите нужную кнопку и убедитесь, что ее индикатор горит.

- **Если эффект хоруса и/или реверберации не слышно, убедитесь, что не заданы слишком низкие уровни передачи этих эффектов.**
	- Выберите «Chorus» или «Reverb» с помощью кнопки [SLIDER FUNCTION]; используйте ползунки партии.
- **Если не слышны эффекты вставки, убедитесь, что переключатель партии эффекта A/B не отключена.**
	- Выберите нужную партию, нажмите [EDIT], выберите 02: Part и нажмите кнопку [ENTER]. Выберите 01: Play Mode , нажмите [ENTER] и установите для параметра EffA/BSw значение «on».

## **Появляется символ редактирования (**E**), хотя ничего не редактируется.**

 **Символ редактирования может появляться в результате использования ползунков партий или при проигрывании встроенного тон-генератора сценического фортепиано внешним MIDI-устройством.**

## **Воспроизведение аудио не начинается при нажатии кнопки [**R**] (воспроизведение).**

- **Убедитесь, что подключено устройство флэш-памяти USB, содержащее один или несколько аудиофайлов.**
- **Убедитесь, что аудиофайл в правильном формате.**

Ваш инструмент поддерживает только воспроизведение стереофайлов в формате «.WAV» с частотой 44,1 кГц, 16 бит.

## **Не удается записать игру на клавишах в аудиоформате.**

- **Убедитесь, что на USB-устройстве флэш-памяти достаточно свободного пространства для записи данных.**
	- Нажмите [FILE]; выберите 06: Memory Info и нажмите [ENTER]; проверьте доступный объем памяти в параметре Free. Если памяти недостаточно, удалите ненужные данные или подключите другое USB-устройство флэш-памяти.

## **Не происходит обмен данными с компьютером.**

- **Проверьте правильность настроек порта компьютера.**
- **Убедитесь, что в сервисной области выбран правильный интерфейс (MIDI или USB).**
	- Нажмите [UTILITY]; выберите 02: MIDI и нажмите кнопку [ENTER]; выберите для параметра IN/OUT значение «MIDI» или «USB».

### **Неправильно работает передача/ прием массивов данных.**

- **Если возникли проблемы при передаче данных, убедитесь, что номер устройства сценического фортепиано соответствует номеру подключенного MIDI-устройства.**
	- Нажмите [UTILITY]; выберите 02: MIDI и нажмите [ENTER]; подтвердите или измените номер устройства с помощью параметра DevNo.
- **Если возникли проблемы при приеме данных, убедитесь, что номер устройства соответствует номеру, который используется при отправке данных.**
	- Нажмите [UTILITY]; выберите 02: MIDI и нажмите [ENTER]; установите номер устройства с помощью параметра DevNo.

### **Не сохраняются данные на устройство флэш-памяти USB.**

- **Убедитесь, что на устройстве флэш-памяти USB не установлена защита от записи.**
- **Убедитесь, что устройство флэш-памяти USB правильно отформатировано.**
	- Нажмите [FILE]; выберите 05: Format и нажмите кнопку [ENTER]; нажмите [+1/YES].

#### *УВЕДОМЛЕНИЕ*

**При форматировании устройства флэш-памяти USB все сохраненные на нем данные будут навсегда удалены. Поэтому перед форматированием устройства убедитесь, что на нем нет незаменимых данных.**

# <span id="page-53-1"></span>Технические характеристики

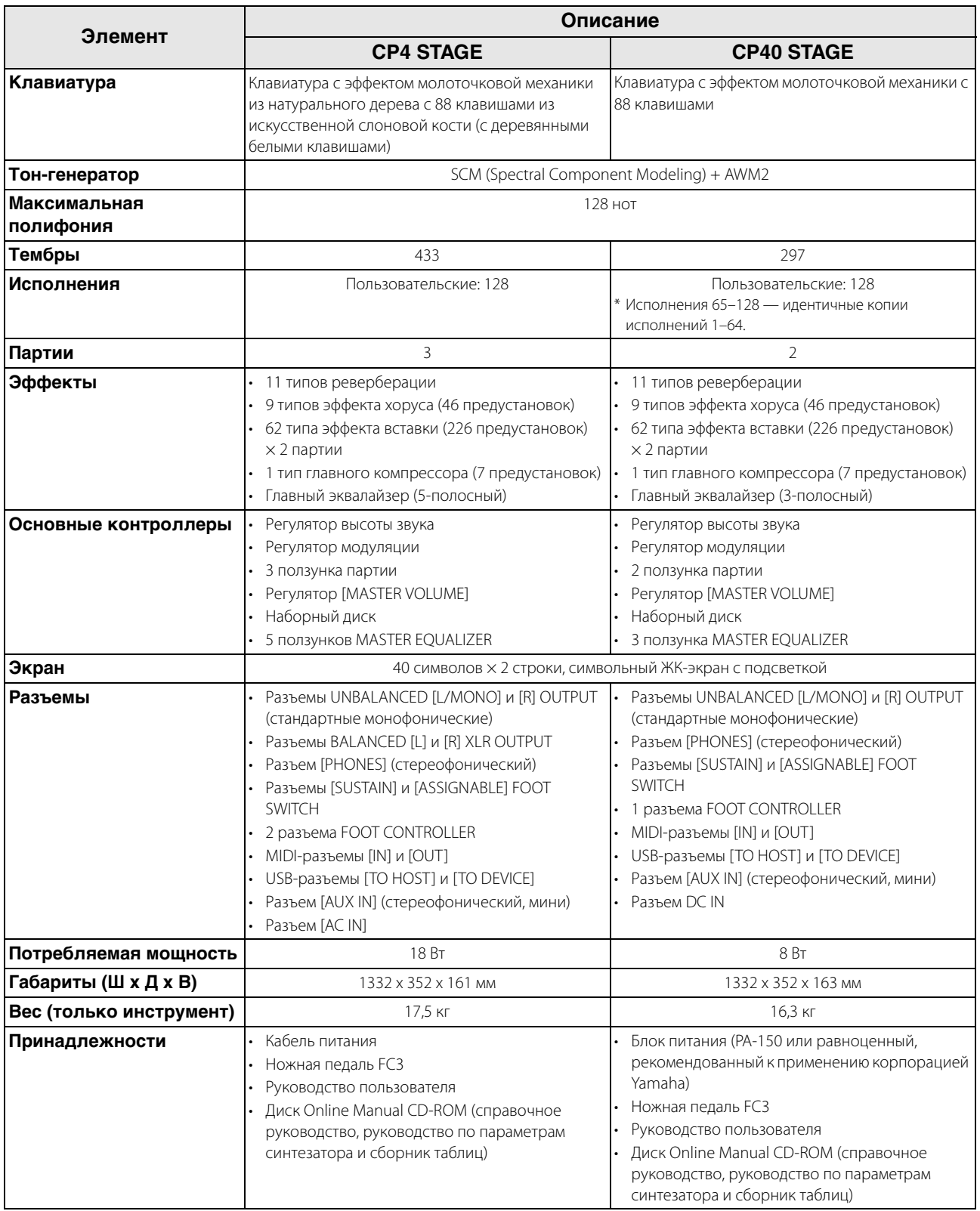

<span id="page-53-0"></span>Технические характеристики и описания в данном руководстве пользователя представлены только в справочных целях. Корпорация Yamaha Согр. оставляет за собой право изменять изделия и их технические характеристики в любое время без предварительного уведомления. Поскольку технические характеристики, оборудование и принадлежности могут различаться в зависимости от региона, обращайтесь за информацией к местному представителю корпорации Yamaha.

# <span id="page-54-0"></span>Предметный указатель

# $\overline{\mathsf{A}}$

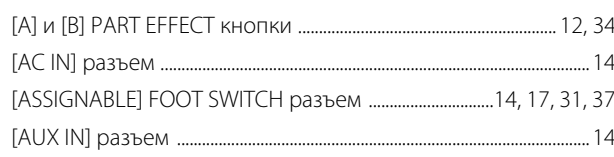

# $\overline{B}$

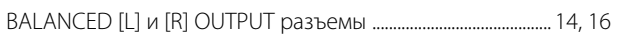

# $\mathbf c$

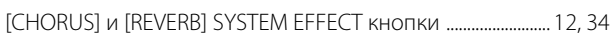

# $\overline{D}$

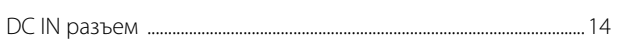

# $\mathsf{E}$

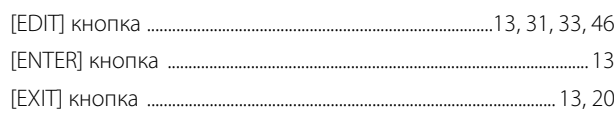

# $\overline{F}$

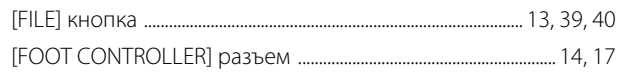

# $\overline{1}$

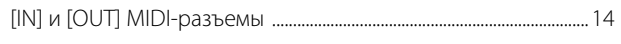

# $\mathsf{L}% _{0}\left( \mathsf{L}_{1}\right)$

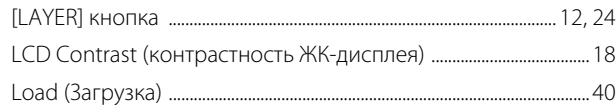

# $\mathbf M$

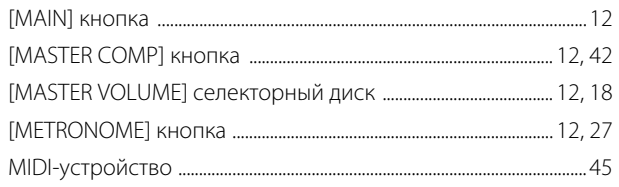

# $\mathsf{P}$

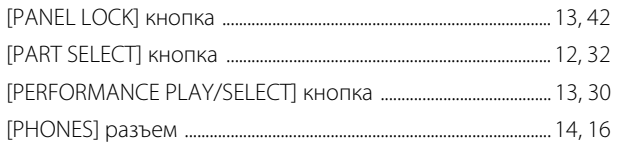

# S

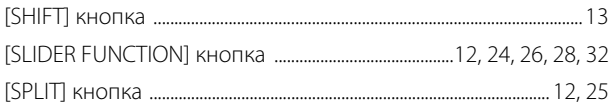

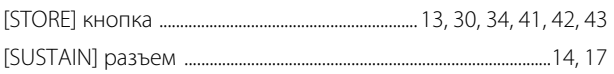

# $\overline{I}$

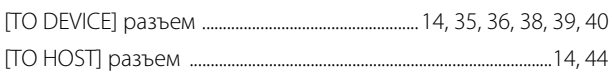

# $\overline{U}$

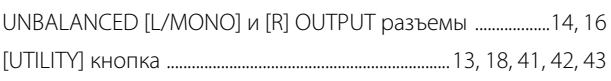

# $\overline{\mathsf{V}}$

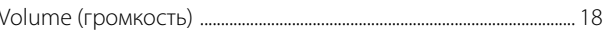

# $\overline{\mathsf{A}}$

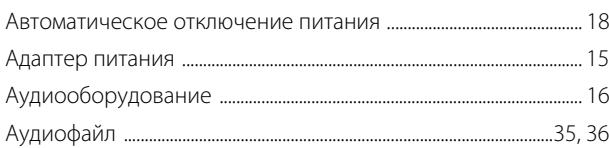

# $\overline{b}$

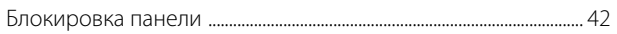

# $\overline{\mathbf{B}}$

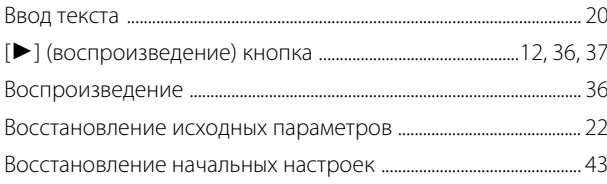

# $\Gamma$

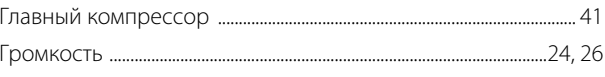

# Д

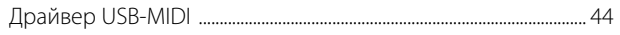

# Ж

ЖК-дисплей (жидко-кристаллический дисплей) ......................... 13

# $\overline{3}$

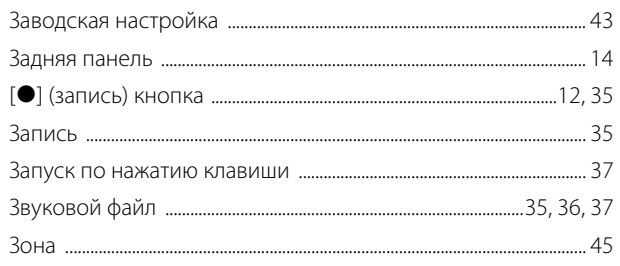

# $\mathsf{M}$

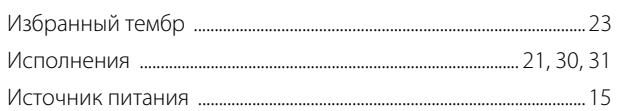

# $\mathsf{K}$

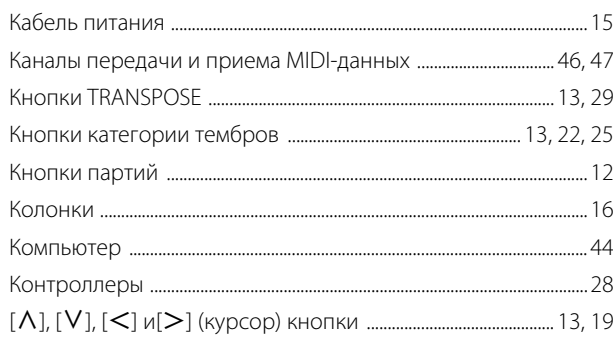

# $\mathsf{M}$

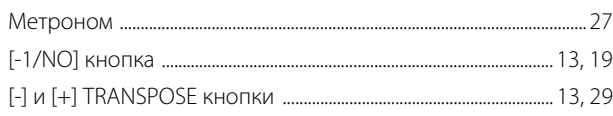

# $\overline{\mathsf{H}}$

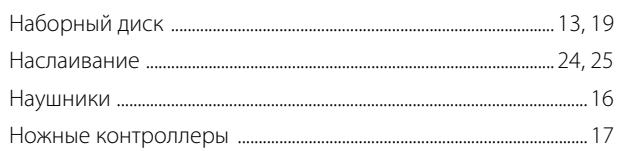

# $\mathbf{o}$

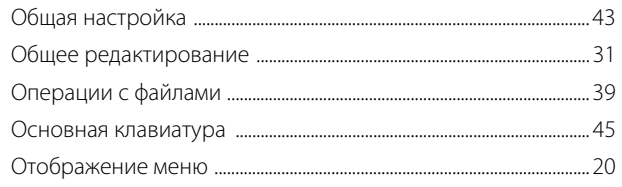

# $\mathbf{\mathsf{n}}$

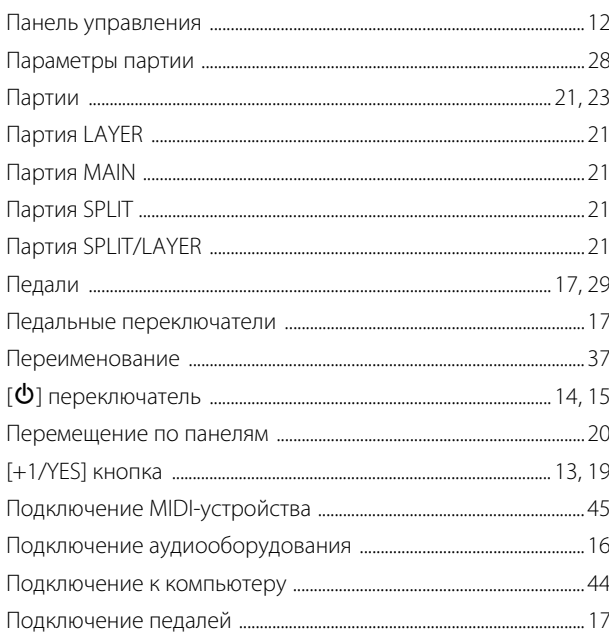

Подключение портативного музыкального

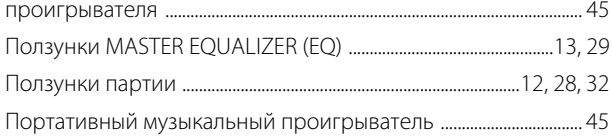

# $\mathsf{P}$

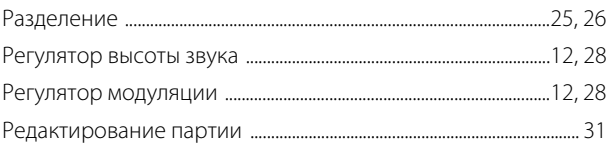

# $\mathbf C$

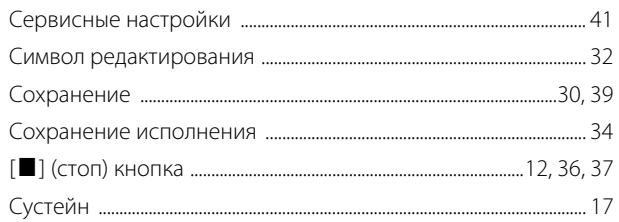

# $\mathbf T$

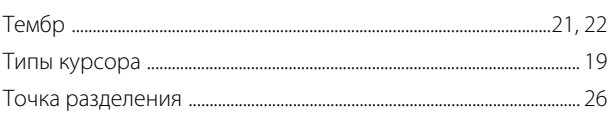

# $\mathbf{y}$

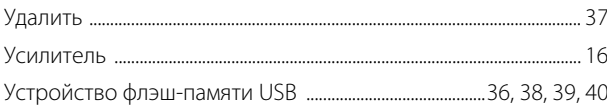

# $\pmb{\Phi}$

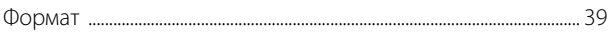

# $\mathfrak{S}$

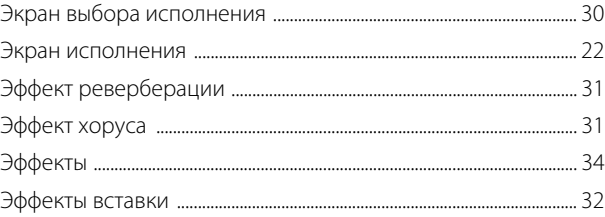

# ДЛЯ ЗАМЕТОК

# **Important Notice: Guarantee Information for customers in European Economic Area (EEA) and Switzerland**

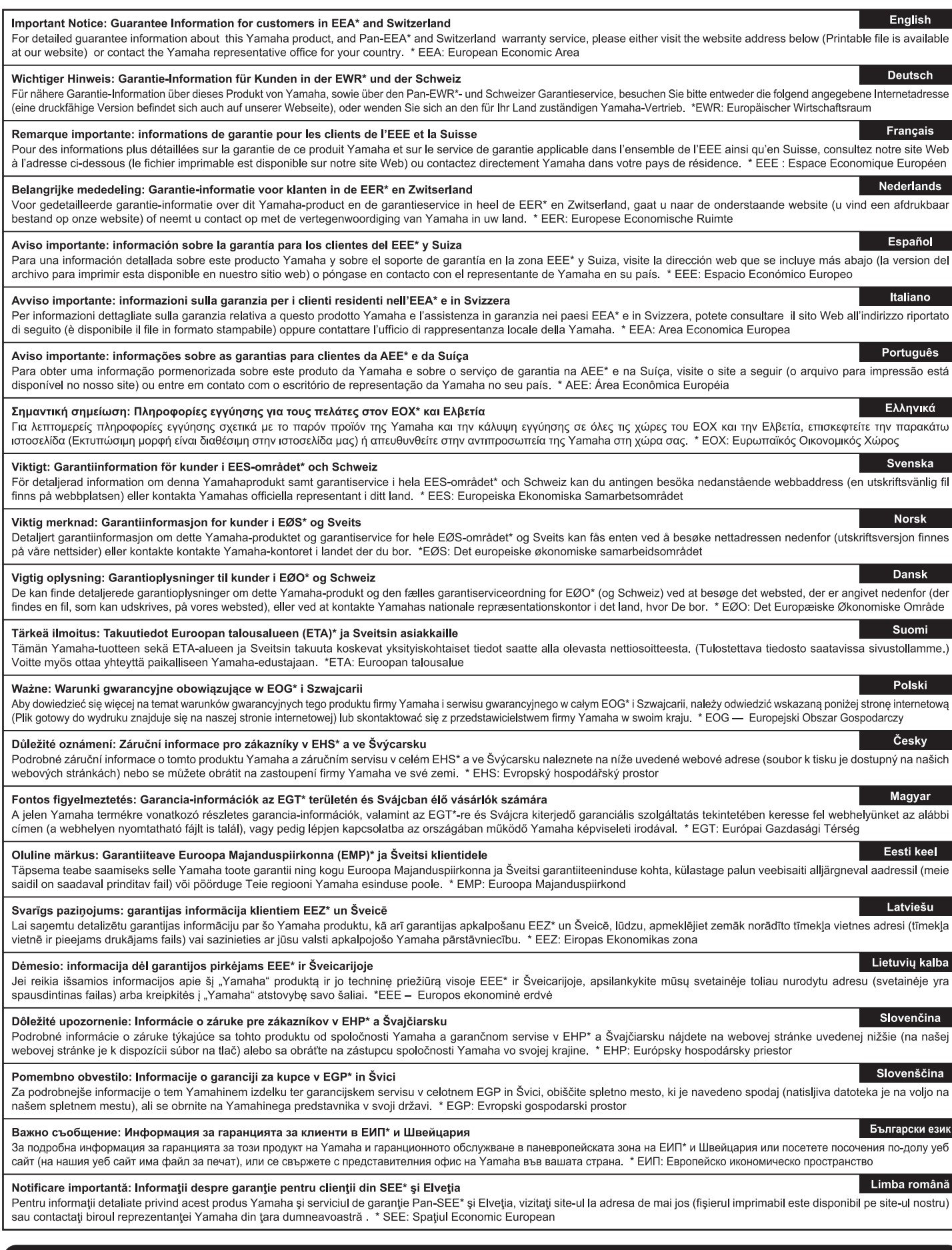

# http://europe.yamaha.com/warranty/

Die Einzelheiten zu Produkten sind bei Ihrer unten aufgeführten Niederlassung und bei Yamaha Vertragshändlern in den jeweiligen Bestimmungsländern erhältlich.

Pour plus de détails sur les produits, veuillez-vous adresser à Yamaha ou au distributeur le plus proche de vous figurant dans la liste suivante.

DMI7

Para detalles sobre productos, contacte su tienda Yamaha más cercana o el distribuidor autorizado que se lista debajo.

Подробные сведения об инструменте можно получить у местного представителя корпорации Yamaha или уполномоченного дистрибьютора, указанного в следующем списке.

#### **CANADA Yamaha Canada Music Ltd.** 135 Milner Avenue, Toronto, Ontario, M1S 3R1, Canada Tel: 416-298-1311 **U.S.A. Yamaha Corporation of America**  6600 Orangethorpe Avenue, Buena Park, CA 90620, U.S.A. Tel: 714-522-9011 **MEXICO Yamaha de México, S.A. de C.V.** Av. Insurgentes Sur 1647 "Prisma Insurgentes", Col. San Jose Insurgentes, Del. Benito Juarez, 03900, Mexico, D.F. Tel: 55-5804-0600 **BRAZIL Yamaha Musical do Brasil Ltda.**<br>Rua Joaquim Floriano, 913 - 4º andar, Itaim Bibi,<br>CEP 04534-013 São Paulo, SP. BRAZIL Tel: 011-3704-1377 **ARGENTINA Yamaha Music Latin America, S.A., Sucursal Argentina** Olga Cossettini 1553, Piso 4 Norte, Madero Este-C1107CEK Buenos Aires, Argentina Tel: 54-11-4119-7000 **VENEZUELA Yamaha Music Latin America, S.A., Sucursal Venezuela** C.C. Manzanares Plaza P4 Ofic. 0401- Manzanares-Baruta Caracas Venezuela Tel: 58-212-943-1877 **PANAMA AND OTHER LATIN AMERICAN COUNTRIES/ CARIBBEAN COUNTRIES Yamaha Music Latin America, S.A.** Torre Banco General, Piso No.7, Marbella, Calle 47 y Aquilino de la Guardia, Ciudad de Panamá, República de Panamá Tel: +507-269-5311 **THE UNITED KINGDOM/IRELAND Yamaha Music Europe GmbH (UK)** Sherbourne Drive, Tilbrook, Milton Keynes, MK7 8BL, U.K. Tel: 01908-366700 **GERMANY Yamaha Music Europe GmbH** Siemensstraße 22-34, 25462 Rellingen, Germany Tel: 04101-3030 **SWITZERLAND/LIECHTENSTEIN Yamaha Music Europe GmbH Branch Switzerland in Zürich** Seefeldstrasse 94, 8008 Zürich, Switzerland Tel: 044-387-8080 **AUSTRIA Yamaha Music Europe GmbH Branch Austria** Schleiergasse 20, A-1100 Wien, Austria Tel: 01-60203900 **CZECH REPUBLIC/HUNGARY/ ROMANIA/SLOVAKIA/SLOVENIA Yamaha Music Europe GmbH Branch Austria (Central Eastern Europe Office)** Schleiergasse 20, A-1100 Wien, Austria Tel: 01-60203900 **POLAND/LITHUANIA/LATVIA/ESTONIA Yamaha Music Europe GmbH Branch Poland Office** ul. Wrotkowa 14 02-553 Warsaw, Poland Tel: 022-500-2925 **BULGARIA Dinacord Bulgaria LTD.** Bul.Iskarsko Schose 7 Targowski Zentar Ewropa 1528 Sofia, Bulgaria Tel: 02-978-20-25 **MALTA Olimpus Music Ltd.** The Emporium, Level 3, St. Louis Street Msida MS<sub>D06</sub> Tel: 02133-2144 **NETHERLANDS/BELGIUM/ LUXEMBOURG Yamaha Music Europe Branch Benelux** Clarissenhof 5-b, 4133 AB Vianen, Netherlands Tel: 0347-358 040 **FRANCE Yamaha Music Europe**  7 rue Ambroise Croizat, Zone d'activites Pariest, 77183 Croissy-Beaubourg, France Tel: 01-64-61-4000 **ITALY Yamaha Music Europe GmbH, Branch Italy** Viale Italia 88, 20020 Lainate (Milano), Italy Tel: 02-935-771 **SPAIN/PORTUGAL Yamaha Music Europe GmbH Ibérica, Sucursal en España** Ctra. de la Coruna km. 17,200, 28231 Las Rozas (Madrid), Spain Tel: +34-91-639-88-88 **GREECE Philippos Nakas S.A. The Music House** 147 Skiathou Street, 112-55 Athens, Greece Tel: 01-228 2160 **SWEDEN Yamaha Music Europe GmbH Germany filial Scandinavia** J. A. Wettergrensgata 1, Box 30053 S-400 43 Göteborg, Sweden Tel: +46 31 89 34 00 **DENMARK Yamaha Music Europe GmbH, Tyskland – filial Denmark** Generatorvej 6A, DK-2730 Herlev, Denmark Tel: 44 92 49 00 **FINLAND F-Musiikki Oy** Kluuvikatu 6, P.O. Box 260, SF-00101 Helsinki, Finland Tel: 09 618511 **NORWAY Yamaha Music Europe GmbH Germany - Norwegian Branch** Grini Næringspark 1, N-1361 Østerås, Norway Tel: 67 16 78 00 **ICELAND Skifan HF** Skeifan 17 P.O. Box 8120, IS-128 Reykjavik, Iceland Tel: 525 5000 **RUSSIA Yamaha Music (Russia) LLC.** Room 37, bld. 7, Kievskaya street, Moscow, 121059, Russia Tel: 495 626 5005 **OTHER EUROPEAN COUNTRIES Yamaha Music Europe GmbH** Siemensstraße 22-34, 25462 Rellingen, Germany Tel: +49-4101-3030 **SOUTH AFRICA Global Music Instruments** Unit 4, 130 Boeing Road East Bedfordview 2008 Postnet Suite 130, Private Bag X10020 Edenvale 1610, South Africa Tel: 27-11-454-1131 **OTHER AFRICAN COUNTRIES Yamaha Music Gulf FZE** LOB 16-513, P.O.Box 17328, Jebel Ali, Dubai, United Arab Emirates Tel: +971-4-881-5868 **TURKEY/CYPRUS Yamaha Music Europe GmbH Merkezi Almanya Türkiye İstanbul Şubesi**<br>Maslak Meydan Sokak No:5 Spring Giz Plaza<br>Bağımsız Böl. No:3, 34398 Şişli, İstanbul Tel: +90-212-999-8010 **OTHER COUNTRIES Yamaha Music Gulf FZE** LOB 16-513, P.O.Box 17328, Jebel Ali, Dubai, United Arab Emirates Tel: +971-4-881-5868 **THE PEOPLE'S REPUBLIC OF CHINA Yamaha Music & Electronics (China) Co.,Ltd.** 2F, Yunhedasha, 1818 Xinzha-lu, Jingan-qu, Shanghai, China Tel: 021-6247-2211 **HONG KONG Tom Lee Music Co., Ltd.** 11/F., Silvercord Tower 1, 30 Canton Road, Tsimshatsui, Kowloon, Hong Kong Tel: 2737-7688 **INDIA Yamaha Music India Pvt. Ltd.** Spazedge building, Ground Floor, Tower A, Sector 47, Gurgaon- Sohna Road, Gurgaon, Haryana, India Tel: 0124-485-3300 **INDONESIA PT. Yamaha Musik Indonesia (Distributor)**  Yamaha Music Center Bldg. Jalan Jend. Gatot Sub-roto Kav. 4, Jakarta 12930, Indonesia Tel: 021-520-2577 **KOREA Yamaha Music Korea Ltd.** 8F, 9F, Dongsung Bldg. 158-9 Samsung-Dong, Kangnam-Gu, Seoul, Korea Tel: 02-3467-3300 **MALAYSIA Yamaha Music (Malaysia) Sdn., Bhd.** No.8, Jalan Perbandaran, Kelana Jaya, 47301 Petaling Jaya, Selangor, Malaysia Tel: 03-78030900 **PHILIPPINES Yupangco Music Corporation** 339 Gil J. Puyat Avenue, P.O. Box 885 MCPO, Makati, Metro Manila, Philippines Tel: 819-7551 **SINGAPORE Yamaha Music (Asia) Private Limited** Block 202 Hougang Street 21, #02-00, Singapore 530202, Singapore Tel: 65-6747-4374 **TAIWAN Yamaha Music & Electronics Taiwan Co.,Ltd.** 3F, No.6, Section 2 Nan-Jing East Road, Taipei, Taiwan R.O.C. Tel: 02-2511-8688 **THAILAND Siam Music Yamaha Co., Ltd.** 3, 4, 15 and 16th floor, Siam Motors Building, 891/1 Rama 1 Road, Wangmai, Pathumwan, Bangkok 10330, Thailand Tel: 02-215-2622 **VIETNAM Yamaha Music Vietnam Company Limited** 15th Floor, Nam A Bank Tower, 201-203 Cach Mang Thang Tam St., Ward 4, Dist.3, Ho Chi Minh City, Vietnam Tel: +84-8-3818-1122 **OTHER ASIAN COUNTRIES Yamaha Corporation Market Development Section** Nakazawa-cho 10-1, Naka-ku, Hamamatsu, Japan 430-8650 Tel: +81-53-460-2312 **AUSTRALIA Yamaha Music Australia Pty. Ltd.** Level 1, 99 Queensbridge Street, Southbank, Victoria 3006, Australia Tel: 3-9693-5111 **NEW ZEALAND Music Works LTD** P.O.BOX 6246 Wellesley, Auckland 4680, New Zealand Tel: 9-634-0099 **COUNTRIES AND TRUST TERRITORIES IN PACIFIC OCEAN Yamaha Corporation Market Development Section** Nakazawa-cho 10-1, Naka-ku, Hamamatsu, Japan 430-8650 Tel: +81-53-460-2312 **NORTH AMERICA CENTRAL & SOUTH AMERICA EUROPE AFRICA MIDDLE EAST ASIA OCEANIA**

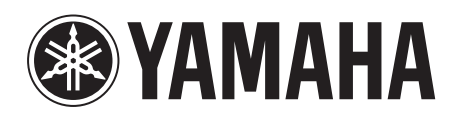

**Yamaha Web Site (English only)**  http://www.yamahasynth.com/ **Yamaha Downloads** http://download.yamaha.com/

C.S.G., Digital Musical Instruments Division © 2013 Yamaha Corporation

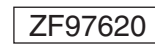

 307LBTO-A0 307LBTO-A0<br> **ZF97620** Printed in Japan

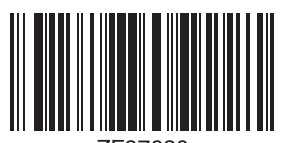

**7F97620**